# **SONY**

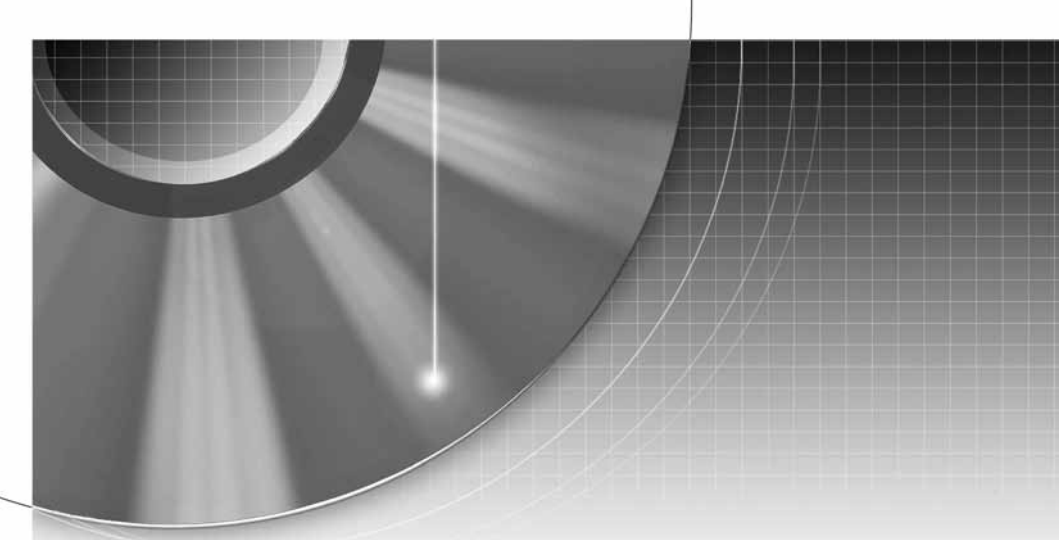

# DVD Rekorder

Upute za uporabu

# RDR-HX510 RDR-HX710/HX910 **B** SHOWVIEW<sup>®</sup>

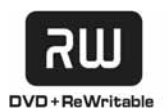

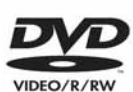

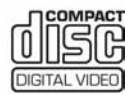

© 2005 Sony Corporation

# UPOZORENJE

Radi sprječavanja opasnosti od požara ili strujnog udara, nemojte izlagati uređaj utjecaju kiše ili vlage. Nemojte otvarati kućište jer bi moglo doći do strujnog udara. Prepustite popravke isključivo stručnim osobama. Mrežni kabel smiju zamijeniti samo stručne osobe u ovlaštenom servisu.

#### **CLASS 1 LASER PRODUCT LASER KLASSE 1** クラス1レーザ製品

Ovaj uređaj pripada grupi laserskih uređaja klase 1. Oznaka "CLASS 1 LASER PRODUCT" nalazi se na stražnjoj vanjskoj strani uređaja.

#### OPREZ

Uporaba optičkih instrumenata uz ovaj uređaj povećava opasnost od oštećenja vida. Budući da je laserska zraka koja se koristi u ovom DVD rekorderu štetna za oči, nemojte pokušavati otvarati kućište. Prepustite popravke samo stručnim osobama.

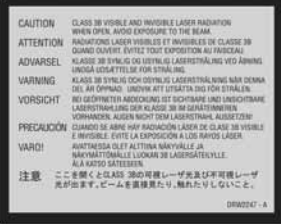

Ova naljepnica nalazi se na zaštitnom kućištu lasera u unutrašnjosti uređaja.

#### Upozorenja

- Ovaj uređaj koristi napajanje 220 240 V AC, 50/60 Hz. Provjerite da li napon napajanja uređaja odgovara vašem mrežnom naponu.
- Radi prevencije od požara ili strujnog udara, na uređaj ne postavljajte predmete ispunjene vodom, kao što su vaze.

SHOWVIEW je registrirani zaštitni znak Gemstar Development **Corporation** SHOWVIEW sustav proizveden je uz

licencu Gemstar Development Corporation kompanije.

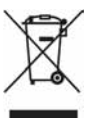

#### Odlaganje stare električne i elektroničke opreme (primjenjivo u Europskoj uniji i ostalim europskim državama s posebnim sustavima za odlaganje)

Ovaj znak na uređaju ili ambalaži ukazuje da se ovaj proizvod ne smije odlagati s kućim otpadom. Umjesto toga, opremu za odlaganje odnesite u vama najbliže mjesto za skupljanje i recikliranje električnog i elektroničkog otpada. Pravilnim odlaganjem ovog proizvoda spriječit ćete potencijalne negativne posljedice za okoliš i ljudsko zdravlje koje inače mogu imati utjecaja ukoliko se uređaj ne odloži na pravilan način. Recikliranje materijala od kojeg je uređaj sastavljen pridonosi očuvanju prirodnih izvora. Za detaljnije informacije o recikliranju proizvoda, obratite se lokalnom uredu, komunalnoj službi ili trgovini gdje ste kupili uređaj.

## Mjere opreza

Ovaj uređaj ispitan je i utvrđeno je da odgovara EMC odrednicama uz uporabu kabela duljine do 3 metra.

### O sigurnosti

Ako bilo kakav kruti predmet ili tekućina upadne u unutrašnjost kućišta, izvucite mrežni utikač iz zidne utičnice i prije sljedeće uporabe odnesite stručnoj osobi na provjeru.

### O tvrdom disku

Tvrdi disk je uređaj visokog kapaciteta pohrane koja omogućuje duže vrijeme snimanja i brz pristup snimljenim podacima. No, može se lako oštetiti udarcem, vibracijama i prašinom te ga je potrebno čuvati od magneta. Kako biste spriječili gubitak važnih podataka, poštujte sljedeće mjere opreza:

- Uređaj nemojte izlagati snažnim udarcima.
- Nemojte postavljati uređaj na mjesto izloženo vibracijama ili na nestabilno mjesto.
- Ne stavljajte rekorder na tople površine, primjerice na videorekorder ili pojačalo (prijemnik).
- Nemojte koristiti uređaj na mjestima izloženim velikim temperaturnim promjenama (promjena temperature treba biti manja od 10 °C/sat).
- Nemojte pomicati uređaj dok je priključen na napajanje.
- Nemojte odspajati mrežni kabel iz utičnice dok je uređaj uključen.
- Prije odspajanja iz mrežne utičnice isključite rekorder pazeći da ne koristi tvrdi disk (na pokazivaču je prikazano točno vrijeme te je zaustavljeno snimanje ili presnimavanje).
- Nemojte pomicati uređaj još jednu minutu nakon odspajanja iz mrežne utičnice.
- Nemojte pokušavati zamijeniti tvrdi disk jer može doći do poremećaja u radu.

Ako se tvrdi disk ošteti, podaci se ne mogu obnoviti. Tvrdi disk je samo privremeni medij za pohranjivanje.

### O popravljanju tvrdog diska

- Sony može pregledati sadržaj tvrdog diska u slučaju provjere ili popravka uslijed kvara ili izmjena. Međutim, Sony neće kopirati ili snimiti postojeće sadržaje.
- Ako je potrebno formatirati ili zamijeniti tvrdi disk, Sony će to izvršiti diskretno. Svi sadržaji s tvrdog diska će biti izbrisani, uključujući i sadržaje kojima se krše zakoni o zaštiti autorskih prava.

### O izvorima napajanja

- Uređaj nije odspojen s napajanja (mreže) sve dok jer mrežni utikač spojen na zidnu utičnicu, čak i kad je uređaj isključen.
- Ako nećete uređaj koristiti duže vrijeme, obvezno izvucite mrežni utikač iz zidne utičnice. Pri tome prihvatite utikač. Nemojte povlačiti kabel.
- Prije odspajanja uređaja iz mreže utičnice, na pokazivaču provjerite da tvrdi disk uređaja ne radi (snimanje ili presnimavanje).

### O postavljanju

- Postavite uređaj na mjesto na kojem je osigurano dovoljno prozračivanje kako u unutrašnjosti uređaja ne bi došlo do nakupljanja topline.
- Nemojte postavljati uređaj na mekane podloge, primjerice, tepihe koji bi mogli blokirati otvore za hlađenje s donje strane.
- Ne postavljajte uređaj u uske prostore, poput police za knjige ili ugradbenih ormarića
- Nemojte postavljati uređaj na mjesta u blizini izvora topline, ili na mjesta koja se nalaze pod izravnim utjecajem sunčevih zraka, prekomjerne prašine ili mehaničkih udara.
- Ne postavljajte uređaj u nagnuti položaj. Uređaj je namijenjen za postavljanje samo u vodoravan položaj.
- Uređaj i diskove držite dalje od opreme sa snažnim magnetima, poput mikrovalnih pećnica ili velikih zvučnika.
- Na uređaj nemojte stavljati teške predmete.

### O snimanju

- Sony ne preuzima odgovornost i nije dužan kompenzirati gubitak materijala koji nije snimljen.
- Prvo napravite probno snimanje prije pravog snimanja.

#### Autorska prava

- Televizijski programi, filmovi, video kasete, diskovi i drugi materijali mogu biti zaštićeni. Neovlašteno snimanje takvih materijala može biti u suprotnosti s odredbama zakona o zaštiti autorskih prava. Također, uporaba rekordera s kabelskom televizijom može zahtijevati dozvolu od tvrtke koja emitira program i/ili vlasnika programa.
- Ovaj uređaj sadrži tehnologiju za zaštitu autorskih prava koja zaštićena patentima i drugim sustavima zaštite intelektualnog vlasništva u SAD-u. Uporaba ove zaštite mora biti odobrena od tvrtke Macrovision i namijenjena je kućnu i druge ograničene oblike primjene, osim ako nije izdano odobrenje od tvrtke Macrovision. Reverzno inženjerstvo i rastavljanje uređaja su zabranjeni.

### Zaštita od kopiranja

Rekorder je opremljen sustavom za zaštitu od kopiranja pa programi koji se primaju preko vanjskog prijemnika (nije isporučen) mogu sadržavati signale za zaštitu od kopiranja (funkcija zaštite od kopiranja). Takve programe možda nije moguće snimati (ovisno o vrti signala).

### VAŽNO UPOZORENJE

Upozorenje: Ovaj rekorder može neodređeno vrijeme reproducirati statičnu sliku ili izbornike na ekranu. Ako dulje vrijeme ostavite statičnu sliku ili izbornik na ekranu TV prijemnika, postoji opasnost od trajnog oštećenja ekrana. Naročito su osjetljivi plazma ekrani i projekcijski TV prijemnici.

Ako imate pitanja ili problema vezanih uz vaš rekorder, molimo kontaktirajte najbližeg Sony prodavača.

### 0 ovom priručniku

### Provjerite naziv modela

Upute u ovom priručniku odnose se na tri modela: RDR-HX510, RDR-HX710 i RDR-HX910. Provjerite model svog uređaja na prednjoj strani rekordera.

- U ovom priručniku koristi se oznaka "HDD" za ugrađeni tvrdi disk, a "disk" općenito za tvrdi disk, DVD diskove ili CD diskove, osim ako se drugačije ne navodi u tekstu ili na slikama.
- Upute u ovom priručniku opisuju korištenje daljinskog upravljača. Također možete koristiti tipke na uređaju ako je njihov naziv jednak ili sličan onome na daljinskom upravljaču.
- Primjeri izbornika na ekranu korišteni u ovom priručniku možda neće biti jednaki prikazu na ekranu vašeg TV prijemnika.
- Na slikama ovog priručnika prikazani su modeli RDR-HX710/ RDR-HX910.
- Objašnjenja o DVD diskovima u ovom priručniku odnose se na DVD diskove snimljene na ovom rekorderu. Objašnjenja se ne odnose na DVD diskove koji su snimljeni na drugim rekorderima i koji se reproduciraju na ovom rekorderu.

# Sadržaj

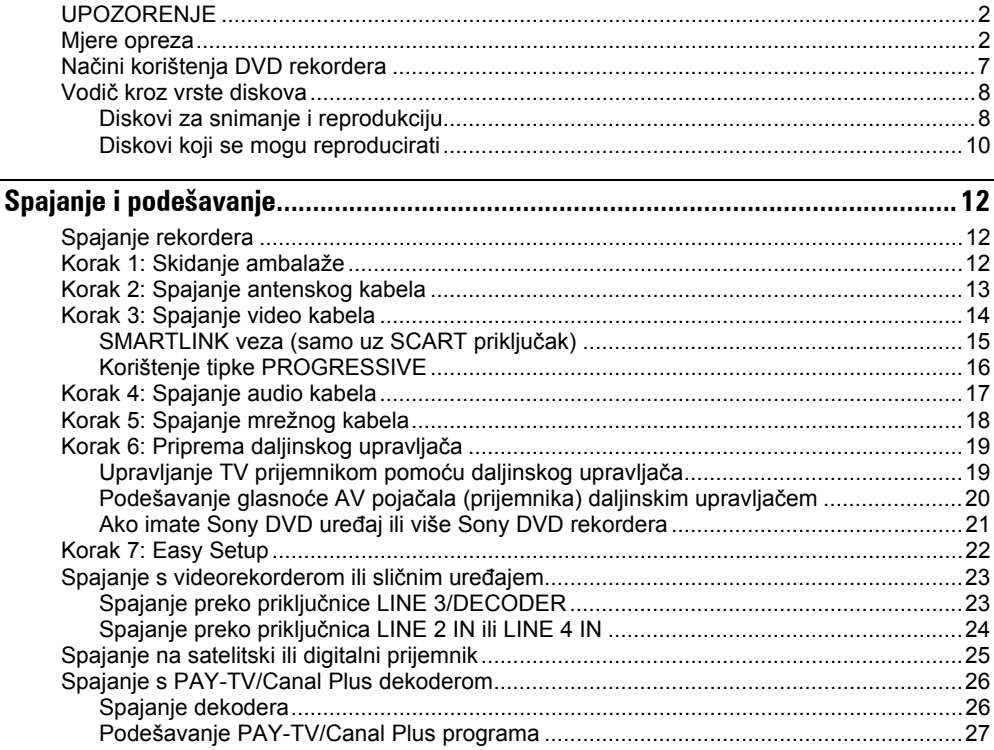

### Sedam osnovnih postupaka - Upoznavanje s DVD rekorderom

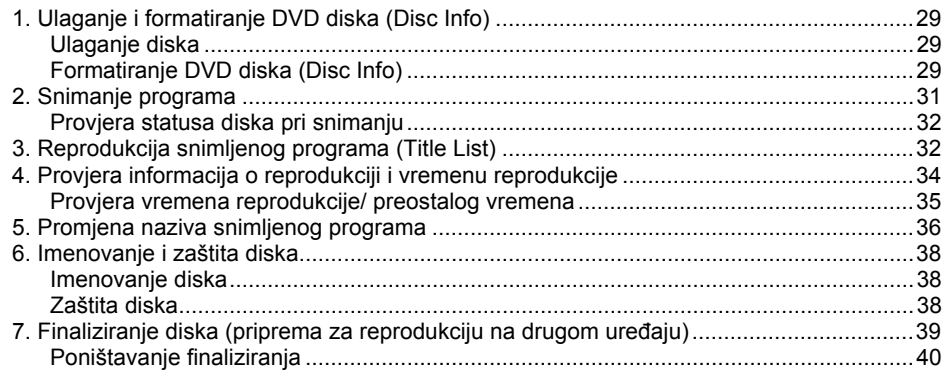

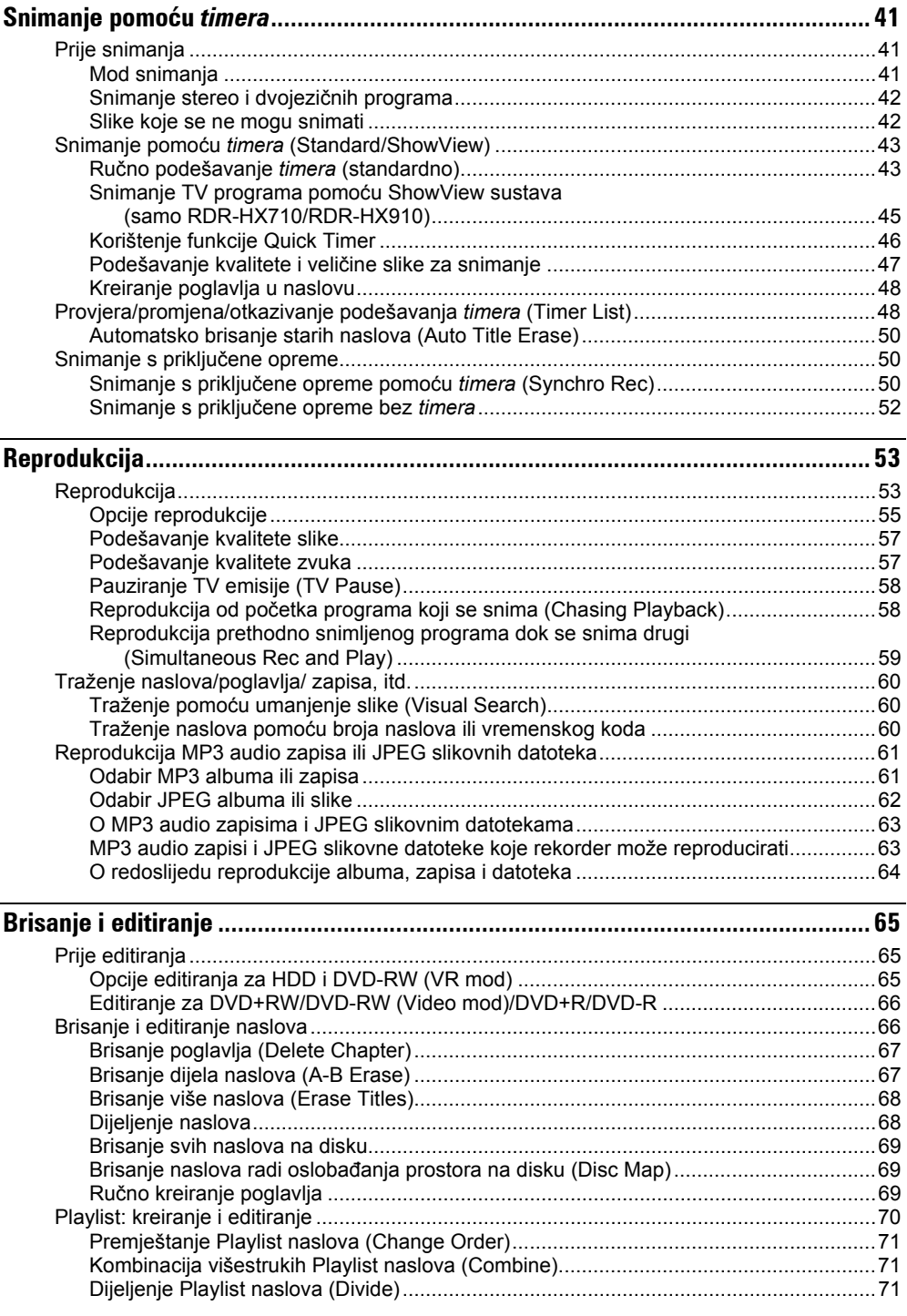

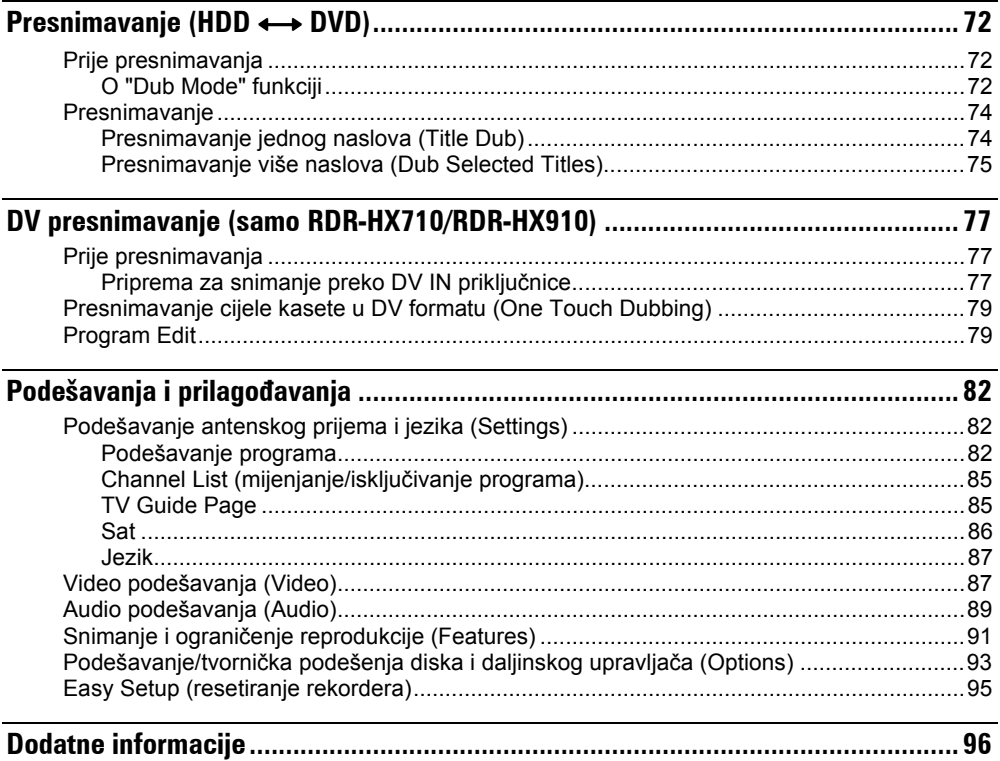

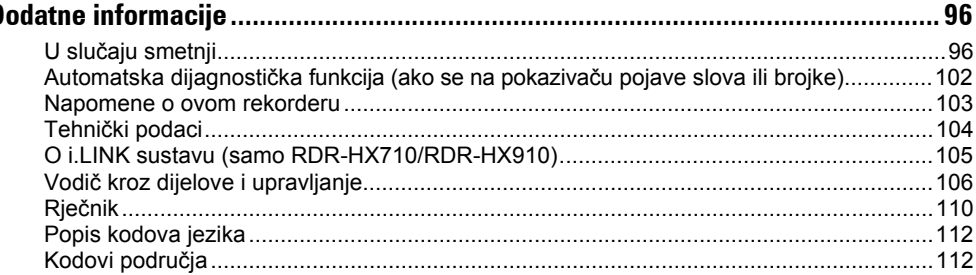

# Načini korištenja DVD rekordera

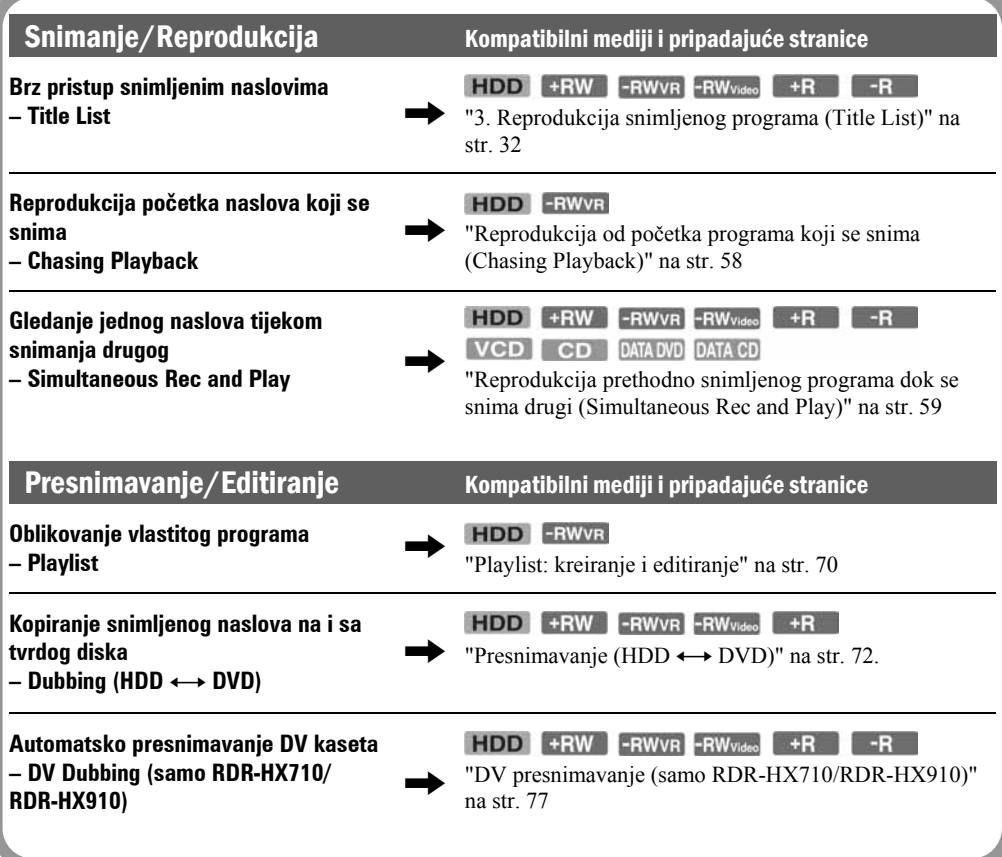

Popis diskova na koje možete snimati i koje možete reproducirati nalazi se na strani 8.

# Vodič kroz vrste diskova

### Diskovi za snimanje i reprodukciju

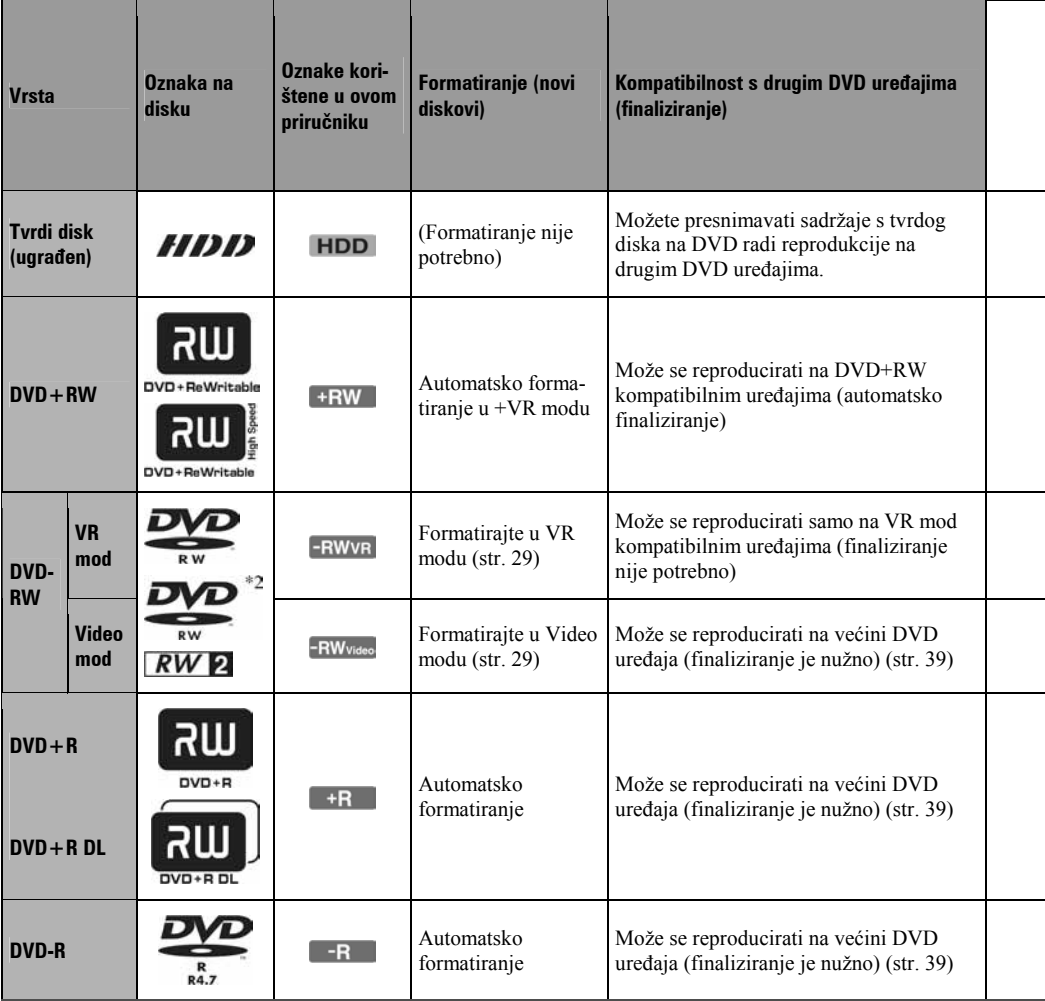

### Upotrebljivi diskovi (od ožujka 2005.)

- DVD+RW diskovi brzine 8x ili sporiji
- DVD-RW diskovi (Ver. 1.1, Ver. 1.2 s CPRM\*1) brzine 6x ili sporiji
- DVD+R diskovi brzine 16x ili sporiji
- DVD-R diskovi (Ver. 2.0, Ver. 2.1) brzine 16x ili sporiji
- DVD+R DL (Double Layer) diskovi brzine 2,4x

"DVD+RW", "DVD-RW", "DVD+R", "DVD+R DL" i "DVD-R" su zaštitni znaci.

- \*1 CPRM (Content Protection for Recordable Media) je tehnologija kodiranja koja štiti autorska prava snimaka.
- \*2 Ovaj logo odnosi se na DVD-RW diskove brzine 4x i 6x.

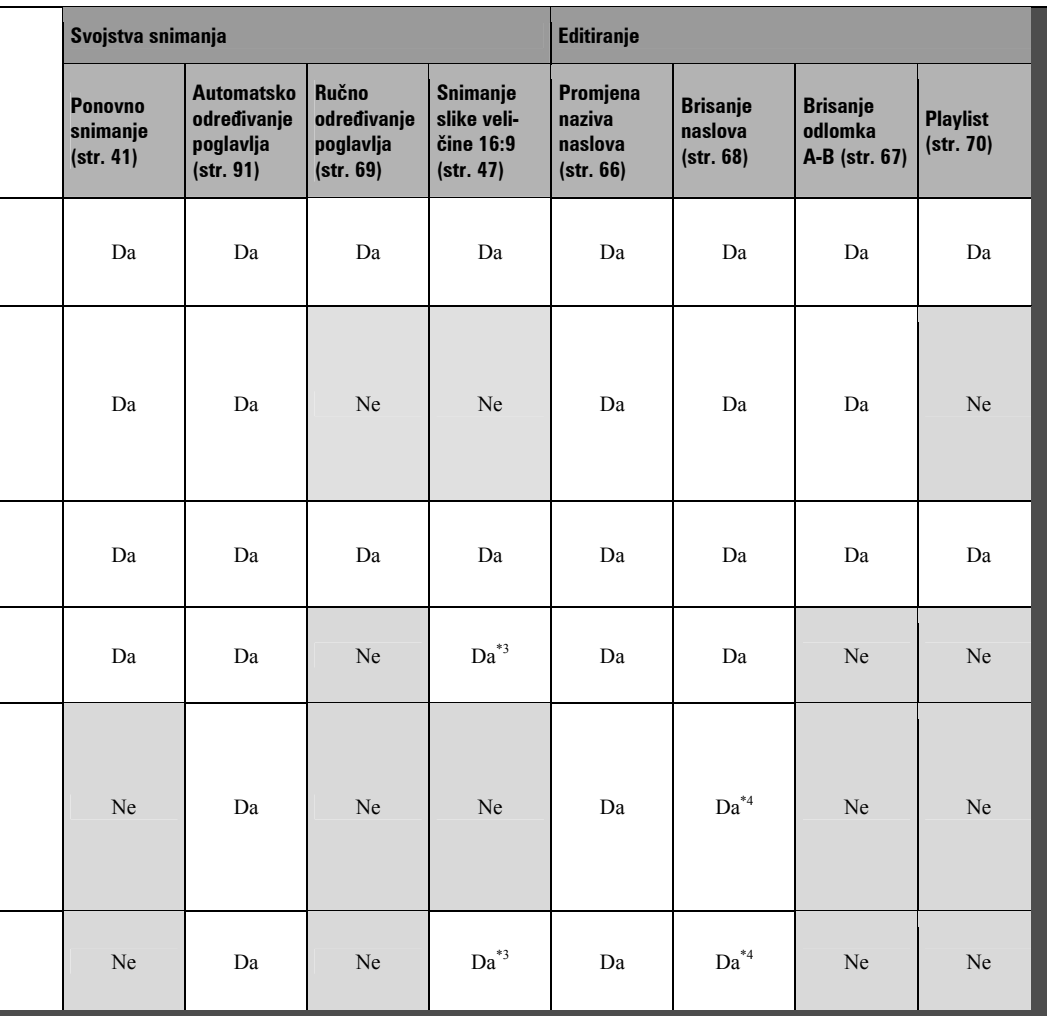

### Diskovi na koje se ne može snimati

- Diskovi promjera 8 cm
- DVD-R DL (dvoslojni) diskovi
- DVD-R diskovi u VR modu (Video Recording format)

\*3 Samo u LSP, SP, HSP ili HQ načinima snimanja kad je opcija "DVD Rec. Picture Size" podešena na "16:9". \*4 Brisanjem naslova ne oslobađa se prostor na disku.

### Diskovi koji se mogu reproducirati

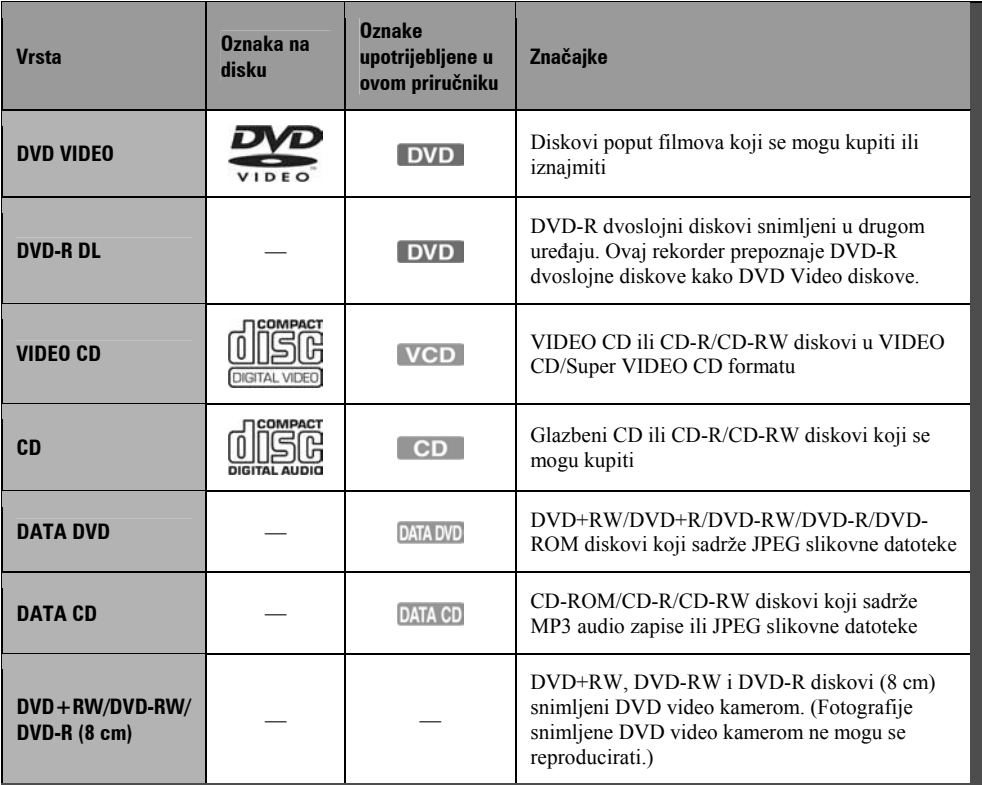

"DVD VIDEO" i "CD" su zaštićeni nazivi.

#### Diskovi koji se ne mogu reproducirati

- PHOTO CD diskovi
- CD-ROM/CD-R/CD-RW diskovi koji nisu snimljeni u glazbenom CD ili Video CD formatu, ili ne sadrže MP3 ili JPEG datoteke.
- Dijelovi s podacima na CD-Extra diskovima
- DVD-ROM diskovi koji ne sadrže JPEG datoteke ili nisu u DVD Video formatu
- DVD Audio diskovi
- DVD-RAM diskovi
- HD sloj na Super Audio CD diskovima
- DVD VIDEO diskovi s drugim regionalnim kodom (str. 11)
- DVD-R diskovi snimljeni u VR modu (Video Recording format)

#### Maksimalan broj naslova koje je moguće snimiti

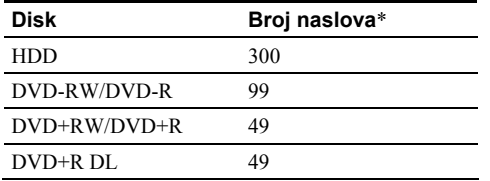

\* Svaki naslov može maksimalno trajati 8 sati.

#### Napomena o reprodukciji DVD VIDEO i VIDEO CD diskova

Neke mogućnosti reprodukcije DVD VIDEO i VIDEO CD diskova mogu namjerno biti podešene softverskim sustavom. S obzirom da rekorder reproducira DVD VIDEO/VIDEO CD diskove prema sadržaju diska i softveru, neke mogućnosti reprodukcije možda neće biti na raspolaganju. Provjerite upute uz DVD VIDEO i VIDEO CD disk.

### Regionalni kôd (samo DVD VIDEO)

Vaš rekorder ima regionalni kôd otisnut na stražnjoj strani uređaja i može reproducirati samo DVD VIDEO diskove (samo reprodukcija) s identičnim regionalnim kodom. Ovaj sustav se koristi za zaštitu autorskih prava. DVD VIDEO diskovi obilježeni znakom ALL mogu se također reproducirati na ovom rekorderu.

Ako pokušate reproducirati neki drugi DVD VIDEO disk, na TV ekranu se pojavi poruka "Playback prohibited by area limitations." (odnosno, reprodukcija ovog diska je zabranjena uslijed regionalnih ograničenja).

Ovisno o DVD-u, može se dogoditi da nema oznake regionalnog koda iako je reprodukcija DVD-a zabranjena regionalnim ograničenjima.

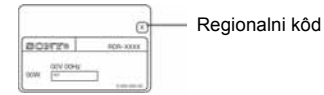

#### Glazbeni diskovi kodirani tehnologijom za zaštitu autorskih prava

Ovaj proizvod je namijenjen za reprodukciju standardnih CD-ova. U novije vrijeme mogu se u prodaji također naći glazbeni diskovi kodirani radi zaštite od kopiranja. Neke od tih diskova nije moguće reproducirati u ovom uređaju.

### Napomene o DualDisc diskovima

Ovaj uređaj je namijenjen za reprodukciju diskova usklađenih sa Compact Disc (CD) standardom. DualDisc je dvostrani disk koji sadrži snimljen DVD materijal na jednoj strani i digitalni audio materijal na drugoj.

Imajte na umu da ovaj uređaj ne može reproducirati audio stranu DualDisc diska jer ti diskovi nisu usklađeni s CD standardom.

"DualDisc" je zaštićeni naziv tvrtke Recording Industry Association of America (RIAA).

#### b Napomene

• Neke DVD+RW/DVD+R, DVD-RW/DVD-R ili CD-RW/

CD-R diskove nije moguće reproducirati na ovom rekorderu zbog kakvoće zapisa, fizičkog stanja diska ili značajka uređaja za snimanje i softvera za obradu. Disk nije moguće reproducirati ako nije pravilno finaliziran. Dodatne upute možete pronaći u uputama uz uređaj za snimanje.

- Nije moguće zajedno koristiti VR i Video mod na istom DVD-RW disku. Želite li promijeniti format diska, ponovno formatirajte disk (str. 29). Imajte na umu da se sadržaj diska briše formatiranjem.
- Nije moguće skratiti vrijeme snimanja, čak ni kod diskova za velike brzine.
- Preporučujemo da koristite diskove s oznakom "For Video" na pakiranju.
- Nije moguće dodati nove snimke na DVD+R, DVD-R ili DVD-RW (Video mod) diskove koji već sadrže snimke napravljene na nekom drugom DVD uređaju.
- Ponekad nije moguće dodati nove snimke na DVD+RW diskove snimljene na drugom DVD uređaju. Ako dodate novu snimku, obratite pažnju da će ovaj rekorder presnimiti DVD izbornik.
- Nije moguće editirati snimke na DVD+RW, DVD-RW (Video mod), DVD+R ili DVD-R diskovima koje su izrađene na drugoj DVD opremi.
- Ako disk sadrži računalne podatke koje ovaj rekorder ne može prepoznati, ti podaci se mogu obrisati.
- Ovisno o značajkama diska, možda nećete moći snimati na neke diskove za snimanje.

# Spajanje rekordera

Slijedite korake od 1 do 7 kako biste spojili i podesili rekorder.

#### **(3 Napomene**

- Čvrsto spojite priključke kako biste izbjegli pojavu neželjenih šumova.
- Provjerite upute uz uređaje koje ćete spajati.
- Ovaj rekorder ne možete spojiti s TV prijemnikom koji nema SCART ili video ulaznu priključnicu.
- Prije povezivanja provjerite jeste li odspojili iz mrežne utičnice svaki pojedini uređaj koji mislite spojiti.

# Korak 1: Skidanje ambalaže

Provjerite sadržaj isporuke:

- Mrežni kabel (1)
- Antenski kabel (1)
- Daliinski upravljač (1)
- Baterije R6 (veličine AA) (2)

# Korak 2: Spajanje antenskog kabela

Slijedite donji prikaz za spajanje antenskog kabela. Nemojte spajati mrežni kabel dok ne dođete do "Koraka 5: Spajanje mrežnog kabela" (str. 18).

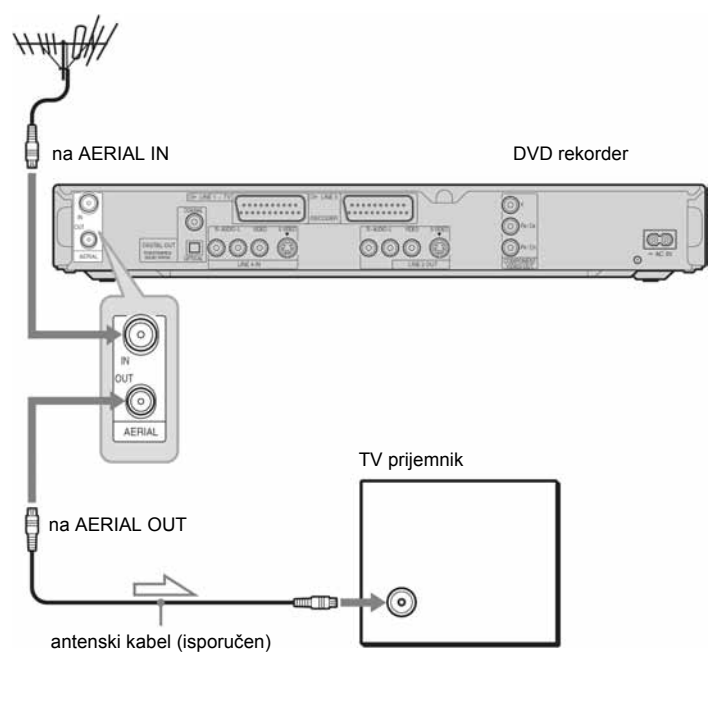

 $\sum$ : tok signala

- 1 Odvojite antenski kabel od TV prijemnika i spojite ga u AERIAL IN priključnicu na stražnjoj strani rekordera.
- $\,2\,$  Spojite AERIAL OUT iz rekordera s antenskim ulazom TV prijemnika pomoću priloženog antenskog kabela.

# Korak 3: Spajanje video kabela

Odaberite jedan od sljedećih načina spajanja  $\Omega$  do  $\Omega$ , ovisno o priključnicama na vašem TV prijemniku, projektoru ili AV pojačalu (prijemniku). Na taj način ćete moći gledati sliku.

### **A** Spajanje preko SCART priključnice

Kad podešavate "Line1 Output" na "S Video" ili "RGB" u "Easy Setup" (str. 22), upotrijebite SCART kabel koji odgovara odabranom signalu.

### **B** Spajanje preko video ulaza

Moći ćete uživati u standardnoj kvaliteti slika.

### $\Theta$  **Spajanje preko S VIDEO ulazne priključnice**

Dobit ćete sliku visoke kvalitete.

### $\bm{\Theta}$  Spajanje preko komponentnih video ulaza (Y, P $_{\text{B}}$ /C $_{\text{B}}$ , P $_{\text{R}}$ /C $_{\text{R}}$ )

Moći ćete uživati u visokoj kvaliteti slike i vjernoj reprodukciji boja.

Ako vaš TV prijemnik omogućuje reprodukciju progresivnih signala u formatu 525p/625p, trebate koristiti ovaj način spajanja i podesiti "Component Out" u izborniku "Video" na "On" (str. 88). Nakon toga pritisnite tipku PROGRESSIVE na daljinskom upravljaču za odašiljanje progresivnih video signala. Za detalje pogledajte "Uporaba tipke PROGRESSIVE" na str. 16.

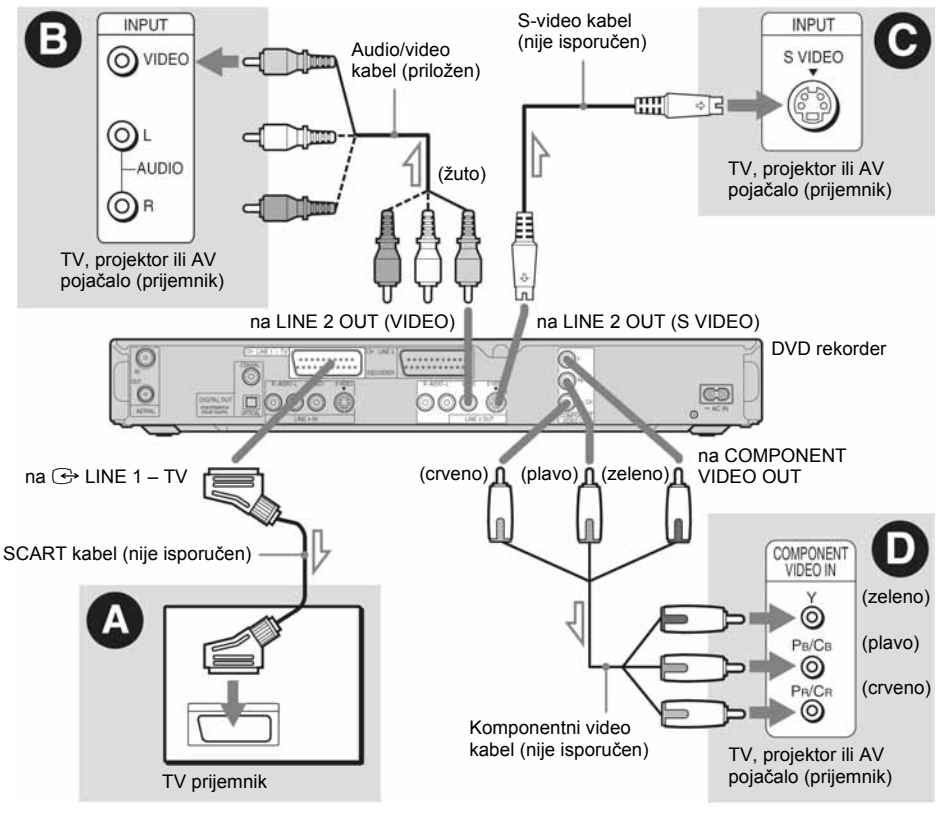

 $\sum$ : tok signala

### Pri reprodukciji "wide screen" slike

Ponekad snimljena slika neće stati na ekran vašeg TV prijemnika. Za promjenu veličine slike, pogledajte str. 87.

#### Ako spojite uređaj na videorekorder

Spojite videorekorder u LINE 3/DECODER priključnicu na rekorderu (str. 23).

#### **(3 Napomene**

- Ne povezujte rekorder i TV prijemnik s više od jedne vrste video kabela odjednom.
- Ne možete koristiti tipku PROGRESSIVE s načinima povezivanja **O** i **O**.
- Ako spojite rekorder s TV prijemnikom preko SCART priključnice, televizijski ulaz automatski se podešava na rekorder pri pokretanju reprodukcije. Ako je potrebno, pritisnite tipku  $\bigcirc$  TV/VIDEO na daljinskom upravljaču želite li vratiti ulaz na TV prijemnik.
- Želite li potpunu SMARTLINK vezu, trebat će vam SCART kabel s 21-pinskim kontaktom. Također pogledajte upute uz TV prijemnik za ovaj priključak.
- Ako spojite rekorder s TV prijemnikom preko SMARTLINK veze, podesite "Line1 Output" na "Video" u "Easy Setup" postupku.

### SMARTLINK veza (samo uz SCART priključak)

Ako priključeni TV prijemnik (ili druga priključena oprema) podržava SMARTLINK, NexTView Link\*3, MEGALOGIC<sup>\*1</sup>, EASYLINK<sup>\*2</sup>. , CINEMALINK\*2, Q-Link\*3, EURO VIEW LINK\*4 ili T-V LINK\*5, ovaj rekorder automatski uključuje SMARTLINK funkciju nakon spajanja na **O** način opisan na str. 14 (SMARTLINK indikator se uključuje kad uključite TV prijemnik). Možete uživati u sljedećim SMARTLINK značajkama:

• Preset Download

Možete presnimiti podatke iz TV prijemnika u rekorder i podesiti rekorder prema tim podacima u "Easy Setup" postupku. Time se uvelike pojednostavnjuje podešavanje "Easy Setup" postupka. Nemojte odspajati kabele ili isključivati Easy Setup funkciju tijekom ovog postupka (str. 22).

• TV Direct Rec

Omogućuje jednostavno snimanje programa koji gledate na TV prijemniku (str. 31).

- One Touch Play Možete uključiti rekorder i TV prijemnik, podesiti ulaz TV prijemnika na rekorder i pokrenuti reprodukciju jednim pritiskom na tipku  $\triangleright$  (play) (str. 54).
- One Touch Menu Možete uključiti rekorder i TV prijemnik, podesiti TV prijemnik na kanal rekordera i prikazati izbornik naslova jednim pritiskom na tipku TITLE LIST (str. 54).
- One Touch Timer Možete uključiti TV prijemnik i rekorder, podesiti TV prijemnik na kanal rekordera i prikazati izbornik za programiranje timera jednim pritiskom na tipku **TIMER** na daljinskom upravljaču (str. 44).
- Automatic Power Off Rekorder će se automatski isključiti ako se ne koristi nakon isključivanja TV prijemnika.
- NexTView Download Možete jednostavno podesiti timer korištenjem NexTView Download funkcije na svom TV prijemniku. Pogledajte upute uz svoj TV prijemnik.
- \*1 "MEGALOGIC" je registrirani zaštitni znak Grundig korporacije.
- \*2 "EASYLINK" i "CINEMALINK" su zaštitni znakovi Philips korporacije.
- \*3 "Q-Link" i "NexTView Link" su zaštitni znakovi Panasonic korporacije.
- \*4 "EURO VIEW LINK" je zaštitni znak Toshiba korporacije.
- \*5 "T-V LINK" je zaštitni znak JVC korporacije.

### ີ່ Saviet

SMARTLINK može raditi i s TV prijemnicima i drugom opremom koja ima funkcije EPG Timer Control, EPG Title Download i Now Recording. Za podrobnosti, pogledajte upute uz TV prijemnik ili drugu opremu.

#### b Napomene

- SMARTLINK funkcije dostupne su samo ako je opcija "Video" podešena na "Line1 Output".
- Ne reagiraju svi TV prijemnici na gore opisane funkcije.

### Korištenje tipke PROGRESSIVE

Korištenjem tipke PROGRESSIVE na daljinskom upravljaču možete odabrati vrstu izlaznog signala kojeg odašilje rekorder: normalni (Interlace) ili progresivni.

- 1 Spojite rekorder koristeći COMPONENT VIDEO OUT priključnice (način **O** na str. 14).
- 2 Podesite "Component Out" u izborniku "Video" na "On" (str. 88).
- 3 Pritisnite tipku PROGRESSIVE. Natpis "PROGRESSIVE" pojavljuje se na pokazivaču dok rekorder odašilje progresivne signale.

### Progressive (progresivni signal)

Odaberite ovu opciju:

– ako vaš TV prijemnik prima progresivne signale i – ako ste spojili TV prijemnik preko

COMPONENT VIDEO OUT priključnica. Obratite pažnju da slika neće biti čista ili je uopće neće biti ako ste odabrali progresivni signal kad nisu ispunjena oba navedena uvjeta.

### $\triangle$  Interlace

Odaberite ovu mogućnost:

- ako vaš TV prijemnik ne prima progresivne signale ili
- ako ste spojili TV prijemnik preko neke druge priključnice osim COMPONENT VIDEO OUT (LINE 2 OUT (VIDEO) ili S VIDEO).

### ΰ Saviet

Ako odaberete progresivni izlazni signal, možete precizno podesiti signal s obzirom na vrstu softvera kojeg gledate (str. 88).

### **(3 Napomene**

Korisnici trebaju biti svjesni činjenice da nisu svi TV prijemnici visoke rezolucije potpuno kompatibilni s ovim uređajem i mogu izazvati smetnje na slici. Ako se pojave problemi s progresivnom slikom 525/625, preporučujemo da prebacite priključak na izlaz standardne rezolucije. Ako imate pitanja o kompatibilnosti naših TV prijemnika s 525p/625p DVD rekorderom, molimo vas da se obratite našoj servisnoj službi.

# Korak 4: Spajanje audio kabela

Odaberite način spajanja A ili B, ovisno o priključnicama na vašem TV prijemniku, projektoru ili AV pojačalu (prijemniku).

### **A** Spajanje na audio L/R ulazne priključnice

Ovaj način spajanja koristi dva zvučnika TV prijemnika ili stereo pojačala (prijemnika) za reprodukciju zvuka. Možete uživati u sljedećim surround efektima (str. 55).

- TV: Dynamic, Wide, Night
- Stereo pojačalo (prijemnik): Standard, Night

### **B** Spajanje na digitalnu audio priključnicu

Ako vaše AV pojačalo (prijemnik) ima Dolby\*1 Digital, DTS\*2 ili MPEG audio dekoder i digitalnu ulaznu priključnicu, upotrijebite ovaj način spajanja. Možete uživati u Dolby Digital (5.1 kanala), DTS (5.1 kanala), MPEG audio (5.1 kanala) surround efektima.

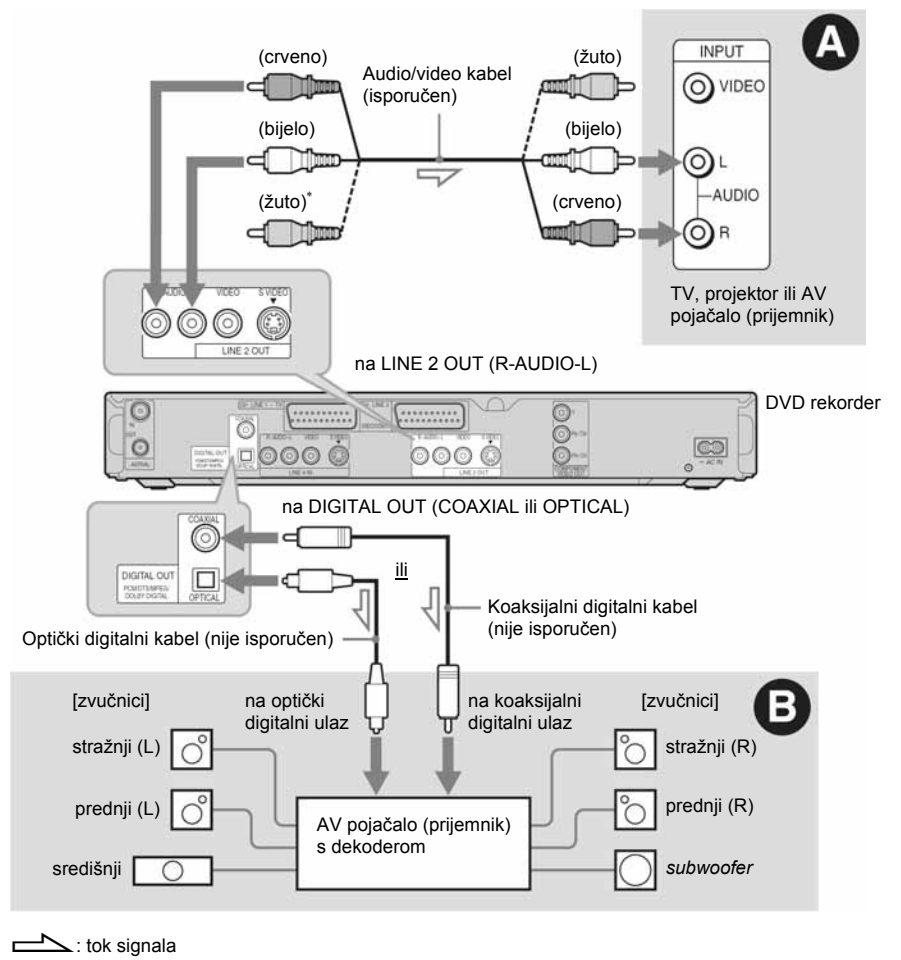

\* Žuta priključnica koristi se za video signal (str. 14).

### Ö Savjet

Za upute o pravilnom postavljanju zvučnika, pogledajte upute uz opremu koju priključujete.

#### **(3 Napomene**

- Nemojte spajati audio izlaze svog TV prijemnika na LINE IN (R-AUDIO-L) priključnice u isto vrijeme. Na taj način pojavit će se neželjeni šumovi u zvučnicima TV prijemnika.
- $\bullet$  Kod povezivanja  $\bullet$  ne spajajte priključnice LINE IN (R-AUDIO-L) i LINE 2 OUT (R-AUDIO-L) na audio izlaze TV prijemnika istovremeno. Na taj način pojavit će se neželjeni šumovi u zvučnicima TV prijemnika.
- Nakon što ste izvršili spajanja na način **O**, izvedite prikladna podešavanja u izborniku "Audio Connection" u funkciji "Easy Setup" (str. 22). U protivnom iz zvučnika nećete čuti zvuk ili čete čuti glasan šum.
- Ako ste spajanja izvršili na način **D**, nećete moći koristiti surround zvučne efekte preko ovog rekordera.
- \*1 Proizvedeno pod licencom Dolby Laboratories. "Dolby", "Pro Logic" i znak dvostrukog D su zaštitni znakovi Dolby Laboratories.
- \*2 "DTS" i "DTS Digital Out" su zaštitni znakovi Digital Theater Systems, Inc.

# Korak 5: Spajanje mrežnog kabela

Spojite isporučeni mrežni kabel u AC IN priključnicu na rekorderu. Nakon toga priključite kabele napajanja rekordera i TV prijemnika u mrežnu utičnicu. Nakon priključivanja mrežnog kabela morate pričekati nekoliko trenutaka prije rukovanja rekorderom. Rekorderom možete upravljati kad se pojave indikatori na pokazivaču i kad rekorder uđe u pripravno stanje. Ako ste priključili dodatnu opremu na ovaj rekorder (str. 23), svakako priključite mrežni kabel tek nakon što završite sva ostala spajanja.

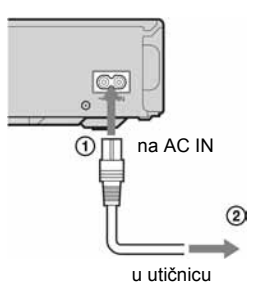

# Korak 6: Priprema daljinskog upravljača

Rekorderom možete upravljati pomoću priloženog daljinskog upravljača. Umetnite dvije R6 (veličine AA) baterije pazeći da oznake  $\oplus$  i  $\ominus$  odgovaraju oznakama u pretincu za baterije. Pri korištenju daljinskog upravljača, usmjerite upravljač prema senzoru  $\blacksquare$  na rekorderu.

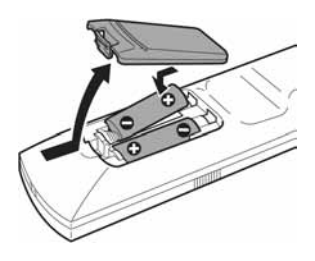

#### **(3 Napomene**

- Ako priloženi daljinski upravljač izaziva smetnje na drugim Sony DVD rekorderima ili uređajima koje posjedujete, promijenite broj komandnog moda za ovaj rekorder (str. 21).
- Ispravno koristite baterije kako biste izbjegli opasnost curenja ili korozije. Nemojte dodirivati tekućinu golim rukama ako dođe do curenja. Pripazite na sljedeće:
	- Nemojte upotrebljavati nove i stare baterije zajedno ili baterije različitih proizvođača.
	- Nemojte pokušavati napuniti baterije.
	- Ako ne namjeravate upotrebljavati daljinski upravljač dulje vrijeme, izvadite baterije.
	- Ako je došlo do curenja baterije, obrišite tekućinu iz pretinca za baterije i umetnite nove na baterije.
- Nemojte izlagati senzor daljinskog upravljača (označen znakom  $\blacksquare$  na prednjoj strani uređaja) jakom svjetlu, poput izravnog sunčevog svjetla ili svjetiljaka. Rekorder možda neće reagirati na daljinski upravljač.

### Upravljanje TV prijemnikom pomoću daljinskog upravljača

Možete podesiti signal daljinskog upravljača tako da se njime može upravljati i TV prijemnikom. Ako ste spojili rekorder na AV pojačalo (prijemnik), možete koristiti priloženi daljinski upravljač za kontrolu jačine zvuka AV pojačala (prijemnika).

#### **(3 Napomene)**

- Ovisno o priključenom uređaju, možda nećete moći koristiti neke ili sve tipke za upravljanje TV prijemnikom ili AV pojačalom (prijemnikom).
- Ako unesete novi kodni broj, prethodno uneseni kodni broj se briše.
- Ako zamijenite baterije u daljinskom upravljaču, kodni broj se može vratiti na standardno podešenje. Ponovno unesite prikladan kodni broj.

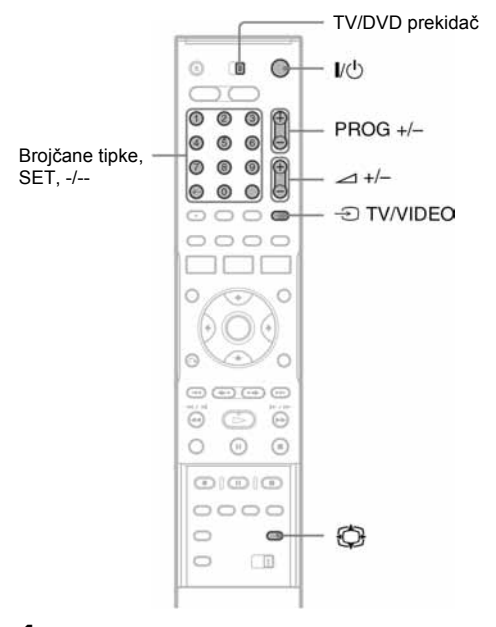

- 1 Prekidač TV/DVD prebacite na TV.
- $2\,$  Držite pritisnutom tipku I/ $\circlearrowright$ .
- $\bf 3$  Brojčanim tipkama unesite kôd proizvođača svog TV prijemnika (pogledajte "Kodni brojevi TV prijemnika kojima možete upravljati" dolje).

### 4 Otpustite tipku  $I/(1)$ .

Kad je TV/DVD prekidač postavljen na TV, daljinski upravljač djeluje na ovaj način:

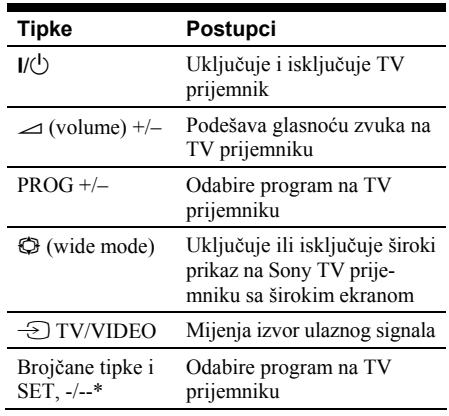

\* Ako za izbor televizijskog programa koristite brojčane tipke, prije unosa dvoznamenkastog broja pritisnite tipku -/--.

### Korištenje tipke  $\bigcirc$  TV/VIDEO (samo uz SCART prikliučak)

Tipkom  $\bigcirc$  TV/VIDEO birate između rekordera i izvora signala kojeg ste zadnje odabrali na TV prijemniku. Usmjerite daljinski upravljač prema rekorderu kad koristite ovu tipku. Tipka djeluje čak i kad je TV/DVD prekidač postavljen na DVD. Ako spojite rekorder s TV prijemnikom pomoću SCART priključnica, kao ulazni izvor signala za TV prijemnik automatski se postavlja rekorder nakon pokretanja reprodukcije. Želite li gledati neki drugi izvor, pritisnite tipku  $\overline{\div}$  TV/VIDEO za promjenu izvora ulaznog signala TV prijemnika.

### Kodni brojevi TV prijemnika kojima možete upravljati

Ako je prikazano više brojeva, pokušajte unijeti jedan po jedan broj dok ne pronađete koji radi s vašim TV prijemnikom.

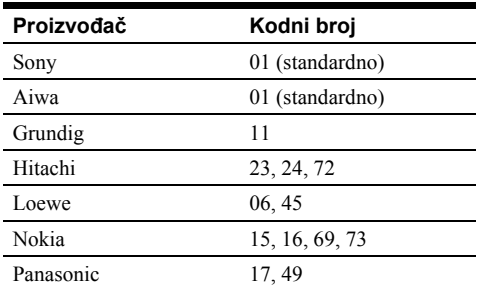

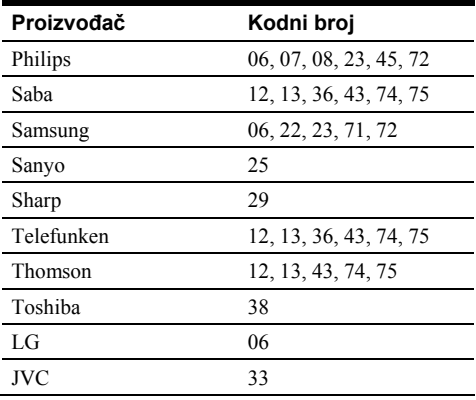

### Podešavanje glasnoće AV pojačala (prijemnika) daljinskim upravljačem

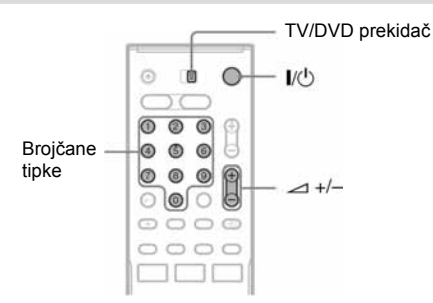

### 1 Prekidač TV/DVD prebacite na DVD.

- $\, {\bf 2} \,$  Držite pritisnutu tipku I/ $\oplus$  i unesite kôd proizvođača (pogledajte tablicu u nastavku) za svoje AV pojačalo (prijemnik) pomoću broičanih tipaka.
- **3** Otpustite tipku  $I/\bigcirc$ .

Tipkama  $\angle$  (volume) +/– podešavate glasnoću AV pojačala.

Želite li podešavati glasnoću TV prijemnika, prebacite prekidač TV/DVD na TV.

### Ö' Saviet

Ako želite podešavati glasnoću TV prijemnika čak i dok je prekidač TV/DVD podešen na DVD, ponovite navedene korake i unesite kodni broj 90 (standardno).

### Kodni brojevi AV pojačala (prijemnika) kojima možete upravliati

Ako je navedeno više kodnih brojeva, pokušajte unositi jednog po jednog dok ne pronađete broj koji omogućuje upravljanje vašim AV pojačalom (prijemnikom).

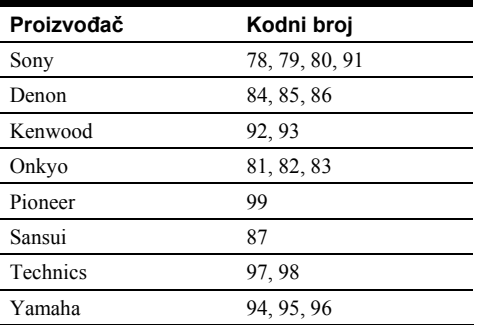

### Ako imate Sony DVD uređaj ili više Sony DVD rekordera

Ako priloženi daljinski upravljač uzrokuje smetnje u radu drugih Sony DVD rekordera ili uređaja, promijenite broj komandnog moda ovog rekordera i priloženog daljinskog upravljača tako da bude različit od drugog Sony rekordera ili uređaja. Standardni broj komandnog moda ovog rekordera i priloženog daljinskog upravljača je DVD3.

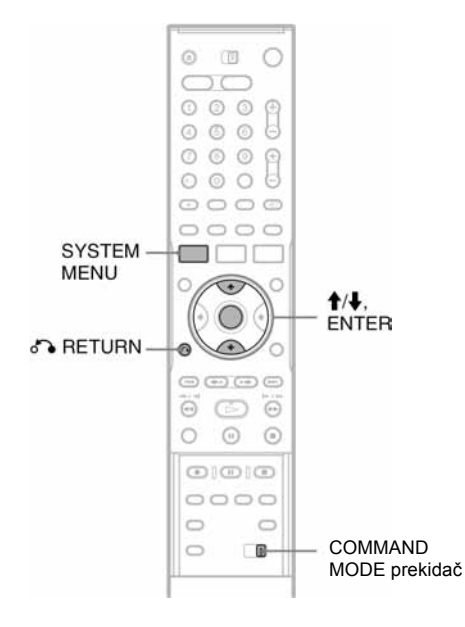

## 1 Pritisnite tipku SYSTEM MENU.

Pojavljuje se System Menu izbornik.

2 Odaberite "SETUP" i pritisnite ENTER.

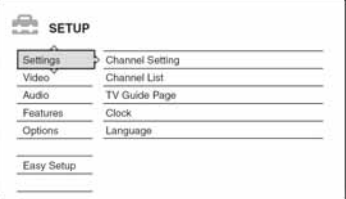

3 Odaberite "Options" i pritisnite ENTER.

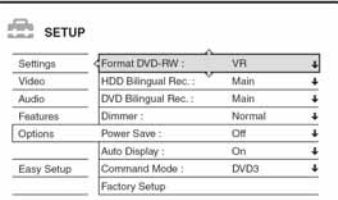

4 Odaberite "Command Mode" i pritisnite ENTER.

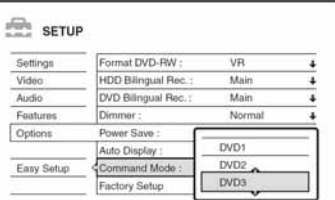

- 5 Odaberite Command Mode (DVD1, DVD2 ili DVD3) i pritisnite ENTER.
- **6** Postavite prekidač COMMAND MODE na daliinskom upravliaču tako da odgovara gore odabranom modu.

### Za povratak na prethodni korak

Pritisnite tipku or RETURN.

Provjerite je li prekidač COMMAND MODE namješten na standardno podešenje DVD3 prije no što pokušate promijeniti komandni mod za rekorder. Ako komandni mod daljinskog upravljača promijenite na DVD1 ili DVD2, možda nećete moći upravljati ovim rekorderom.

# Korak 7: Easy Setup

Izvedite osnovna podešavanja slijedeći upute funkcije "Easy Setup" na zaslonu.

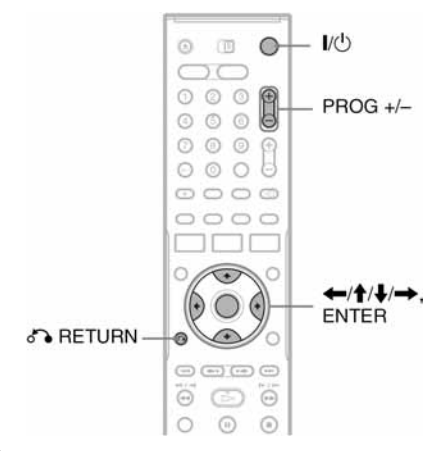

### 1 Uključite rekorder i odaberite ulazni signala TV prijemnika tako da se signal iz rekordera pojavi na TV ekranu.

Pojavi se poruka o početnim podešenjima.

• Ako se ova poruka ne pojavi, odaberite "Easy Setup" iz "SETUP" u System Menu izborniku kako biste pokrenuli funkciju "Easy Setup". (Za podrobnosti pogledajte "Podešavanja i prilagođavanja" na str. 82.)

### 2 Pritisnite ENTER.

Slijedite upute na zaslonu kako biste izveli sljedeća podešavanja.

### $\triangle$  OSD

Odaberite jezik izbornika.

### ◆ Tuner System

Odaberite zemlju ili jezik.

Redoslijed programa odredit će se prema zemlji koju ste odabrali.

Za ručno podešavanje programskih brojeva pogledajte str. 82.

• Ako živite u zemlji koja ne koristi nijedan navedeni jezik, odaberite "ELSE".

### ◆ Clock

Rekorder će automatski tražiti signal točnog vremena. Ako ga ne pronađe, točno vrijeme podesite ručno tipkama  $\leftarrow/\uparrow/\downarrow$ / $\rightarrow$  i zatim pritisnite ENTER.

### ◆ TV Type

Ako imate wide-screen TV prijemnik, odaberite "16:9". Imate li standardni TV prijemnik, odaberite "4:3 Letter Box" (prilagođivanje smaniivaniem) ili "4:3 Pan Scan" (prilagođivanje povećavanjem). Time određujete kako će se wide-screen slika prikazivati na vašem TV prijemniku.

### ◆ Component Out

Ako koristite priključnicu COMPONENT VIDEO OUT, odaberite "On".

### ◆ Line3 Input

Ako ćete spojiti dekoder na priključnicu LINE 3/DECODER, odaberite "Yes".

### ◆ Line1 Output

Za izlaz video signala odaberite "Video". Za izlaz S video signala odaberite "S Video". Za izlaz RGB signala odaberite "RGB". Odaberite "Video" kako biste mogli koristiti SMARTLINK opcije.

• Podesite li "Component Out" na "On", ne možete odabrati "RGB". Ako podesite "Line3 Input" na "Yes", ne možete odabrati "S Video".

### ◆ Audio Connection

Ako ste spojili AV pojačalo (prijemnik) pomoću digitalnog optičkog ili koaksijalnog kabela, odaberite "Yes: DIGITAL OUT" i podesite digitalni izlazni signal (str. 90).

# 3 Pritisnite ENTER kad se pojavi "Finish".

"Easy Setup" postupak je dovršen.

### Za povratak na prethodni korak

Pritisnite Co RETURN.

### ้ Savieti

- Ako vaše AV pojačalo (prijemnik) ima MPEG audio dekoder, podesite "MPEG" na "MPEG" (str. 90).
- Želite li ponovno pokrenuti "Easy Setup", odaberite "Easy Setup" u "SETUP" unutar izbornika System Menu (str. 95).

# Spajanje s videorekorderom ili sličnim uređajem

Nakon što izvadite mrežni kabel rekordera iz utičnice, spojite videorekorder ili sličan uređaj na LINE IN priključnicu rekordera.

Upotrijebite DV IN priključnicu na prednjoj strani rekordera ako uređaj ima DV izlaznu priključnicu (i.LINK priključnica) (samo RDR-HX710/HX910) (str. 77).

Također pogledajte upute uz uređaj kojeg priključujete.

Želite li snimati na ovom rekorderu, pogledajte "Snimanje sa spojenih uređaja bez *timera*" (str. 52).

### Spajanje preko priključnice LINE 3/DECODER

Spojite videorekorder ili sličan uređaj za snimanje na priključnicu LINE 3/DECODER na ovom rekorderu.

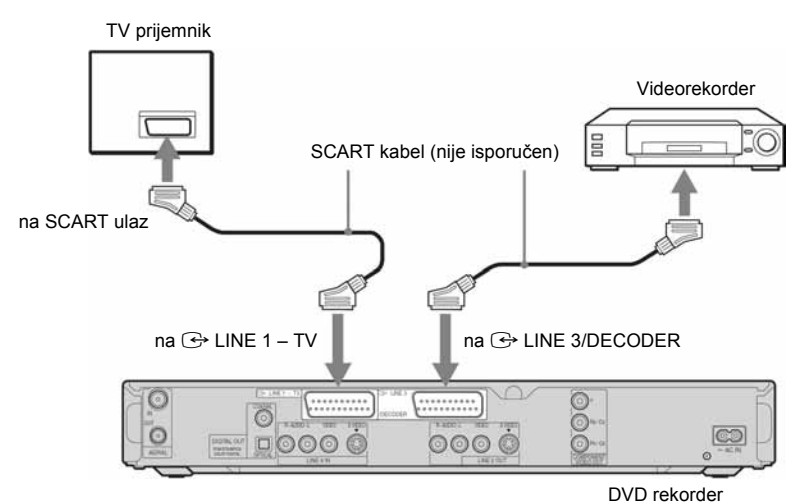

#### **(3 Napomene**

- Slikovni materijali koji sadrže signal za zaštitu od kopiranja ne mogu se snimati.
- Ako signal iz rekordera vodite preko videorekordera do TV prijemnika, možda nećete imati čistu sliku na ekranu.

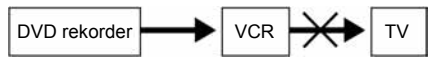

Provjerite jeste li svoj videorekorder spojili s DVD rekorderom i TV prijemnikom na dolje prikazan način. Želite li gledati video kasete, koristite drugi ulaz na svom TV prijemniku.

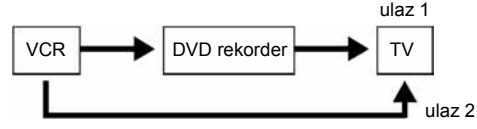

- SMARTLINK opcija nije dostupna ako uređaje povezujete preko priključnice LINE 3/DECODER.
- Ako snimate na videorekorder s ovog DVD rekordera, nemojte prebacivati izvor signala na TV prijemnik pritiskom na tipku  $\bigcirc$  TV/VIDEO na daljinskom upravljaču.
- Ako odspojite mrežni kabel rekordera iz utičnice, nećete moći gledati signale iz priključenog videorekordera.

### Spajanje preko priključnica LINE 2 IN ili LINE 4 IN

Spojite videorekorder ili sličan uređaj za snimanje u LINE 2 IN ili LINE 4 IN priključnicu rekordera. Ako uređaj kojeg priključujete ima S-video priključnicu, možete upotrijebiti S-video kabel umjesto audio/video kabela.

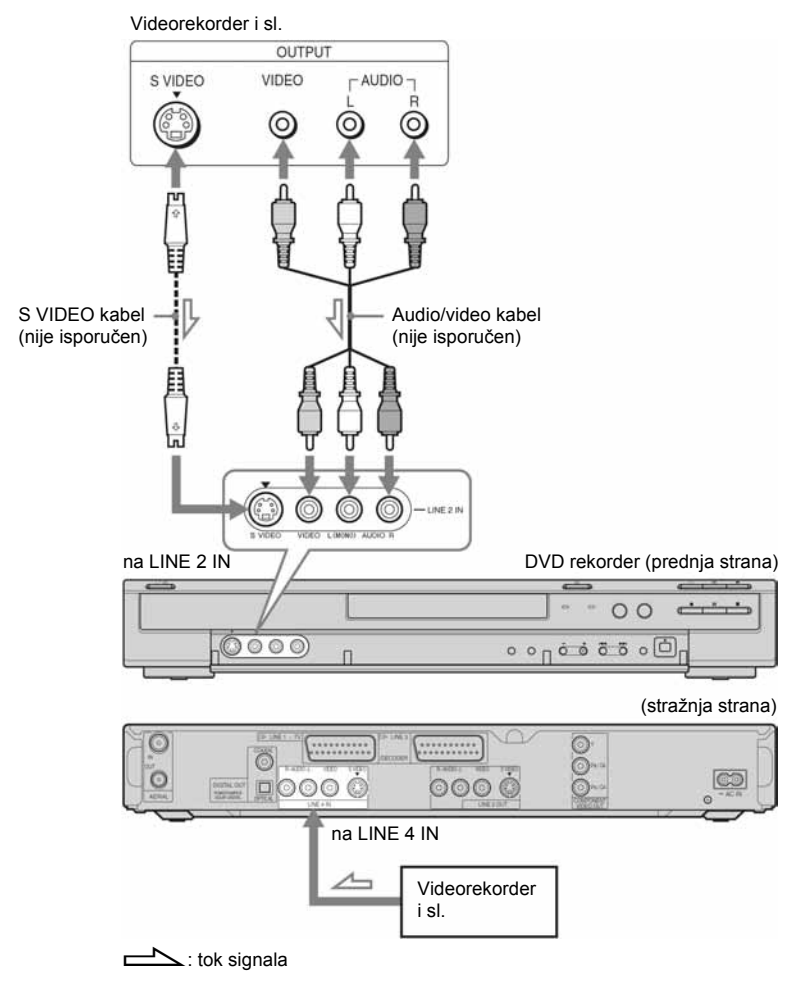

### z Savjet

Ako priključeni uređaj emitira samo mono zvuk, upotrijebite audio kabele koji raspoređuju mono zvuk na lijeve i desne kanale (nisu isporučeni).

#### **(3 Napomene**

- Nemojte spajati žuti LINE IN (VIDEO) priključak ako koristite S-video kabel.
- Nemojte spajati izlaznu priključnicu ovog rekordera s ulaznom priključnicom drugog uređaja koji je svojom izlaznom priključnicom spojen na ulaznu priključnicu rekordera. Može se pojaviti šum (povratna veza).
- Nemojte u isto vrijeme koristiti više od jedne vrste video kabela za spajanje rekordera i TV prijemnika.

# Spajanje na satelitski ili digitalni prijemnik

Satelitski ili digitalni prijemnik spojite na rekorder preko LINE 3/DECODER priključnice. Prilikom spajanja prijemnika, mrežni kabel prijemnika izvucite iz utičnice. Želite li koristiti funkciju Synchro-Rec, pogledajte dolje.

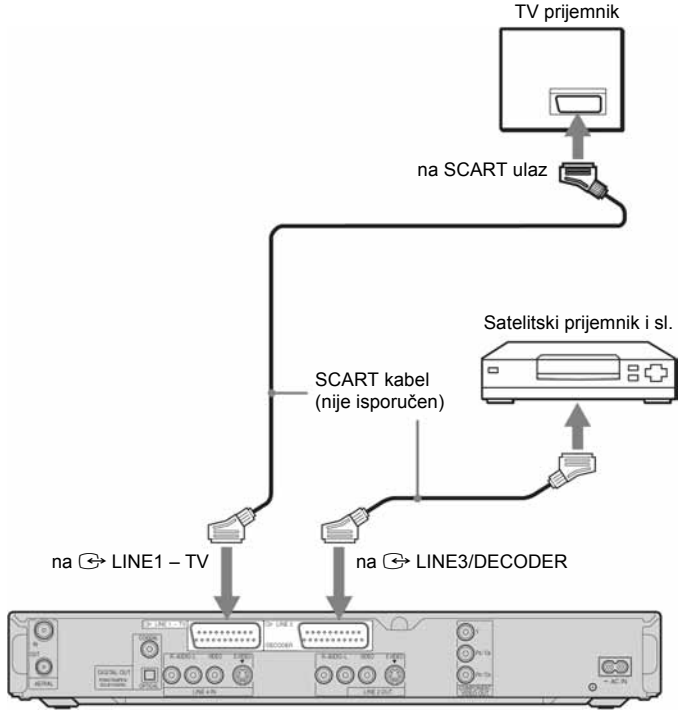

DVD rekorder

#### Ako satelitski prijemnik emitira RGB signale

Ovaj rekorder prima RGB signale. Ako satelitski prijemnik može emitirati RGB signale, spojite TV SCART priključnicu na satelitskom prijemniku s LINE3/DECODER priključnicom na rekorderu te podesite "Line3 Input" kod "Scart Setting" podešavanja u izborniku "Video" na "Video/RGB" (str. 88). Imajte na umu da ovo povezivanje i podešavanje onemogućuje korištenje funkcije SMARTLINK. Želite li koristiti funkciju SMARTLINK s kompatibilnim set top box uređajem, pogledajte upute uz set top box.

### Želite li koristiti funkciju Synchro Rec

Ovaj način spajanja je obavezan želite li koristiti funkciju Synchro-Recording. Pogledajte "Snimanje s priključene opreme pomoću timera (Synchro Rec)" (str. 50).

Podesite "Line3 Input" kod "Scart Setting" podešavanja u izborniku "Video" (str. 88) u skladu sa značajkama vašeg satelitskog prijemnika. Pogledajte upute uz satelitski prijemnik za više informacija.

Ako koristite B Sky B prijemnik, svakako spojite VCR SCART priključnicu na prijemniku s LINE3 /DECODER priključnicom na rekorderu. Nakon toga podesite "Line3 Input" kod "Scart Setting" podešavanja u skladu sa značajkama VCR SCART priključnice vašeg satelitskog prijemnika.

#### b Napomene

- Nemojte podesiti "Line3 Input" kod "Scart Settings" podešavanja u izborniku "Video" na "Decoder".
- Synchro-Recording ne funkcionira s nekim prijemnicima. Za podrobnosti pogledajte upute uz prijemnik.
- Ako odspojite mrežni kabel rekordera iz utičnice, nećete moći gledati signale iz priključenog prijemnika.

# Spajanje s PAY-TV/Canal Plus dekoderom

Možete gledati i snimati PAY-TV/Canal Plus programe ako spojite dekoder (nije isporučen) na rekorder. Odspojite mrežni kabel rekordera iz utičnice dok spajate dekoder.

### Spajanje dekodera

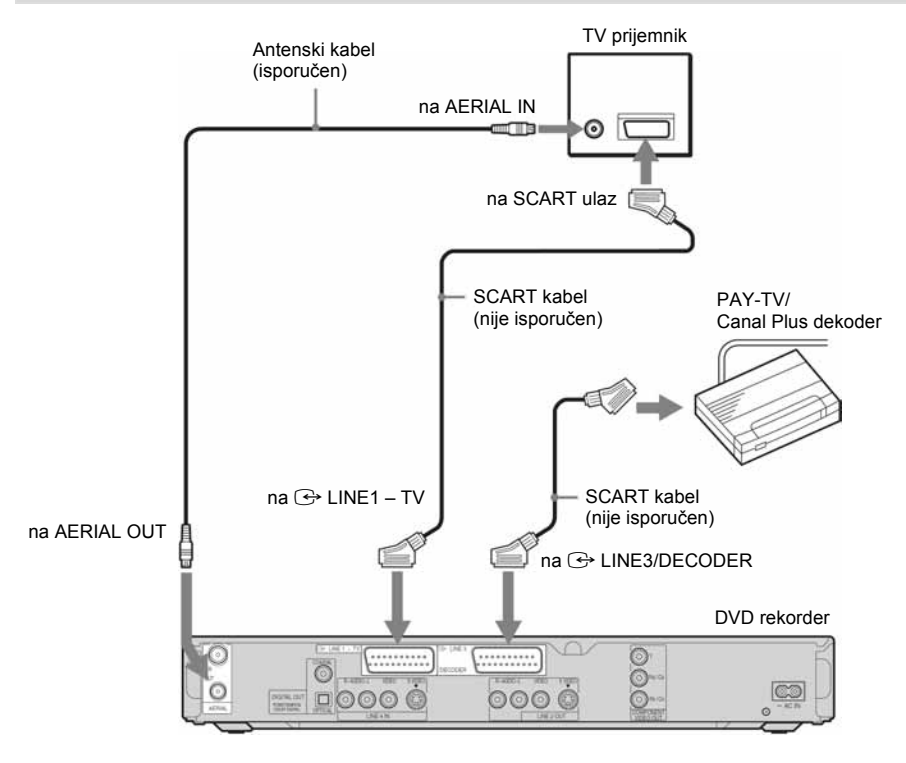

### Podešavanje PAY-TV/Canal Plus programa

Želite li gledati ili snimati PAY-TV/Canal Plus programe, podesite svoj rekorder za primanje programa pomoću izbornika na ekranu. Kako biste ispravno podesili programe, pažljivo slijedite sve navedene korake.

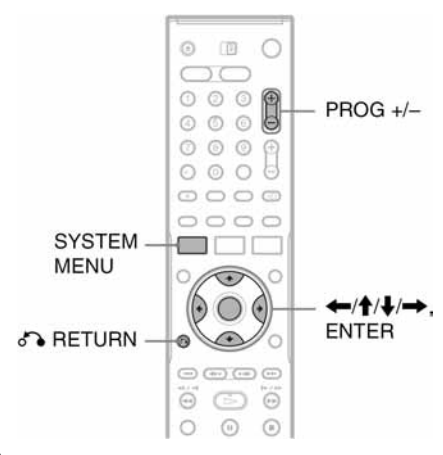

### 1 Pritisnite SYSTEM MENU.

Pojavljuje se System Menu izbornik.

### 2 Odaberite "SETUP" i pritisnite ENTER.

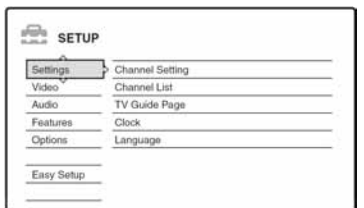

3 Odaberite "Video" i pritisnite ENTER.

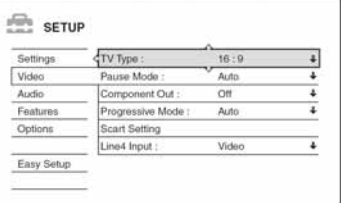

4 Odaberite "Scart Setting" i pritisnite ENTER.

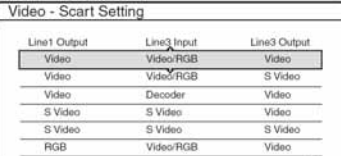

- 5 Pritisnite  $\triangle$ / $\blacktriangleright$  za odabir "Video" ili "RGB" za "Line1 Output", "Decoder" za "Line3 Input", i "Video" za "Line3 Output" te pritisnite ENTER. Ponovno se pojavi izbornik "Video".
- **6** Pritisnite  $\delta$  **RETURN** za povratak kursora u lijevi stupac.
- 7 Odaberite "Settings" i pritisnite ENTER.

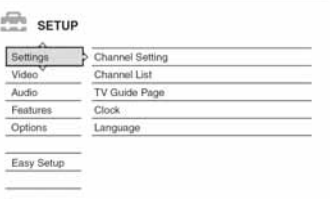

### 8 Odaberite "Channel Setting" i pritisnite ENTER.

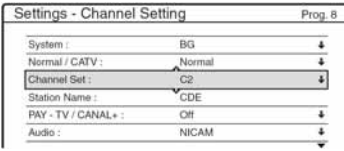

### **9** Pritisnite PROG  $+/-$  za izbor željenog broja programa.

Odabrani broj programa

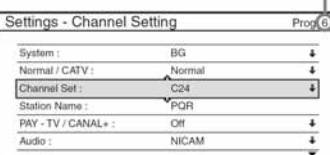

### 10 Odaberite "System" i pritisnite ENTER.

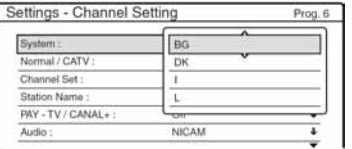

### 11 Pritisnite  $\hat{\mathbf{t}}$  **za odabir raspoloživog TV** sustava: BG, DK, L ili I te pritisnite ENTER.

Za prijem emisija u Francuskoj, odaberite "L".

### 12 Odaberite "Normal/CATV" i pritisnite ENTER.

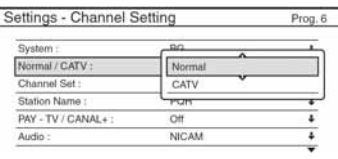

### 13 Odaberite "Normal" i pritisnite ENTER.

Želite li pohraniti CATV programe (kabelska televizija), odaberite "CATV".

### 14 Odaberite "Channel Set" i pritisnite ENTER.

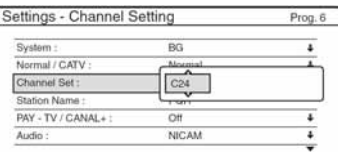

### 15 Odaberite PAY-TV/Canal Plus program i pritisnite ENTER.

### 16 Odaberite "PAY-TV/CANAL+" i pritisnite ENTER.

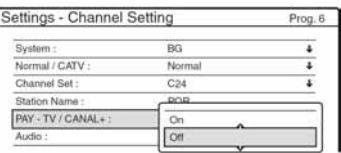

17 Odaberite "On" i pritisnite ENTER.

### Za povratak na prethodni korak

Pritisnite Co RETURN.

### **(3) Napomene**

- Ako u koraku 5 podesite "Line3 Input" na "Decoder", nećete moći odabrati "L3" zato jer se time Line 3 rezervira za dekoder.
- Ako odspojite mrežni kabel rekordera iz utičnice, nećete moći gledati signale iz priključenog dekodera.

Sedam osnovnih postupaka — Upoznavanje s DVD rekorderom

# 1. Ulaganje i formatiranje DVD diska (Disc Info)

### Ulaganje diska

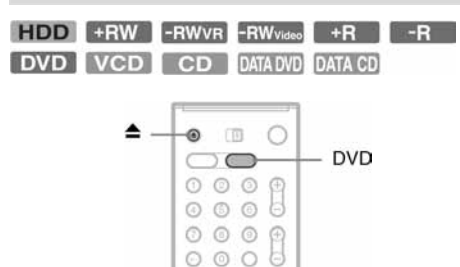

 $0000$ 0000

٦ſ

- 1 Pritisnite DVD.
- 2 Pritisnite  $\triangle$  (open/close) i stavite disk u uložnicu.

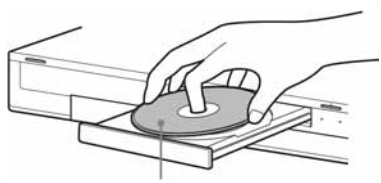

Stranu za snimanje okrenite prema dolje

**3** Ponovno pritisnite tipku  $\triangle$  (open/close) za zatvaranie uložnice.

Pričekajte dok s pokazivača nestane natpis "LOAD".

Nekorišteni DVD-ovi se automatski formatiraju.

### Formatiranje DVD diska (Disc Info)

#### +RW -RWVR -RWvideo

Novi diskovi se automatski formatiraju odmah nakon ulaganja. Ako je potrebno, možete ručno ponovno formatirati DVD+RW ili DVD-RW kako biste ga obrisali. Za DVD-RW diskove možete odabrati format snimanja (VR mod ili Video mod) ovisno o potrebama (str. 8).

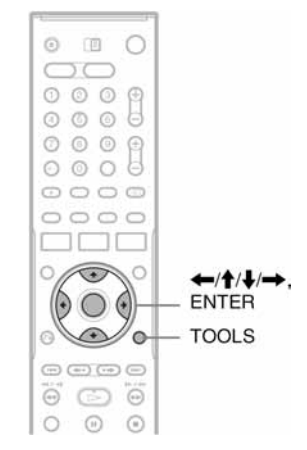

### 1 Uložite disk.

Pogledajte "Ulaganje diska" u lijevom stupcu.

### 2 Pritisnite TOOLS.

Pojavi se izbornik TOOLS.

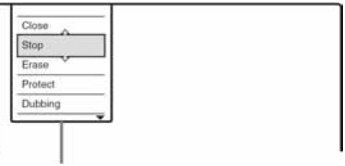

Opcije za disk ili sliku

Izbornik TOOLS prikazuje opcije primjenjive na čitav disk (npr. zaštita diska), rekorder (npr. podešavanje zvuka tijekom snimanja) ili više točaka s popisa na izborniku (npr. brisanje više naslova). Prikazane opcije ovise o situaciji i vrsti diska.

### 3 Pomaknite kursor prema dolje u izborniku TOOLS za odabir opcije "Disc Info" i pritisnite ENTER.

Primjer: Kad je uložen DVD-RW (VR mod).

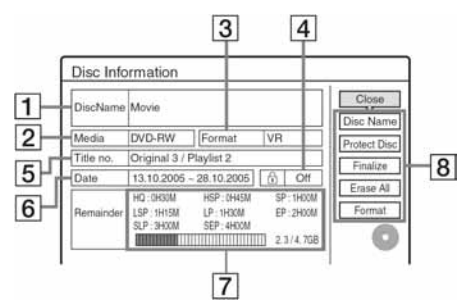

- A "Disc Name" (samo DVD)
- <sup>2</sup> "Media": Vrsta diska
- <sup>3</sup> "Format": Format snimanja (samo za DVD-RW)
- $\overline{4}$   $\overline{h}$  "On"/"Off": Pokazuje je li uključena zaštita (samo za DVD-RW u VR modu)
- E "Title no.": Ukupan broj naslova
- F "Date": Datumi snimanja najstarijeg i najnovijeg naslova (samo za DVD)
- G "Continuous Rem. Time"/"Remainder" (otprilike)
	- Preostalo vrijeme snimanja u svakom od modova snimanja
	- Pokazivač prostora na disku
	- Preostali prostor na disku/ukupan prostor na disku
- **B** Tipke za podešavanje diska

"Disc Name" (str. 38)

"Protected Disc" (str. 38) "Finalize"/"Unfinalize" (str. 39)

"Erase All" (str. 69)

"Format"

Mogućnosti podešavanja ovise o vrsti diska.

### 4 Odaberite "Format" i pritisnite ENTER.

### 5 Odaberite "OK" i pritisnite ENTER.

Za DVD-RW odaberite "VR" ili "Video" i pritisnite ENTER. Svi sadržaji diska se brišu.

### `Ö Saviet

- Ponovno formatiranje omogućuje promjenu formata snimanja na DVD-RW-u ili ponovno snimanje na finaliziranom DVD-RW-u.
- Kod DVD+RW-a i DVD-RW-a (Video mod) možete provjeriti slobodan prostor i položaj naslova na disku pomoću izbornika Disc Map (str. 69).

### b Napomena

Na ovom modelu 1 GB (gigabajt) odgovara 1 milijardi bajtova. Što je veći broj, veći je prostor na disku.

# 2. Snimanje programa

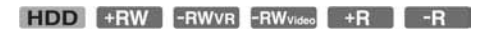

Ovo poglavlje opisuje osnovne postupke snimanja televizijskog programa na tvrdi disk (HDD) ili disk (DVD). Za upute o snimanju pomoću timera pogledajte str. 41.

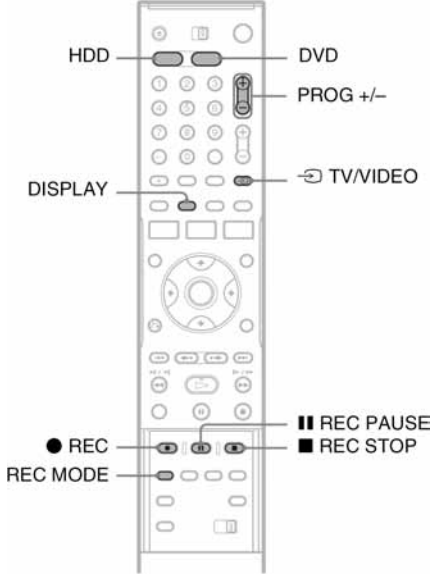

### 1 Pritisnite HDD ili DVD.

Kad snimate na DVD, uložite DVD za snimanje (pogledajte "Ulaganje diska" na str. 29).

- 2 Pritisnite PROG +/– za odabir programa ili ulaza izvora koji želite snimati.
- 3 Pritisnite REC MODE više puta za odabir moda snimanja.

Svakim pritiskom tipke izmjenjuju se sljedeće oznake na TV ekranu:

 $\rightarrow$  HQ  $\rightarrow$  HSP  $\rightarrow$  SP  $\rightarrow$  LSP - $-$  SEP  $\leftarrow$  SLP  $\leftarrow$  EP  $\leftarrow$  LP  $\leftarrow$ 

Za više detalja o načinima snimanja pogledajte str. 41.

### 4 Pritisnite  $\bullet$  REC.

Počne snimanje.

Uređaj se automatski zaustavi nakon 8 sati kontinuiranog snimanja ili kad je HDD ili DVD pun.

#### Zaustavlianie snimania

Pritisnite tipku ■ REC STOP smieštenu ispod pokrova daljinskog upravljača. Rekorderu će ponekad trebati nekoliko sekundi za zaustavljanje snimanja.

### Pauza snimanja

Pritisnite tipku II REC PAUSE ispod pokrova na daljinskom upravljaču. Za nastavak snimanja, pritisnite tipku ponovno.

#### Gledanje drugog TV programa za vrijeme snimanja

Ako je vaš TV prijemnik spojen preko priključnice LINE1 – TV, podesite ga na TV ulaz pomoću tipke  $\exists$  TV/VIDEO i odaberite program kojeg želite gledati. Ako je TV prijemnik spojen na priključnice LINE OUT ili COMPONENT VIDEO OUT, podesite ga na TV ulaz pomoću tipke  $\ominus$ TV/VIDEO (str. 19).

### TV Direct Rec

Ako koristite SMARTLINK način spajanja, možete jednostavno snimati i gledati program u isto vrijeme. Dok je TV prijemnik uključen ili u pripravnom stanju, pritisnite  $\bullet$  REC. Rekorder se automatski uključuje i počinje snimati program kojeg upravo gledate na TV prijemniku.

#### **(3 Napomena**

Ako se na pokazivaču s prednje strane uređaja pojavi natpis "TV" tijekom TV Direct Rec moda, ne možete isključiti TV prijemnik ili promijeniti program. Za isključenje ove funkcije, podesite "TV Direct Rec" na "Off" u izborniku "Features" (str. 91).

 $\rightarrow$  nastavlia se

### O teletekst funkciji

Neki sustavi emitiranja omogućuju teletekst uslugu\* u kojoj se svakodnevno pohranjuju programi i njihovi podaci (naslov, datum, program, vrijeme početka snimanja itd.). Prilikom snimanja programa, rekorder automatski uzima naziv programa s teletekst stranice i pohranjuje ga kao ime naslova. Za podrobnosti, pogledajte "TV Guide Page" na str. 85.

Informacije s teletekst stranice neće se pojaviti na TV ekranu. Želite li vidjeti teletekst informacije na TV ekranu, pritisnite tipku  $\bigcirc$  TV/VIDEO na daljinskom upravljaču za odabir TV prijemnika kao izvora ulaznog signala.

\* nije dostupna u nekim područjima

### ΰ Savjet

Ako ne želite gledati televizijski program tijekom snimanja, možete isključiti TV prijemnik. Ako koristite dekoder, svakako ga ostavite uključenog.

#### **(3 Napomene**

- $\bullet$  Nakon pritiska na tipku  $\bullet$  REC, možda će proći kraće vrijeme prije početka snimanja.
- Mod snimanja nije moguće mijenjati tijekom snimanja ili za vrijeme pauze snimanja.
- Ako dođe do prekida napajanja, program kojeg ste snimali možda će se obrisati.
- Nije moguće gledati jedan PAY-TV/Canal Plus program dok snimate drugi PAY-TV/Canal Plus program.
- Želite li koristiti TV Direct Rec funkciju, prvo morate točno podesiti sat rekordera.

### Provjera statusa diska pri snimanju

Možete provjeriti informacije o snimanju, poput vremena snimanja ili vrste diska.

### Pritisnite DISPLAY dva puta tijekom snimanja

Pojavljuju se informacije o snimanju.

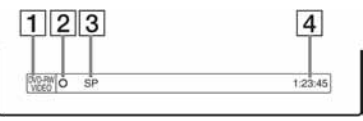

- **1** Vrsta/format diska
- **2** Status snimanja
- 3 Mod snimanja
- **4** Vrijeme snimanja

Pritisnite DISPLAY za isključivanje izbornika.

# 3. Reprodukcija snimljenog programa (Title List)

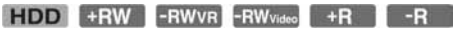

Za reprodukciju snimljenog naslova, odaberite ga u izborniku Title List.

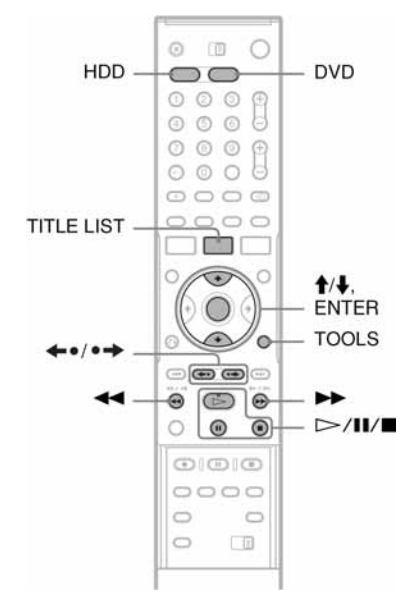

### 1 Pritisnite HDD ili DVD.

Odaberete li DVD, uložite DVD (pogledajte "Ulaganje diska" na str. 29). Ovisno o disku, reprodukcija će početi automatski.

### 2 Pritisnite TITLE LIST.

Za prikaz sadržaja izbornika Title List pritisnite TOOLS kako biste odabrali "Display List", zatim pritisnite ENTER.

Izbornik Title List s umanjenim slikama (primjer: DVD-RW u VR modu)

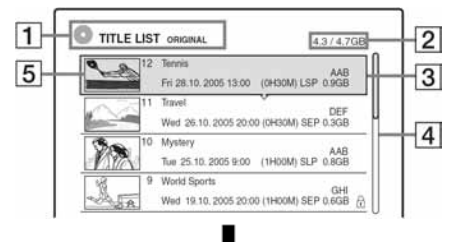

#### Prošireni izbornik Title List

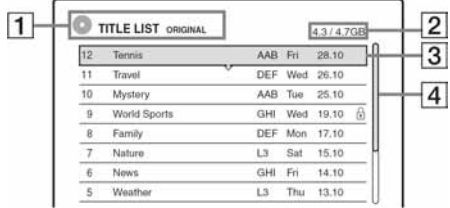

### **1** Vrsta diska:

Prikazuje vrstu medija (HDD ili DVD). Također prikazuje vrstu naslova (Original ili Playlist) kod DVD-RW diska (VR mod).

- **2** Prostor na disku (preostali/ukupni)
- **3** Informacije o naslovu:

Prikaz broja naslova, naziva naslova i datuma snimanja. Veličina naslova je vidljiva u Title list prikazu s umanjenim slikama.

● (crveno): Označava naslov koji se upravo snima.

 $\bullet$ : Označava da se naslov upravo presnimava. e :Označava zaštićeni naslov.

"NEW" (ili N): Označava novi snimljeni naslov (još nije reproduciran) (samo HDD).

f: Označava da je podešena funkcija Update (samo HDD) (str. 43).

: Označava naslove s "Copy Once" zaštitnim signalima (samo HDD) (str. 73).

### $\overline{4}$  Skala:

Pojavljuje se kad svi naslovi ne stanu na popis. Za prikaz preostalih naslova pritisnite  $\biguparrow \biguparrow$ .

### **5** Umanjena slika naslova

Prikazana je umanjena slika za svaki naslov.

### $\bf 3$  Odaberite naslov i pritisnite ENTER.

Pojavi se podizbornik.

Podizbornik prikazuje samo opcije primjenjive na odabranu stavku. Prikazane opcije razlikuju se ovisno o modelu, situaciji i vrsti diska.

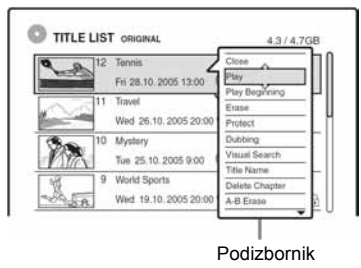

4 Odaberite "Play" i pritisnite ENTER. Reprodukcija počne od odabranog naslova.

### Zaustavljanje reprodukcije

Pritisnite tipku $\blacksquare$ .

### Listanje popisa po stranicama (Page mode)

Pritisnite tipku  $\leftrightarrow$   $\leftrightarrow$  dok je uključen izbornik naslova. Svakim pritiskom tipke  $\leftrightarrow$   $\leftrightarrow$  prelazi se na prethodnu/sljedeću stranicu popisa naslova.

#### O izborniku Title List za HDD/DVD-RW diskove (VR mod)

Izbornik Title List možete podesiti tako da prikazuje Original ili Playlist naslove. Dok je uključen izbornik Title List, pritisnite TOOLS i odaberite "Original" ili "Playlist" te pritisnite ENTER.

Za podrobnosti, pogledajte "Mogućnosti editiranja za tvrdi disk i DVD-RW diskove (VR mod)" (str. 65).

### Promjena redoslijeda naslova (Sort)

Dok je uključen izbornik Title List, pritisnite TOOLS za odabir opcije "Sort Titles". Tipkama  $\biguparrow/\bigdownarrow$  odaberite naslov i pritisnite ENTER.

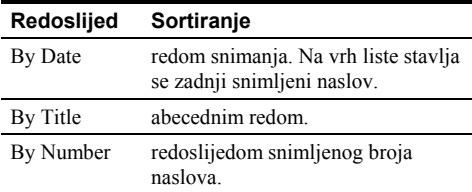

### Redoslijed Sortiranje

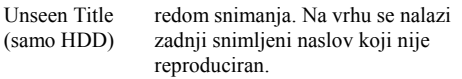

#### Promjena umanjene slike naslova (Thumbnail) (samo HDD/DVD-RW u VR modu)

Možete odabrati omiljenu scenu za umanjenu sliku naslova koja se prikazuje u izborniku Title List.

- 1 Pritisnite TITLE LIST dok je uređaj zaustavljen.
- 2 Odaberite naslov čiju umanjenu sliku želite promijeniti i pritisnite ENTER. Pojavi se podizbornik.
- 3 Odaberite "Set Thumbnail" i pritisnite ENTER. Odabrani naslov reproducira se u pozadini.
- 4 Za vrijeme reprodukcije pritisnite  $\triangleright$ . Ili ili m/M za odabir scene koju želite postaviti za umanjenu sliku naslova i pritisnite ENTER. Izbornik zatraži potvrdu.
- 5 Odaberite "OK" i pritisnite ENTER. Odabrana scena postane umanjena slika naslova.

### Isključivanje izbornika Title List

Pritisnite TITLE LIST.

### Ö Saviet

- Po završetku snimanja, prva scena naslova automatski se stavlja kao umanjena slika naslova.
- "TITLE LIST" možete odabrati u izborniku System Menu.

#### b Napomene

- Izbornik Title List se možda neće pojaviti kod diskova koji su snimljeni na drugom DVD rekorderu.
- Slova koja se ne mogu prikazati zamjenjuju se znakom  $"$
- Za prikaz umanjene slike naslova može trebati nekoliko sekundi.
- Nakon editiranja, umanjena slika naslova može se promijeniti na prvu scenu snimke (naslova).
- Nakon presnimavanja, umanjena slika naslova podešena na originalu se ne prenosi na kopiju.

# 4. Provjera informacija o reprodukciji i vremenu reprodukcije

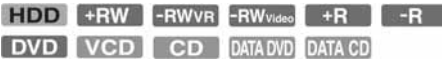

Možete provjeriti vrijeme reprodukcije i preostalo vrijeme trenutnog naslova, poglavlja ili zapisa. Također možete provjeriti ime diska zabilježeno na DVD/CD disk.

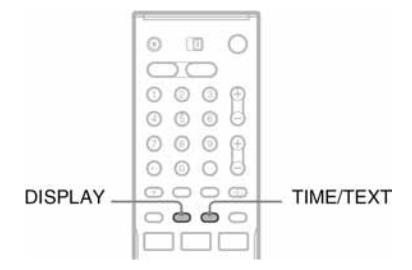

### Više puta pritisnite tipku DISPLAY.

Svaki put kad pritisnete tipku, izbornik prikazuje drugi sadržaj:

 $Prikaz 1 \rightarrow Prikaz 2 \rightarrow Prikaz iskliučen$ 

Prikazi se razlikuju ovisno o vrsti diska i statusu reprodukcije.

### ◆ Prikaz 1

Primjer: Pri reprodukciji DVD VIDEO diska

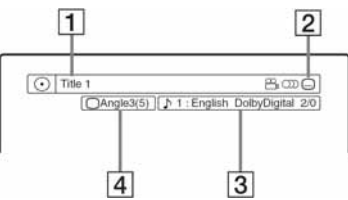

- $\Box$  Broj naslova/naziv (Prikazuje broj zapisa, naziv zapisa, broj scene ili naziv datoteke za CD, VIDEO CD, DATA DVD ili DATA CD.)
- **2** Raspoložive funkcije za DVD VIDEO diskove ( $\mathfrak{B}_k$  kut kamere/ $\infty$  audio/ $\mathfrak{m}$  titlovi, itd.), ili podaci o reprodukciji za DATA DVD ili DATA CD diskove.

A Trenutno odabrana funkcija ili audio podešenje (pojavljuje se samo privremeno) Primjer: Dolby Digital 5.1 kanalni

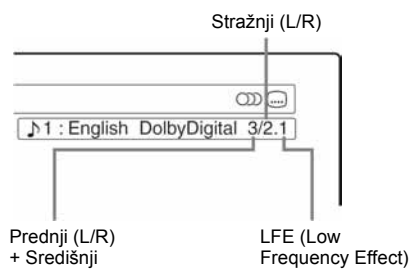

**2** Trenutno odabran kut kamere

### ◆ Prikaz 2

Primjer: Pri reprodukciji DVD-RW diska (VR mod)

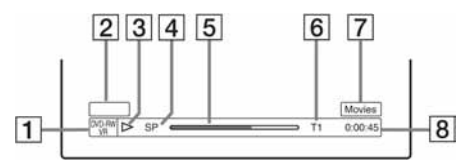

- $\boxed{1}$  Vrsta diska<sup>\*1</sup>/format (str. 8)
- **2** Vrsta naslova (pojavi se samo za Playlist) (str. 65)
- 3 Mod reprodukcije
- $\overline{4}$  Mod snimanja (str. 41)
- **5** Pokazivač reprodukcije<sup>\*2</sup>
- **6** Broj naslova (broj poglavlja<sup> $*3$ </sup>) (str. 60) (Prikazuje broj zapisa, broj scene, broj albuma\*3 ili broj datoteke za CD, VIDEO CD, DATA DVD ili DATA CD.)
- G Naziv albuma pojavi se za CD-ove s CD tekstom, DATA DVD i DATA CD diskove.
- $\boxed{8}$  Vrijeme reprodukcije (preostalo vrijeme<sup>\*3</sup>)
- \*1 Prikazuje Super VCD diskove kao "SVCD", DATA CD diskove kao "CD" i DATA DVD diskove kao "DVD".
- \*2 Ne pojavljuje se uz VIDEO CD, DATA CD i DATA DVD diskove.
- \*3 Pojavljuje se ako više puta pritisnete TIME/TEXT.

### ้⊻ี่ Savieti

- Ako je "DTS" podešen na "Off" u izborniku "Audio", DTS izbornik zapisa se neće pojaviti na ekranu čak i ako disk sadrži DTS zapise (str. 90).
- Ako je "Auto Display" podešen na "On" (standardno) u izborniku "Options" (str. 94), informacije o reprodukciji automatski će se pojaviti čim uključite rekorder i sl.

#### b Napomene

Slova ili simboli koji se ne mogu prikazati, zamjenjuju se znakom "\*".

### Provjera vremena reprodukcije/ preostalog vremena

Vrijeme reprodukcije ili vrijeme možete vidjeti na ekranu TV prijemnika i na pokazivaču na uređaju.

### Pritisnite TIME/TEXT više puta.

Prikaz na pokazivaču ovisi o vrsti diska ili statusu reprodukcije.

### ◆ Pokazivač na uređaju

Primjer: Tijekom reprodukcije DVD diska

Vrijeme reprodukcije i broj trenutnog naslova

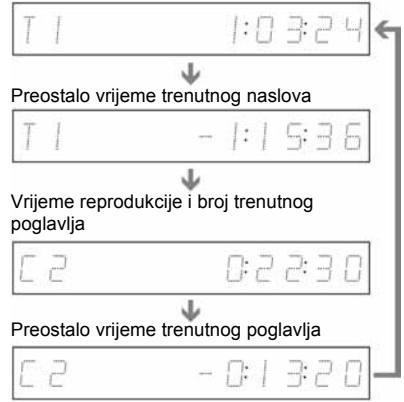

Primjer: Tijekom presnimavanja DVD diska

#### Preostalo vrijeme presnimavanja u tijeku

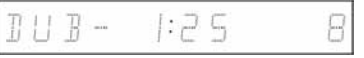

Primjer: Tijekom reprodukcije VCD diska

Vrijeme reprodukcije i broj trenutne scene ili zapisa

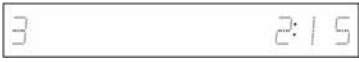

Primjer: Tijekom reprodukcije CD diska

Vrijeme reprodukcije zapisa i trenutni zapis/redni broj  $\ddot{\phantom{0}}$ 

Preostalo vrijeme trenutnog zapisa

Vrijeme reprodukcije diska

 $\overline{\phantom{a}}$ 

 $\ddot{\phantom{0}}$ Preostalo vrijeme reprodukcije diska

 $\ddot{\phantom{0}}$ CD tekst (ako je dostupan)

Primjer: Tijekom reprodukcije MP3 audio zapisa Vrijeme reprodukcije i broj trenutnog zapisa

 $\ddot{\phantom{0}}$ Broj tekućeg albuma

Primjer: Tijekom prikaza JPEG slike Broj trenutne datoteke i ukupan broj datoteka u tekućem albumu

#### m

Broj tekućeg albuma i ukupan broj albuma

#### **(3 Napomene**

- Rekorder može prikazati samo prvu razinu CD teksta, primjerice ime diska.
- Slova ili simboli koji se ne mogu prikazati, zamjenjuju se znakom "\*".
- Vrijeme reprodukcije MP3 audio zapisa možda neće biti ispravno prikazano.

# 5. Promjena naziva snimljenog programa

Možete dati ime DVD disku, naslovu ili programu unošenjem znakova. Ime diska ili naslova može biti duljine do 64 znaka, iako će broj prikazanih znakova u izbornicima, poput Title List, biti različit. Nakon što se pojavi izbornik za unos znakova, slijedite dolje prikazane korake.

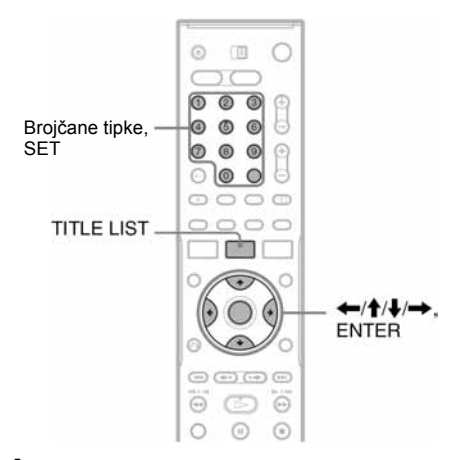

- **Pritisnite TITLE LIST.**
- 2 Odaberite naslov i pritisnite ENTER. Pojavi se podizbornik.
- 3 Odaberite "Title Name" i pritisnite ENTER. Pojavi se izbornik za unos znakova.
- 4 Pritisnite  $\leftarrow/\uparrow/\downarrow/\rightarrow$  za pomicanje kursora nadesno i odaberite "A" za velika slova, "a" za mala slova ili "Symbol" za znakove, zatim pritisnite ENTER.

Prikazuju se znakovi odabrane vrste.
## 5 Pritisnite  $\leftarrow$ / $\uparrow$ / $\downarrow$ / $\rightarrow$  za odabir znaka koji želite unijeti i pritisnite ENTER.

Odabrani znak se pojavljuje na vrhu izbornika. Primjer: Input Title Name

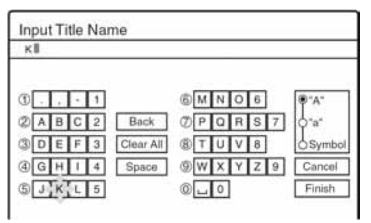

Vrsta znakova će se mijenjati ovisno o jeziku kojeg ste odabrali tijekom "Easy Setup" postupka. Kod nekih jezika moguće je unijeti znakove za naglasak.

Za unos slova s naglaskom, odaberite naglasak i nakon toga slovo.

Primjer: Odaberite "`" i nakon toga "a" za unos "à".

Za unos razmaka, odaberite "Space".

#### 6 Ponovite korake 4 i 5 za unos ostalih znakova.

Redak za unos

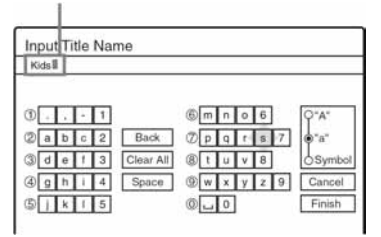

Za brisanje znaka, pomaknite kursor desno od znaka u retku za unos. Odaberite "Back" i pritisnite ENTER.

Za umetanje znaka, pomaknite kursor desno od mjesta gdje želite umetnuti znak. Odaberite znak i pritisnite ENTER.

Za brisanje svih znakova, odaberite "Clear All" i pritisnite ENTER.

## 7 Odaberite "Finish" i pritisnite ENTER.

Za poništavanje unosa, odaberite "Cancel".

#### Korištenje brojčanih tipaka

Znakove također možete unositi brojčanim tipkama.

- 1 U koraku 5 gore, pritisnite brojčanu tipku više puta za odabir znaka. Primjer: Pritisnite brojčanu tipku 3 jednom za unos "D". Pritisnite brojčanu tipku 3 tri puta za unos "F".
- 2 Pritisnite SET i odaberite sliedeći znak.
- 3 Odaberite "Finish" i pritisnite ENTER.

#### Ö Savieti

- Sve prikazane znakove možete izbrisati tako da pritisnete i 2 sekunde ili duže zadržite pritisnutom tipku CLEAR.
- Prebacivanje između velikih slova ("A"), malih slova ("a") ili znakova ("Symbol") možete također izvoditi pritiskom tipke INPUT SELECT.

# 6. Imenovanje i zaštita diska

Korištenjem izbornika Disc Information možete birati opcije koje se odnose na cijeli disk.

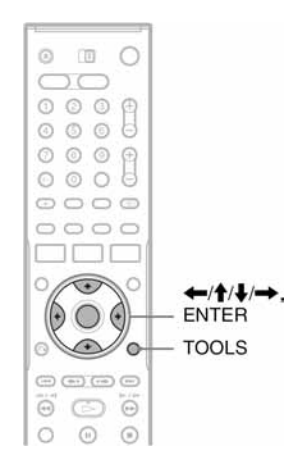

## Imenovanje diska

+RW -RWVR -RWvideo +R  $-R$ 

1 Uložite disk.

Pogledajte "Ulaganje diska" na str. 29.

2 Pritisnite TOOLS za odabir opcije "Disc Info" i pritisnite ENTER.

Primjer: Kad je uložen DVD-RW disk (VR mod).

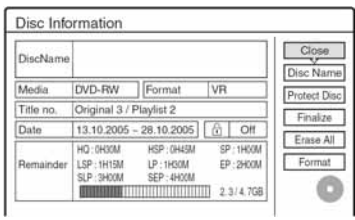

## 3 Odaberite "Disc Name" i pritisnite ENTER.

Unesite ime diska preko "Input Disc Name" (strana 36).

#### **(3 Napomena**

Ime diska može biti duljine do 64 znaka. Ime diska se možda neće pojaviti pri reprodukciji diska na drugom DVD uređaj.

# Zaštita diska

#### -RWVR

1 Uložite disk.

Pogledajte "Ulaganje diska" na str. 29.

2 Pritisnite TOOLS za odabir opcije "Disc Info" i pritisnite ENTER.

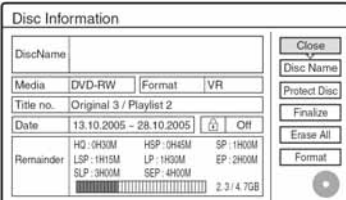

- 3 Odaberite "Protect Disc" i pritisnite ENTER.
- 4 Odaberite "Protect" i pritisnite ENTER.

## Iskliučenie zaštite

Odaberite "Don't Protect" u koraku 4.

### ξ' Savjeti

Zaštitu možete postaviti i za pojedinačne naslove (str. 66).

# 7. Finaliziranje diska (priprema za reprodukciju na drugom uređaju)

+RW -RWVR -RWvideo +R -R

Finaliziranje je nužno ako želite diskove snimljene na ovom rekorderu reproducirati na drugom DVD uređaju.

Nakon što finalizirate DVD+RW, DVD-RW (Video mod), DVD+R ili DVD-R, automatski se stvara DVD izbornik koji se može prikazati na drugom DVD uređaju.

Prije finaliziranja, provjerite razlike između različitih tipova diskova u donjoj tablici.

#### Razlike između tipova diskova

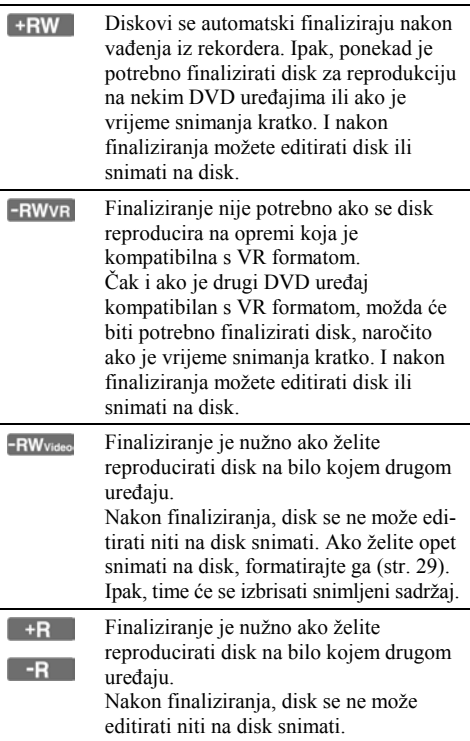

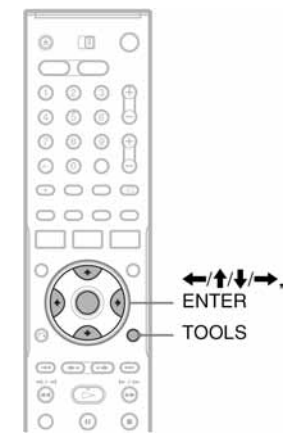

## 1 Uložite disk.

Pogledajte "Ulaganje diska" na str. 29.

2 Pritisnite TOOLS za odabir opcije "Disc Info" i pritisnite ENTER.

Pojavljuje se izbornik "Disc Information".

#### 3 Odaberite "Finalize" i pritisnite ENTER. Prikazuje se približno vrijeme potrebno za

finaliziranje i traži se potvrda.

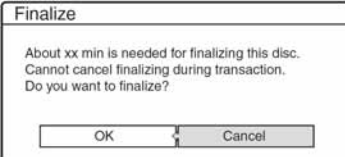

# 4 Odaberite "OK" i pritisnite ENTER.

Rekorder započinje finaliziranje diska.

#### Ö Savjet

Možete provjeriti je li disk finaliziran ili nije. Ako ne možete odabrati opciju "Finalize" u koraku 3 gore, znači da je disk već finaliziran.

#### b Napomene

- Ovisno o stanju diska, snimci ili DVD uređaju, diskove možda neće biti moguće reproducirati čak i ako su finalizirani.
- Rekorder možda neće moći finalizirati disk koji je snimljen na drugom rekorderu.

## Poništavanje finaliziranja

-RWVR -RWvideo

#### DVD-RW (Video mod)

Za DVD-RW (Video mod) diskove, koji su bili finalizirani kako bi se spriječilo dodatno snimanje ili editiranje, može se poništiti finaliziranje radi omogućavanja daljnjeg snimanja ili editiranja.

#### DVD-RW (VR mod)

Ako ne možete snimati na ili editirati DVD-RW (VR mod) disk koji je finaliziran na nekom drugom DVD uređaju, može se pojaviti poruka "This disc was finalized. Unfinalize it."

#### **(3 Napomena**

Rekorder ne može poništiti finaliziranje DVD-RW (Video mod) diska finaliziranog na drugom rekorderu.

## 1 Uložite disk.

Pogledajte "Ulaganje diska" na str. 29.

## 2 Pritisnite TOOLS za odabir opcije "Disc Info" i pritisnite ENTER.

Pojavljuje se izbornik "Disc Information".

3 Odaberite "Unfinalize" i pritisnite ENTER. Rekorder počne poništavanje finaliziranja diska. Postupak može trajati nekoliko minuta.

#### Snimanje pomoću timera

# Prije snimanja

#### Prije početka snimanja...

- Ovaj rekorder može snimati na različite diskove. Odaberite vrstu diska prema potrebama (str. 8).
- Provjerite ima li na disku dovoljno prostora za snimanje (str. 29). Na HDD, DVD+RW i DVD-RW disku možete osloboditi prostor brisanjem naslova (str. 69).
- Podesite kvalitetu snimane slike i veličinu slike ako je potrebno (str. 47).

#### ΰ Savjet

Snimanje pomoću timera odvijat će se bez obzira je li rekorder uključen ili nije. Rekorder možete isključiti bez utjecanja na snimanje, čak i nakon početka snimanja.

#### **(3 Napomena**

Za reprodukciju snimljenog diska na drugom DVD uređaju, finalizirajte disk (str. 39).

### Mod snimanja

Poput SP i LP moda snimanja kod video kaseta, ovaj rekorder ima šest modova snimanja. Odaberite mod snimanja u skladu s vremenom i kvalitetom slike koju trebate. Na primjer, ako vam je kvaliteta slike najvažnija, odaberite High Quality (HQ) mod. Ako vam je vrijeme snimanja najvažnije, Super Extended Play (SEP) je mogući izbor. Imajte na umu da je vrijeme snimanja navedeno u tablici samo okvirno. Zamijetite također da je najveće neprekidno vrijeme snimanja jednog naslova osam sati. Sadržaj preko tog vremena neće se snimiti.

#### Pritisnite tipku REC MODE više puta za odabir moda snimanja.

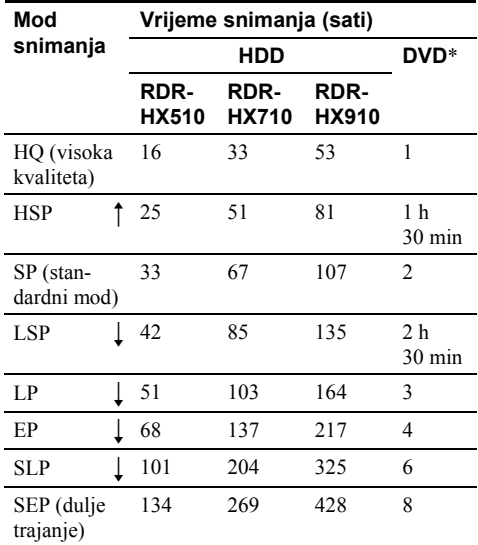

\* Vrijeme snimanja za DVD+R DL (Double Layer)

HQ: 1 sat 48 minuta HSP: 2 sata 42 minute SP: 3 sata 37 minuta LSP: 4 sata 31 minuta LP: 5 sati 25 minuta EP: 7 sati 14 minuta SLP: 10 sati 51 minuta SEP: 14 sati 28 minuta

#### "HQ+" mod snimanja

"HQ+" snima slike više kvalitete od HQ na HDD. Podesite "HQ Settings" u izborniku "Features" na "HQ+" (str. 93). Najveće vrijeme snimanja je 10 sati za RDR-HX510, 21 sat za RDR-HX710 ili 34 sata za RDR-HX910. Na pokazivaču se pojavljuje oznaka "HQ".

#### **(3 Napomene**

U ovim slučajevima mogu se pojaviti manja odstupanja od navedenog vremena snimanja.

- − Pri snimanju programa s lošim prijemom ili programa i video izvora s lošom kvalitetom slike
- − Pri snimanju na disk koji je editiran
- − Pri snimanju statične slike ili samo zvuka

## Snimanje stereo i dvojezičnih programa

Rekorder automatski prima i snima stereo i dvojezične programe koji se temelje na ZWEITON ili NICAM sustavu. HDD i DVD-RW (VR mod) može snimati glavni i pomoćni zvuk. Tijekom reprodukcije možete prebacivati između glavnog i pomoćnog zvuka. Kod tvrdog diska (HDD) možete odabrati zvučni zapis prije početka snimanja. Odaberite "Main", "Sub" ili "Main+Sub" u "HDD Bilingual Rec." unutar izbornika "Options" (str. 93). DVD+RW, DVD-RW (Video mod), DVD+R ili DVD-R mogu snimati samo jedan zvučni zapis (glavni ili pomoćni) istovremeno. Prije početka snimanja odaberite zvučni zapis u izborniku "Display". U izborniku "Options" (str. 94) podesite "DVD Bilingual Rec" na "Main" (standardno) ili "Sub".

#### ZWEITON (njemački stereo) sustav

Ako je u tijeku prijem stereo programa, pojavi se "Stereo".

Ako je u tijeku prijem dvojezičnog programa temeljenog na ZWEITON sustavu, na pokazivaču uređaja pojavljuje se natpis "Main", "Sub" ili "Main/Sub".

#### NICAM sustav

Ako je u tijeku prijem stereo ili dvojezičnog programa temeljenog na NICAM sustavu, na pokazivaču uređaja pojavljuje se natpis "NICAM". Želite li snimati NICAM program, svakako podesite "Audio" kod "Channel Setting" u izborniku "Settings" na "NICAM" (standardno). Ako zvuk nije čist dok slušate NICAM emisiju, podesite "Audio" na "Standard" (pogledajte "Podešavanje programa" na str. 82).

#### Ö' Saviet

Zvučni zapis (glavni ili pomoćni) možete odabrati tijekom snimanja tipkom  $O\mathfrak{D}$  (audio). Tipkom se ne utječe na zvuk koji se snima.

## Slike koje se ne mogu snimati

Slike koje sadrže zaštitu protiv kopiranja ne mogu se snimati na ovom rekorderu.

Kad rekorder primi signal za zaštitu od kopiranja, nastavlja sa snimanjem, ali snima se samo prazna, siva slika.

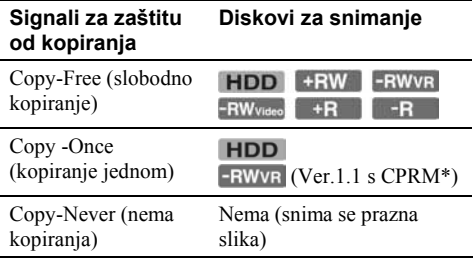

\* Snimljeni disk može se reproducirati samo na CPRM kompatibilnoj opremi (str. 8).

# Snimanje pomoću timera (Standard/ShowView)

**FIDD** +RW -RWVR -RW<sub>Video</sub> +R -R

Timer možete podesiti na 30 programa (8 programa kad koristite funkciju PDC/VPS), do mjesec dana unaprijed.

Postoje dva načina podešavanja timera: Standard i ShowView (samo RDR-HX710/RDR-HX910).

- Standard: Podesite datum, vrijeme i program ručno.
- ShowView (samo RDR-HX710/RDR-HX910): Unesite ShowView broj kojeg ima svaki TV program (str. 45).

## Ručno podešavanje timera (standardno)

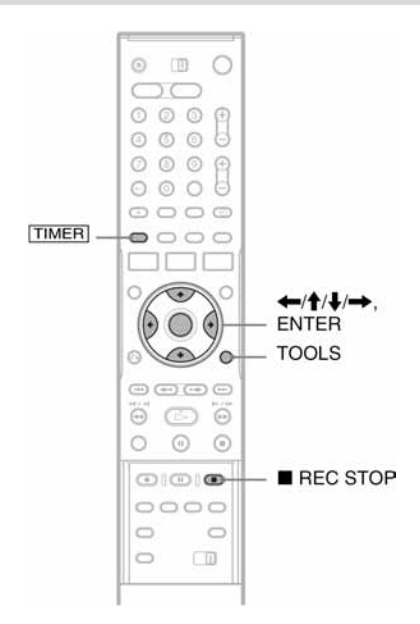

## **1** Pritisnite  $\overline{T^{IMER}}$ .

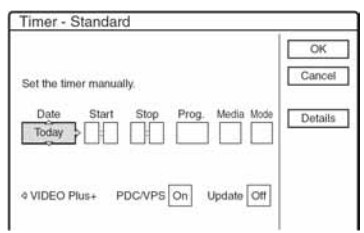

• Ako se pojavi izbornik "Timer – ShowView", pritisnite < za prebacivanje izbornika na "Standard" (samo RDR-HX710/RDR-HX910).

## 2 Odaberite opciju tipkama  $\leftarrow/\rightarrow$  i izvršite podešavania tipkama  $\biguparrow \!\!\!\!\! \blacklozenge \hspace{-1mm}\bigdownarrow$ .

"Date": Podešavanje datuma. Prikaz se mijenja na sljedeći način: Today (danas)  $\longleftrightarrow$  Tomorrow (sutra)  $\longleftrightarrow$  ......  $\longleftrightarrow$  Thu 28.10 (miesec dana kasnije)  $\longleftrightarrow$  Sun  $(svake nedjelje) \leftrightarrow ... \leftrightarrow Sat(svake subote)$  $\longleftrightarrow$  Mon-Fri (od ponedielika do petka)  $\longleftrightarrow$ Mon-Sat (od ponedjeljak do subote)  $\longleftrightarrow$  Sun-Sat (subotom i nedieliom)  $\longleftrightarrow$  Today (danas)

"Start": Podešavanje vremena početka snimanja. "Stop": Podešavanje vremena završetka snimanja. "Prog.": Odabir programa ili ulaznog izvora. "Media": Odabir medija: HDD ili DVD. "Mode": Odabir moda snimanja (str. 41).

• Ako želite promijeniti podešenja za PDC/ VPS ili Update funkcije, odaberite "Details" i pritisnite ENTER. Odaberite opciju tipkama  $\leftrightarrow$  i podesite tipkama  $\oint$ / $\oint$ .

"PDC/VPS": Podešavanje PDC/VPS funkcije. Pogledajte dolje "O PDC/VPS funkciji". "Update" (samo HDD): Automatski snima preko prethodno snimljenog programa koji je podešen za dnevno ili tjedno snimanje. Za povratak u izbornik za programiranje timera, odaberite "Previous" i ENTER.

• Ako pogriješite, odaberite opciju i promijenite joj podešenje.

## 3 Odaberite "OK" i pritisnite ENTER.

Pojavljuje se izbornik Timer List (str. 48). Uključuje se indikator TIMER REC na prednjoj strani rekordera i rekorder je spreman za snimanje. Za razliku od videorekordera, nije potrebno isključiti rekorder da bi se aktiviralo snimanje pomoću timera.

#### Zaustavljanje snimanja pomoću timera

Otvorite pokrov na daljinskom upravljaču i pritisnite ■ REC STOP. Imaite na umu da je potrebno nekoliko sekundi da se prekine snimanje.

#### O PDC/VPS funkciji

PDC/VPS signali se odašilju zajedno s TV programima u nekim sustavima emitiranja. Ovi signali omogućuju sigurno snimanje pomoću timera, bez obzira na kašnjenje, raniji početak ili prekid emisije.

#### Korištenje PDC/VPS funkcije

Podesite "PDC/VPS" na "On" u koraku 2 gore. Kad uključite ovu funkciju, rekorder počinje pretraživati programe prije pokretanja snimanja pomoću timera. Ako za vrijeme pretraživanja gledate televizijski program, na ekranu će se pojaviti poruka. Ako želite gledati televizijski program, prebacite na televizijski prijemnik ili isključite PDC/VPS funkciju pretraživanja programa. Imajte na umu da snimanje pomoću *timera* neće početi ako isključite funkciju PDC/VPS pretraživanja programa.

◆ Isključivanje PDC/VPS pretraživanja programa

Pritisnite TOOLS i odaberite "PDC/VPS Scan Off". Kako bi PDC/VPS funkcija ispravno funkcionirala, isključite rekorder prije početka snimanja pomoću timera. Na taj način automatski se uključuje PDC/VPS pretraživanje programa dok je rekorder isključen.

#### Podešavanje moda snimanja

Ako na disku nema dovoljno prostora za snimanje, rekorder automatski podešava mod snimanja tako da se cjelokupan program može snimiti. Ovu funkciju ručno uključujete na "On".

Želite li isključiti ovu funkciju, pritisnite TOOLS dok je prikazan izbornik Timer List. Odaberite "Rec Mode Adjust" i pritisnite ENTER. Odaberite "Off" i pritisnite ENTER.

#### Ako se podešavanja timera preklapaju

Podešavanja koja se preklapaju prikazuju se na sljedeći način.

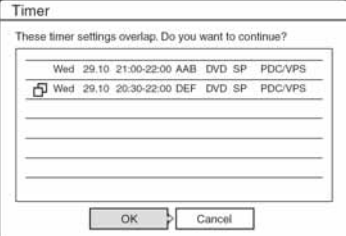

Želite li pohraniti prikazana podešenja, odaberite "OK". Program koji se pokreće prvi ima prioritet, a drugi po redu program započinje sa snimanjem tek nakon što prvi program završi.

Želite li otkazati podešavanje programa koji se preklapaju, odaberite "Cancel".

#### Potvrda, promjena ili otkazivanje snimanja pomoću timera

Pogledajte "Provjera/promjena/otkazivanje podešenja timera (Timer List)" (str. 48).

#### Produživanje vremena snimanja tijekom snimanja

1 Pritisnite TOOLS tijekom snimanja kako biste odabrali "Extend Rec" i pritisnite ENTER.

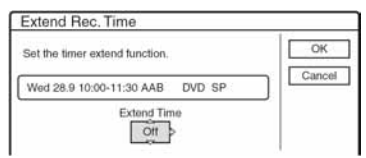

- 2 Pritisnite  $\bigoplus$  za izbor vremena snimanja. Trajanje možete podesiti u intervalima od po 10 minuta, do najviše 60 minuta.
- 3 Odaberite "OK" i pritisnite ENTER.

#### One Touch timer

Ako koristite SMARTLINK način povezivanja, jednostavno možete prikazati izbornik za programiranje timera. Dok je TV prijemnik uključen ili u pripravnom stanju, umetnite disk i pritisnite TIMER. Rekorder se automatski uključuje i televizijski ulaz se podešava na rekorder. Pojavljuje se izbornik Timer programming.

## Ö Savjet

Snimljeni program možete reproducirati izborom naslova programa u izborniku Title List.

#### **(3 Napomene**

- Ako se na ekranu pojavi poruka: "The disc is full or nearly full", promijenite disk ili oslobodite prostor na disku (samo HDD/DVD+RW/DVD-RW) (str. 68).
- Provjerite je li sat točno podešen prije podešavanja snimanja pomoću timera. Ako nije, snimanje nije moguće.

Želite li snimati satelitski program, uključite satelitski prijemnik i odaberite satelitski program koji želite snimati. Ostavite satelitski prijemnik uključen dok ne završi snimanje. Ako ste priključili uređaje s timer funkcijom, možete koristiti funkciju Synchro Rec (str. 50).

- Čak i kad je timer podešen na isti dnevni ili tjedni program, snimanje neće biti moguće ako se program preklapa s programom koji ima prioritet. " $\Box$ " pojavljuje se uz podešenje programa koji se preklapa u izborniku Timer List. Provjerite redoslijed prioriteta.
- Čak i ako je podešen *timer*, snimanje pomoću *timera* nije moguće dok se snime program koji ima prioritet.
- Funkcija Rec Mode Adjust radi samo ako je isključeno snimanje pomoću timera i PDC/VPS funkcija. Ne radi s funkcijama Quick Timer ili Synchro Rec. Osim toga, funkcija Rec Mode Adjust ne radi kod snimanja na tvrdi disk dok je "Auto Title Erase" podešena na "On".
- Korištenjem funkcije PDC/VPS nije moguće započeti snimanje nekih programa.
- Nije moguće produljiti vrijeme snimanja dok je funkcija "PDC/VPS" podešena na "On".

## Snimanje TV programa pomoću ShowView sustava (samo RDR-HX710/RDR-HX910)

ShowView sustav je značajka koja olakšava podešavanje timera. Jednostavno unesite ShowView broj iz TV vodiča. Datum, vrijeme i program se podešavaju automatski.

Provjerite jesu li programi pravilno podešeni u "Channel Setting" unutar izbornika "Settings" (str. 82).

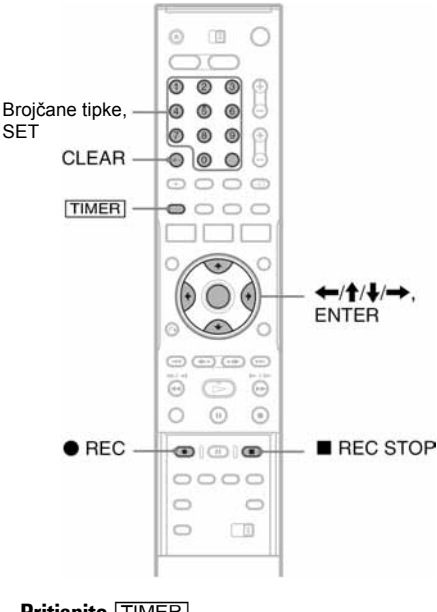

## 1 Pritisnite **TIMER**.

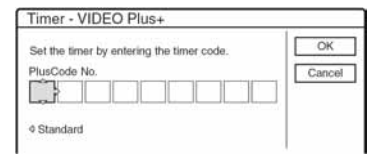

- Ako se pojavi izbornik "Timer Standard", pritisnite < za prijelaz na "ShowView".
- $2$  Brojčanim tipkama unesite ShowView broj i pritisnite SET.
	- Ako pogriješite, pritisnite CLEAR i unesite ispravne brojeve.

## 3 Odaberite "OK" i pritisnite ENTER.

Pojavljuju se: datum, vrijeme početka, broj programa, mod snimanja i PDC/VPS podešavanje (str. 44).

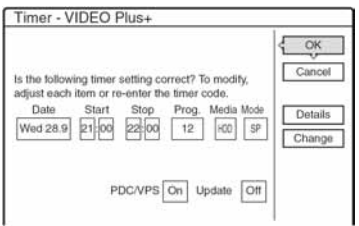

• Ako želite promijeniti podešavanja, pritisnite  $\leftrightarrow$  za odabir opcije i pritisnite  $\uparrow/\downarrow$  za promjenu podešavanja. Za funkcije PDC/VPS ili Update, odaberite "Details" i promijenite podešenja (str. 44).

Želite li ponovno unijeti ShowView broj, odaberite "Change".

### 4 Odaberite "OK" i pritisnite ENTER.

Indikator TIMER REC se uključuje na pokazivaču i rekorder je spreman za snimanje.

#### Zaustavljanje snimanja pomoću timera

Otvorite pokrov na daljinskom upravljaču i pritisnite ■ REC STOP. Imajte na umu da je potrebno nekoliko sekundi da se zaustavi snimanje.

#### Ako se snimania pomoću timera preklapaju

Pogledajte str. 44.

#### Produživanje vremena snimanja tijekom snimanja

Pogledajte str. 44.

#### Provjera, promjena ili otkazivanje snimanja pomoću timera

Pogledajte "Provjera/promjena/otkazivanje podešavanja timera (Timer List)" (str. 48).

#### Ö Saviet

Funkcija Rec Mode Adjust djeluje i kod ovakvog načina korištenja timera (str. 44).

## Korištenje funkcije Quick Timer

Rekorder možete podesiti za snimanje u intervalima od po 30 minuta.

#### Pritisnite  $\bullet$  REC više puta za podešavanje trajanja

Svakim pritiskom vrijeme se produljuje za 30 minuta. Najveće trajanje je šest sati.

 $+0.30 \rightarrow 1.00 - - +5.30 \rightarrow 6.00 +$  (normalno snimanje) -

Brojač timera odbrojava minutu po minutu do 0:00 i nakon toga rekorder prestaje sa snimanjem (napajanje se ne isključuje). Čak i ako isključite rekorder tijekom snimanja, rekorder nastavlja snimati do isteka odbrojavanja timera. Obratite pažnju da Quick Timer funkcija ne radi ako je "TV Direct Rec" podešen na "On" u izborniku "Features" (str. 91).

#### Isključivanje Quick Timer funkcije

Pritisnite ● REC više puta dok se ne pojavi brojač na pokazivaču na prednjoj strani uređaja. Rekorder se vraća u normalan mod snimanja.

## Podešavanje kvalitete i veličine slike za snimanje

Možete podesiti kvalitetu i veličinu slike koju snimate.

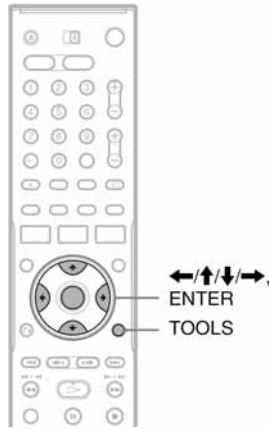

1 Prije početka snimanja pritisnite TOOLS i odaberite "Rec Settings". Nakon toga pritisnite ENTER.

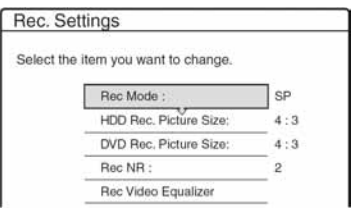

2 Odaberite opciju koju želite podesiti i pritisnite ENTER.

Pojavljuje se izbornik za podešavanje.

Primjer: Rec NR

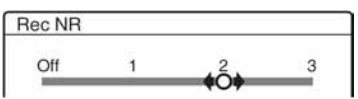

"Rec Mode": Odabir moda snimanja za željeno vrijeme snimanja i kvalitetu slike. Za podrobnije informacije, pogledajte "Mod snimanja" (str. 41).

"HDD Rec. Picture Size"/"DVD Rec. Picture Size": Podešavanje veličine slike programa kojeg se želi snimati.

- 4:3 (standardno): Podešavanje slike 4:3.
- 16:9: Podešavanje slike 16:9 (wide mod).
- Auto (samo HDD): Automatski odabir ispravne veličine slike.

Funkcija "DVD Rec. Picture Size" djeluje s DVD-R i DVD-RW (Video mod) diskovima ako je odabran mod snimanja HQ, HSP ili SP. Za ostale modove snimanja određena je veličina slike "4:3".

Kod DVD-RW (VR mod) diskova, stvarna veličina slike snima se bez obzira na podešavanje. Na primjer, ako se prima slika veličine 16:9, na disk se snima slika veličine 16:9 čak i kad je "DVD Rec Picture Size" podešen na "4:3". Kod DVD+RW/DVD+R diskova, određena je veličina ekrana "4:3".

"Rec NR" (noise reduction): Smanjuje šum kojeg sadrži video signal.

"Rec Video Eqalizer": Detaljnije podešavanje slike.

Pritisnite  $\biguparrow/\bigdownarrow$  za odabir opcije koju želite podesiti i pritisnite ENTER.

- Contrast: Podešavanje kontrasta.
- Brightness: Promjena opće svjetline.
- Colour: Povećanje ili smanjenje zasićenja boja.

#### 3 Podesite opcije tipkama  $\leftarrow$ / $\uparrow$ / $\downarrow$ / $\rightarrow$  i pritisnite ENTER.

Standardna podešenja su podcrtana. "Rec NR": (slabo) Off  $1 \sim 2$  (jako) "Rec Video Eqalizer":

- Contrast: (slabiji)  $-3 \sim 0 \sim 3$  (jači)
- Brightness: (tamnije)  $-3 \sim 0 \sim 3$  (svjetlije)
- Colour: (svjetlije) –3  $\sim$  0  $\sim$  3 (zasićenije)

Ponovite korake 2 i 3 za ostale opcije.

#### **(3) Napomene**

- Ako program sadrži slike dviju veličina, snimat će se odabrana veličina slike. Ako se signal 16:9 ne može snimiti kao 16:9, snimit će se kao 4:3.
- Pri reprodukciji 16:9 slike snimljene kao 4:3, slika se podešava kao 4:3 letter box bez obzira na podešavanje u "TV Type" unutar izbornika "Video" (str. 87).
- Ostaci slika mogu se pojaviti pri korištenju "Rec NR".
- "Rec Video Equalizer" ne utječe na ulaz preko priključnice DV IN (samo RDR-HX710/RDR-HX910) i ne djeluje na RGB signale.

## Kreiranje poglavlja u naslovu

Rekorder može automatski dijeliti snimljeni materijal (naslov) na poglavlja tijekom snimanja. Za isključenje ove funkcije podesite "Auto Chapter" u izborniku "Features" na "Off" (str. 91).

#### Kod snimanja na HDD ili DVD-RW (VR mod)

Rekorder detektira promjene u slici i zvuku te automatski umeće oznake poglavlja. Oznake poglavlja možete također umetati i brisati ručno (str. 69).

#### Kod snimanja na DVD

Oznake poglavlja se unose u intervalima od otprilike 6 minuta tijekom snimanja.

#### **(3 Napomena**

Kod presnimavanja (str. 72), oznake poglavlja s izvorne snimke ne unose se u snimljeni naslov.

# Provjera/promjena/otkazivanje podešavanja timera (Timer List)

**HDD** +RW -RWVR -RW<sub>Video</sub> +R

Podešavanje timera možete provjeriti, promijeniti ili otkazati pomoću izbornika Timer List.

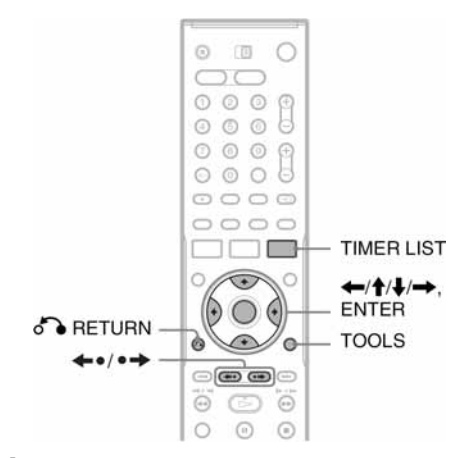

## **Pritisnite TIMFR LIST**

Pojavljuje se izbornik Timer List.

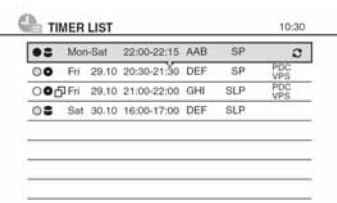

Prikazuje se datum, vrijeme, mod snimanja itd. c: Označava da se podešenje preklapa s nekim drugim podešenjem.

 $\bullet$  (zeleno): Označava da se podešenje može snimiti.

● (crveno): Označava podešenje koje se upravo snima.

O (sivo): Označava da se podešenje ne može snimiti u odabranom modu snimanja.

- g: Označava da se podešenje snima na HDD.
- h: Označava da se podešenje snima na DVD.
- $\mathcal{C}$ : Označava podešenje opcije Update.

Kad sva podešenja timera ne stanu u popis, pojavit će se kliznik.

Za prikaz skrivenih podešenja timera pritisnite  $A/\dot{A}$ 

#### 2 Odaberite podešenje timera koje želite provjeriti/ promijeniti/otkazati i pritisnite ENTER.

Pojavljuje se podizbornik.

#### $3$  Odaberite iednu od ponuđenih opcija i pritisnite ENTER.

"Modify": Promjena podešenja timera. Odaberite opciju tipkama  $\leftarrow$  i promijenite podešenje tipkama  $\uparrow/\downarrow$ . Kod funkcija PDC/VPS ili Update, odaberite "Details" i promijenite podešenje (str. 44). Odaberite "OK" i pritisnite ENTER.

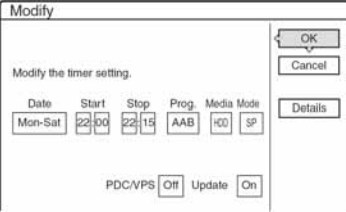

"Erase": Briše podešenja timera. Odaberite "OK" i pritisnite ENTER.

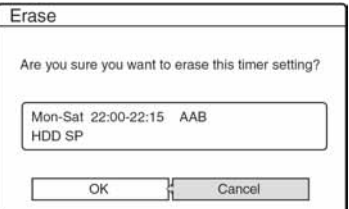

"Check Overlap": Provjerava preklapanja podešenja.

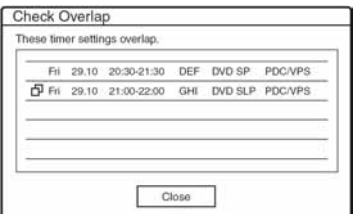

Odaberite "Close" za povratak u Timer List izbornik. Za promjenu ili otkazivanje, ponovite korake 2 i 3 gore.

#### Ako se podešenja timera preklapaju

Program koji se prvi pokrene ima prioritet, a drugi program kreće tek nakon što prvi program završi snimanie.

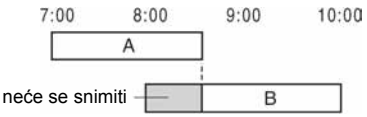

#### $\triangleleft$  Ako programi započinju u isto vrijeme

Program koji je zadnji podešen ima prioritet. U ovom primjeru, podešenje timera B uneseno je nakon podešenja A. Zato se prvi dio podešenja A neće snimiti.

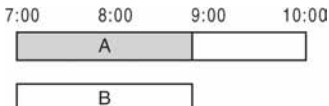

#### Ako su vrijeme završetka jednog programa i vrijeme početka drugog programa jednaki

Nakon završavanja prvog snimanja, drugo snimanje može započeti sa zakašnjenjem.

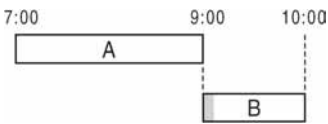

#### Listanje popisa po stranicama (Page mode)

Pritisnite tipku  $\leftrightarrow$   $\leftrightarrow$  dok je prikazan popis. Svakim pritiskom tipke  $\leftrightarrow$   $\leftrightarrow$  prelazi se na prethodnu/sljedeću stranicu podešenja timera.

#### Iskliučivanie izbornika Timer List

Pritisnite TIMER LIST ili on RETURN.

#### Ö Saviet

Tijekom snimanja ne možete mijenjati podešenje timera za trenutno snimanje, ali možete produljiti vrijeme snimanja (str. 44).

#### **(3 Napomene**

- Ako je "PDC/VPS podešen na "On" za jedno ili više snimanja pomoću timera, vrijeme snimanja može se promijeniti u slučaju zakašnjenja ili ranijeg početka emisije.
- Čak i kad je podešen *timer*, snimanje pomoću *timera* neće biti moguće ako je u tijeku snimanje programa s prioritetom.
- Čak i kad je timer podešen za dnevni ili tjedni program, snimanje nije moguće ako se program preklapa s programom koji ima prioritet. "c" se pojavljuje uz program koji se preklapa u izborniku Timer List. Provjerite redoslijed prioriteta.

## Automatsko brisanje starih naslova (Auto Title Erase)

#### **HDD**

Ako nema dovoljno prostora za snimanje pomoću timera, rekorder automatski briše stare naslove snimljene na HDD. Briše se najstariji, već pogledani, naslov. Zaštićeni naslovi se ne brišu.

## 1 Pritisnite TIMER LIST.

Pojavi se izbornik Timer List.

- 2 Pritisnite TOOLS za odabir opcije "Auto Title Erase" i pritisnite ENTER.
- 3 Odaberite "On" i pritisnite ENTER. Standardno podešenje je "Off".

# Snimanje s priključene opreme

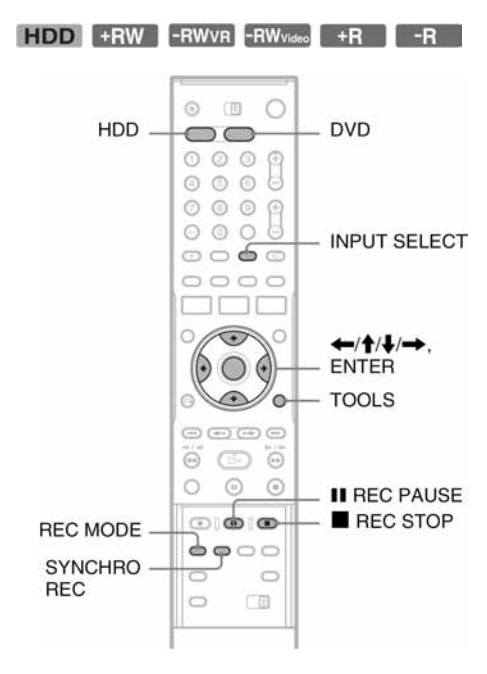

## Snimanje s priključene opreme pomoću timera (Synchro Rec)

Rekorder možete podesiti tako da automatski snima programe s priključene opreme koja ima timer (npr. satelitski prijemnik). Spojite opremu na LINE3/ DECODER priključnicu rekordera (str. 25). Kad se uključi priključena oprema, rekorder započinje snimati program s LINE3/DECODER priključnice.

- 1 Prije snimanja odaberite HDD ili DVD. Ako ste odabrali DVD, umetnite DVD za snimanje (pogledajte "Ulaganje diska" na str. 29).
- 2 Opciju "Synchro Rec" u izborniku "Features" podesite na "Record to HDD" ili "Record to DVD" (str. 93).

3 Pritisnite INPUT SELECT više puta za odabir opcije "L3".

#### 4 Odaberite ulazni audio signal ako snimate dvojezični program na HDD ili DVD-RW disk (VR mod).

Pritisnite TOOLS za odabir opcije "Line Audio Input" i pritisnite ENTER. Odaberite zatim "Bilingual" i pritisnite ENTER. Za podrobnosti o snimanju dvojezičnog programa, pogledajte str. 42.

#### 5 Pritisnite REC MODE više puta za odabir moda snimanja.

Za podrobnosti o modu snimanja, pogledajte str. 41.

**6** Podesite timer na priključenoj opremi na vrijeme programa koji želite snimiti i zatim je iskliučite.

## 7 Pritisnite SYNCHRO REC.

Uključuje se SYNCHRO REC indikator na prednjoj ploči uređaja. Rekorder je spreman za Synchro-Recording snimanje.

Rekorder automatski počinje snimati kad primi ulazni signal iz priključene opreme. Rekorder prestaje snimati čim se priključena oprema isključi.

#### b Napomene

- Rekorder počinje snimati tek nakon prijema video signala iz priključene opreme. Početak programa neće se možda snimiti, bez obzira je li uređaj uključen ili ne.
- Tijekom Synchro-Recording snimanja druge operacije, poput normalnog snimanja, ne rade.
- Želite li koristiti priključenu opremu dok rekorder čeka početak Synchro-Recording snimanje, isključite Synchro-Recording tipkom SYNCHRO REC. Obratite pažnju da isključite priključenu opremu i pritisnete SYNCHRO REC za povratak na Synchro-Recording prije uključivanja snimanja pomoću timera.
- Synchro-Recording funkcija ne radi ako ste podesili "Line3 Input" za "Scart Setting" u izborniku "Video" na "Decoder" (str. 89).
- Synchro Recording ne funkcionira s nekim prijemnicima. Za podrobnosti pogledajte upute uz prijemnik.
- Dok rekorder čeka s uključenom Synchro-Recording funkcijom, funkcija Auto Clock Set (str. 86) ne djeluje.
- Želite li upotrebljavati Synchro Rec funkciju, prvo morate točno podesiti sat.

#### Ako se podešavanje timera funkcije Synchro-Recording i drugog podešavanja timera preklapaju

Bez obzira ako je program Synchro Rec program, prioritet ima program koji se prvi pokrene. Drugi program kreće tek kad prvi program snimanja završi.

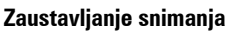

Pritisnite ■ REC STOP ili SYNCHRO REC.

#### Otkazivanje Synchro Rec snimanja

Pritisnite SYNCHRO REC. Isključuje se SYNCHRO REC indikator na uređaju.

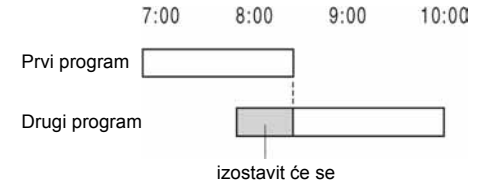

## Snimanje s priključene opreme bez timera

Možete snimati s priključenog videorekordera ili sličnog uređaja. Za spajanje videorekordera ili slične opreme, pogledajte "Spajanje s videorekorderom ili sličnim uređajem" (str. 23). Upotrijebite DV IN priključnicu na prednjoj strani uređaja ako oprema ima DV izlaznu priključnicu (i.LINK priključnica) (samo RDR-HX710/RDR-HX910).

## 1 Pritisnite HDD ili DVD.

Ako ste odabrali DVD, umetnite DVD za snimanje (pogledajte "Ulaganje diska" na str. 29).

## 2 Pritisnite INPUT SELECT za odabir ulaznog izvora u skladu s vrstom spajanja.

Na pokazivaču se izmjenjuju sljedeći indikatori:

broj programa

 $\,$ 3 $\,$  Odaberite ulazni audio prikliučak ako snimate dvojezični program na HDD ili DVD-RW disk (VR mod).

Pritisnite TOOLS za odabir opcije "Line Audio Input" i pritisnite ENTER. Odaberite zatim "Bilingual" i pritisnite ENTER. Za podrobnosti o snimanju dvojezičnog programa, pogledajte str. 42.

#### 4 Pritisnite REC MODE više puta za odabir moda snimanja.

Za podrobnosti o modu snimanja, pogledajte str. 41.

- 5 Pritisnite II REC PAUSE za stavljanje rekordera u pauzu snimanja.
- 6 Umetnite video kasetu s koje snimate u priključeni uređaj i stavite uređaj u pauzu reprodukcije.

7 U isto vriieme pritisnite II REC PAUSE na ovom rekorderu i tipku za pauzu ili reprodukciju na priključenom uređaju. Snimanje započinje. Za prekidanje snimanja, pritisnite  $\blacksquare$  REC STOP na rekorderu.

### Ako spojite digitalnu video kameru preko DV IN priključnice (samo RDR-HX710/RDR-HX910)

Pogledajte "DV presnimavanje (samo RDR-HX710/ RDR-HX910)" (str. 77) za objašnjenje kako snimati preko DV IN priključnice.

#### Ö Saviet

Podešavanja slike možete promijeniti prije snimanja. Pogledajte "Podešavanje kvalitete i veličine slike za snimanje" (str. 47).

#### **(3 Napomene**

- Ako snimate sliku video igre, slika možda neće biti čista.
- Program koji sadrži signal za zaštitu od kopiranja razine Copy-Never nije moguće snimanje. Rekorder nastavlja snimati, ali se snima prazna slika.

<sup>\*</sup> Samo RDR-HX710/RDR-HX910

#### Reprodukcija

## Reprodukcija

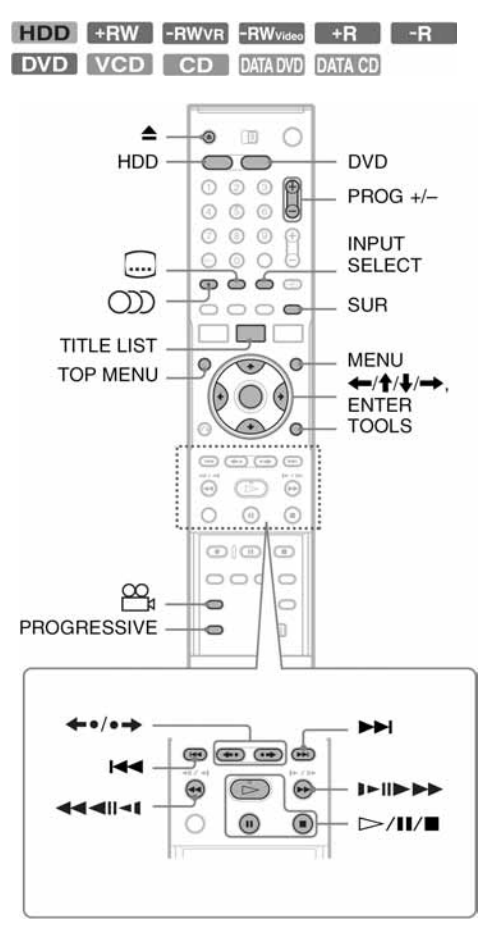

## 1 Pritisnite HDD ili DVD.

- Ako ste odabrali DVD, umetnite DVD za snimanje (pogledajte "Ulaganje diska" na str. 29).
- Ako umetnete DVD VIDEO, VIDEO CD ili  $CD$  pritisnite  $\triangleright$ . Reprodukcija započinje.

## 2 Pritisnite TITLE LIST.

Za podrobnosti o popisu naslova, pogledajte "3. Korištenje izbornika Title List" (str. 32).

#### Primjer: DVD-RW (VR mod)

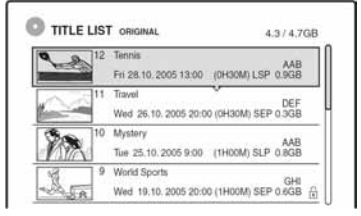

- 3 Odaberite naslov i pritisnite ENTER. Pojavljuje se podizbornik.
- 4 Odaberite "Play" i pritisnite ENTER. Reprodukcija kreće od odabranog naslova s diska.

#### Uporaba DVD izbornika

Pri reprodukciji DVD VIDEO diska ili finaliziranog DVD+RW, DVD-RW (Video mod), DVD+R ili DVD-R diska, možete prikazati izbornik diska pritiskom na tipku TOP MENU ili MENU.

#### Reprodukcija VIDEO CD diskova s PCB funkcijama

PCB (Playback Control) omogućuje reprodukciju VIDEO CD diskova interaktivno preko izbornika na ekranu.

Izbornik se pojavljuje nakon pokretanja reprodukcije VIDEO CD diska s funkcijom PBC. Odaberite opciju pomoću brojčanih tipaka i pritisnite ENTER. Nakon toga, slijedite upute iz izbornika  $(\text{pritisinite} \geq k$ ad se pojavi "Press SELECT"). Funkcija PCB ne radi sa Super VCD diskovima na ovom rekorderu. Super VCD diskovi reproduciraju se samo kontinuirano.

#### Zaustavljanje reprodukcije

Pritisnite  $\blacksquare$ 

#### Brza reprodukcija sa zvukom

Kad pritisnete  $\blacktriangleright$  tijekom reprodukcije naslova snimljenog na tvrdi disk, slika i zvuk se ubrzaju (pojavi se "x1.5").

Zvuk se neće čuti pritisnete li  $\blacktriangleright$  dva ili više puta za promjenu brzine pretraživanja.

#### Nastavak reprodukcije od mjesta gdje ste prekinuli reprodukciju (Resume Play)

Ako ponovno pritisnete tipku  $\triangleright$  nakon prekidanja reprodukcije, rekorder nastavlja reprodukciju od mjesta gdje ste pritisnuli  $\blacksquare$ .

Želite li pokrenuti reprodukciju od početka, pritisnite TOOLS, odaberite "Play Beginning" i pritisnite ENTER. Reprodukcija kreće od početka naslova/zapisa/scene.

Mjesto na kojem ste prekinuli reprodukciju briše se ako:

- otvorite uložnicu diska (osim HDD).
- odaberete drugi naslov (osim HDD).
- izbornik Title List podesite na Original ili Playlist (samo HDD/DVD-RW u VR modu).
- uređujete naslov nakon prekidanja reprodukcije.
- promijenite podešenja rekordera.
- isključite rekorder (samo VIDEO CD/CD/ DATA DVD/DATA CD).
- pokrenete snimanje (osim HDD/DVD-RW diskova u VR modu).
- prebacite između JPEG i MP3.

#### **(3 Napomena)**

Reprodukciju ne možete nastaviti tijekom TV pauze.

#### Reprodukcija diskova s ograničeniem (Parental Control)

Ako reproducirate DVD s ograničenjem reprodukcije, na ekranu se pojavljuje poruka:"Do you want temporarily change parental control to \*?"

- 1 Odaberite "OK" i pritisnite ENTER. Pojavljuje se izbornik za unos zaporke.
- 2 Unesite svoju četveroznamenkastu zaporku pomoću brojčanih tipaka.
- 3 Pritisnite ENTER za odabir "OK". Rekorder započinje reprodukciju.

Za postavljanje ili promjenu zaporke, pogledajte "Ograničenje reprodukcije (samo DVD VIDEO)" (str. 92).

#### Zaključavanje uložnice diska (Child Lock)

Možete zaključati uložnicu diska kako biste spriječili da djeca ne izvade disk. Dok je rekorder u pripravnom stanju, zadržite pritisnutom tipku  $\blacksquare$  dok se na pokazivaču ne pojavi "LOCKED". Tipka  $\triangle$  (open/close) ne funkcionira dok je uključena funkcija Child Lock.

Želite li otključati uložnicu diska, zadržite pritisnutom tipku  $\blacksquare$  dok se na pokazivaču ne pojavi "UNLOCKED" dok je rekorder u pripravnom stanju.

#### One Touch reprodukcija

Ako upotrijebite SMARTLINK način povezivanja, jednostavno možete pokrenuti reprodukciju. Pritisnite  $\triangleright$ . Rekorder se automatski uključuje i TV ulaz se automatski prebacuje na rekorder. Reprodukcija započinje automatski.

#### One Touch izbornik

Ako upotrijebite SMARTLINK način povezivanja, jednostavno možete prikazati Title List izbornik. Pritisnite TITLE LIST. Rekorder se automatski uključuje i TV ulaz se automatski prebacuje na rekorder. Pojavljuje se Title List izbornik.

#### ΰ Savieti

- Reprodukciju možete pokrenuti i tipkom  $\triangleright$ u koraku 3 (str. 53).
- Čak i ako odaberete "Factory Setup" u izborniku "Options" (str. 94), funkcija Child Lock ostaje uključena.

# Opcije reprodukcije

Za provjeru položaja sljedećih tipaka pogledajte sliku na str. 53.

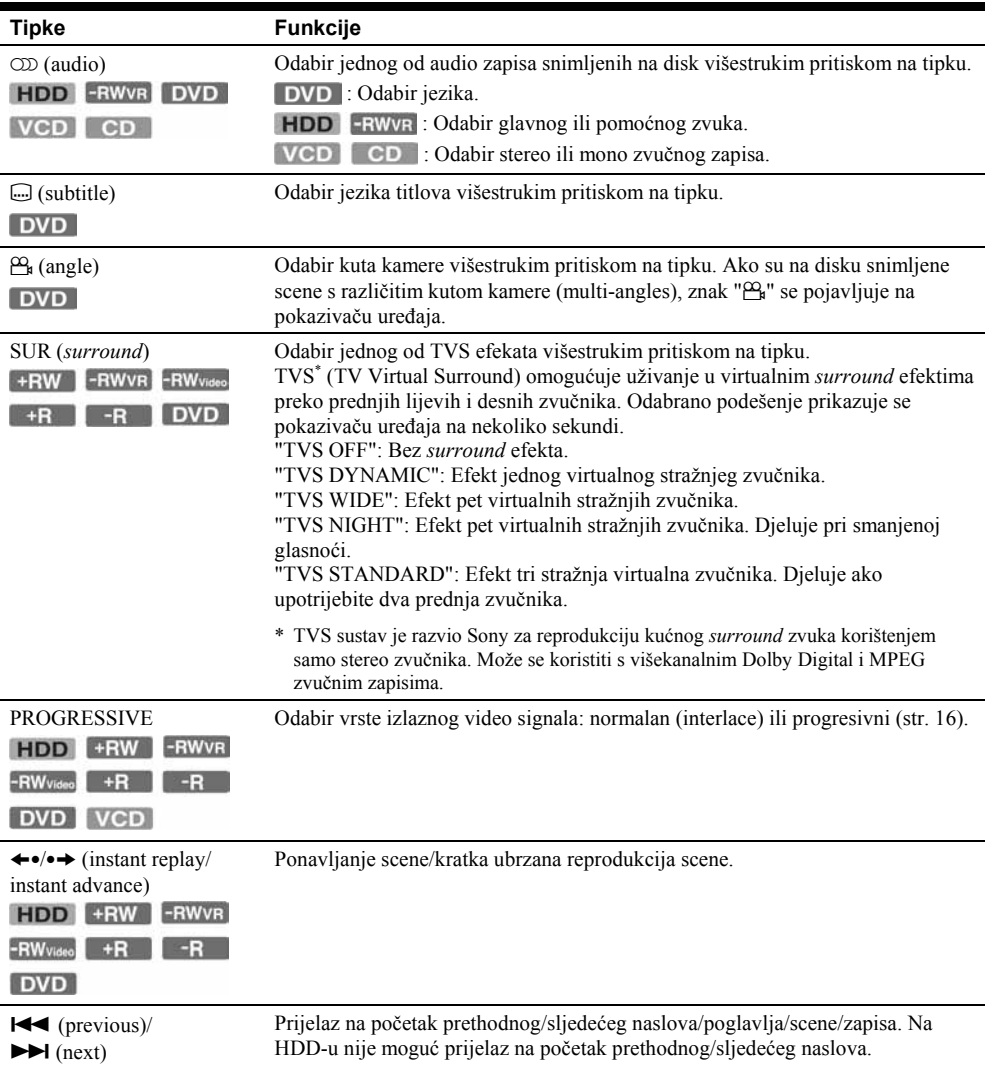

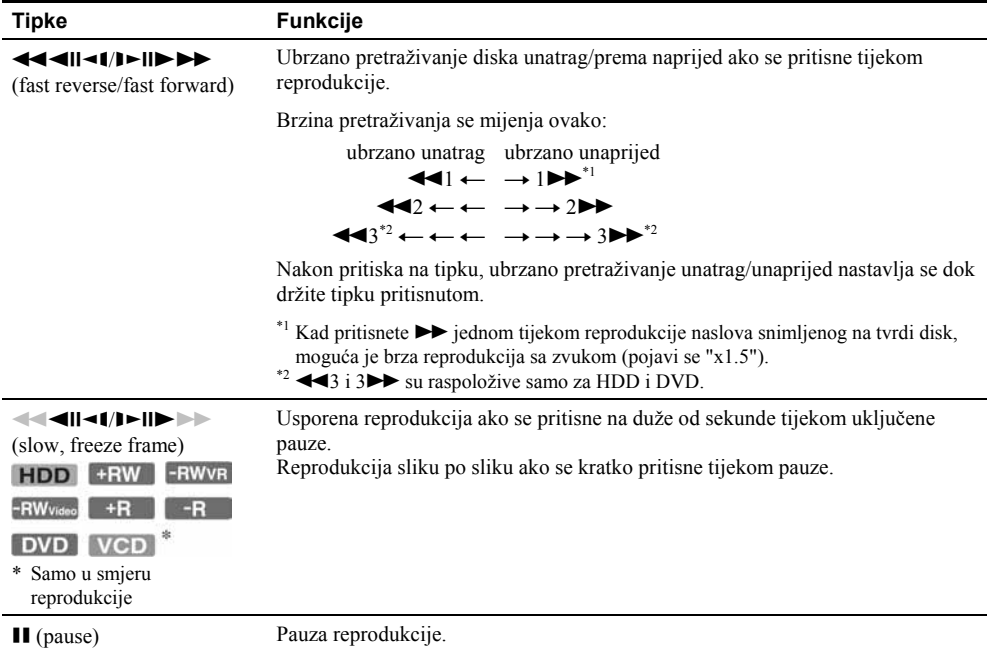

Za povratak na normalnu reprodukciju, pritisnite  $\triangleright$ .

#### **(3 Napomene**

- Želite li uživati u TVS funkciji, podesite "Digital Out" na "On" i "Dolby Digital" na "D-PCM" te "MPEG" na "PCM" u izborniku "Audio".
- Kad su podešeni surround efekti, može se smanjiti glasnoća.
- Ako reproducirani signal ne sadrži signal za stražnje zvučnike, teže ćete čuti surround efekte. Osim toga, surround efekti će se teško čuti kod nekih naslova ili pri uporabi rekordera u određenim prostorima.
- Nakon što odaberete jedan od surround modova, isključite surround podešenja na priključenom TV prijemniku ili pojačalu (prijemniku).
- Obratite pažnju da mjesto slušanja bude točno između i na jednakoj udaljenosti od zvučnika te da su u podjednakom okruženju.
- Kutove kamere ni titlove ne možete mijenjati na diskovima snimljenim na ovom rekorderu.
- Ako koristite DIGITAL OUT (COAXIAL) priključnicu za slušanje MPEG audio signala i ako ste podesili "MPEG" na "MPEG" u izborniku "Audio", nećete čuti zvuk iz zvučnika ako uključite jedan od TVS modova.
- 96 kHz PCM audio i DTS audio nemaju surround efekte.
- Surround efekti nisu čujni pri brzoj reprodukciji sa zvukom.

#### O reprodukciji DTS zvučnih zapisa s CD diska

- Pri reprodukciji DTS kodiranih CD diskova, na analognim stereo priključnicama čut će se veći šum. Da biste izbjegli moguće oštećenje audio sustava, trebate pripaziti ako su analogne stereo priključnice rekordera povezane sa sustavom pojačala. Želite li uživati u DTS Digital Surround™ reprodukciji, vanjski 5.1 kanalni dekoder mora se spojiti na digitalnu priključnicu rekordera.
- Podesite zvuk na "Stereo" tipkom  $O(D)$  (audio) tijekom reprodukcije DTS zapisa s CD diska (str. 55).

#### O reprodukciji DVD diskova s DTS zvučnim zapisima

DTS audio signali izlaze samo preko DIGITAL OUT (COAXIAL ili OPTICAL) priključnice. Tijekom reprodukcije DVD diska s DTS zvučnim zapisima, podesite "DTS" na "On" u izborniku "Audio"  $(str. 90)$ .

## Podešavanje kvalitete slike

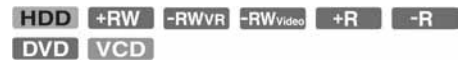

#### 1 Pritisnite TOOLS tijekom reprodukcije kako biste odabrali "Video Settings" i pritisnite ENTER.

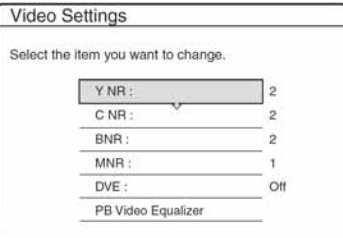

## 2 Odaberite opciju i pritisnite ENTER.

Pojavljuje se izbornik za podešavanje. "Y NR" (luminance noise reduction): Smanjuje šum signala svjetline video signala.

"C NR" (chroma noise reduction): Smanjuje šum signala boje video signala.

"BNR" (block noise reduction): Smanjuje blok šum ili mozaične uzorke u slici.

"MNR" (mosquito noise reduction): Smanjuje slabi šum koji se pojavljuje uz obrise slika. Efekti smanjenja šuma se automatski podešavaju unutar raspona svakog podešenja prema brzini bitova slike i drugih čimbenika. "DVE" (digital video enhancer): Izoštrava obrise slike.

"PB Video Eqalizer" (Playback video equalizer): Preciznije podešavanje slike. Odaberite opciju i pritisnite ENTER.

- Contrast: promjena kontrasta.
- Brightness: promjena svjetline.
- Colour: promjena zasićenosti boje.
- Hue: promjena balansa boje.

### 3 Pritisnite  $\leftarrow/\rightarrow$  za podešavanje opcije i pritisnite ENTER.

Standardna podešavanja su podcrtana. "Y NR": (slabije) Off 1 2 3 (jače) "C NR": (slabije) Off  $1\overline{2}$  3 (jače) "BNR": (slabije) Off 1 2 3 (jače) "MNR": (slabije) Off 1 2 3 (jače) "DVE"<sup>\*</sup>: (slabije)  $\underline{Off} 1 2 3$  (jače) "PB Video Eqalizer":

- Contrast: (slabiji)  $-3 \sim 0 \sim 3$  (jači)
- Brightness: (tamnije) –3  $\sim$  0  $\sim$  3 (svjetlije)
- Colour: (manje) –3  $\sim$  0  $\sim$  3 (više)
- Hue: (crveno)  $-3 \sim 0 \sim 3$  (zeleno)

Ponovite korake 2 i 3 za podešavanje ostalih opcija.

\* "1" omekšava obrise slika. "2" pojačava obrise slika i "3" pojačava obrise više od "2".

#### **(3 Napomene**

- Ako obrisi slike postanu nejasni, podesite "BNR" i/ili "MNR" na "Off".
- Ovisno o disku ili sceni koja se reproducira, navedeni BNR, MNR, Y NR ili C NR efekte možda će teško biti prepoznati. Također, ove funkcije možda neće raditi sa svim veličinama slike.
- Pri korištenju DVE funkcije, šum s diska može postati očitiji. U tom slučaju preporučujemo korištenje BNR funkcije uz DVE funkciju. Ako se stanje ne popravi. podesite DVE razinu na "1" ili "Off".

## Podešavanje kvalitete zvuka

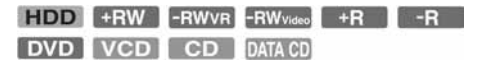

- 1 Pritisnite TOOLS tijekom reprodukcije za odabir opcije "Audio Settings" i pritisnite ENTER.
- 2 Odaberite opciju i pritisnite ENTER. "Surround (TVS)": Odabir jednog od surround moda. Za podrobnosti, pogledajte "Opcije

reprodukcije" (str. 55).

"Audio Filter" (svi diskovi): Odabir digitalnog filtra za smanjenje šuma iznad 22,05 kHz (Fs\* je 44,1 kHz), 24 kHz (Fs je 48 kHz) ili 48 kHz (Fs je preko 96 kHz).

- Sharp (standardno): Širok frekvencijski raspon i osjećaj prostora.
- Slow: Ravnomjeran i topao zvuk.

"AV SYNC": Kad slika kasni za zvukom, ova funkcija usporava zvuk radi sinkronizacije sa slikom (0 – 120 milisekundi). Što je broj veći, duža će biti odgoda zvuka za sinkronizaciju sa slikom. Kod presnimavanja na videorekorder ili drugu opremu za snimanje video zapisa, vratite ovo podešenje na 0 ms (standardno podešenje).

\* Frekvencija uzorkovanja audio izvora. Ova funkcija podešava samo izlazne signale iz LINE1 – TV, LINE3/DECODER ili LINE2 OUT (AUDIO L/R).

#### 3 Pritisnite  $\leftarrow$ / $\uparrow$ / $\downarrow$ / $\rightarrow$  za odabir opcije i pritisnite ENTER.

#### **(3 Napomene**

Promjena opcije Audio Filter može imati mali učinak, ovisno o disku ili uvjetima reprodukcije.

## Pauziranje TV emisije (TV Pause)

Možete pauzirati TV emisiju kako biste kasnije nastavili gledanje programa. To je korisno kad primite neočekivani telefonski poziv ili vam dođe gost dok gledate TV program.

#### 1 Dok gledate TV program s ovim rekorderom, pritisnite **II.**

Slika se zaustavi. Sliku je moguće pauzirati do tri sata.

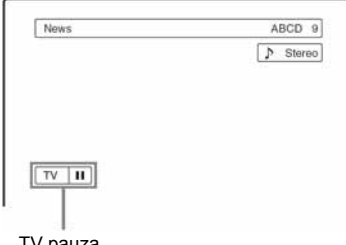

TV pauza

#### **2** Ponovno pritisnite II ili  $\triangleright$  za nastavak gledanja programa.

#### b Napomene

- Pauzirani naslovi se ne spremaju na tvrdi disk.
- Ova funkcija se poništi:
	- kad pritisnete  $\blacksquare$  (stop).
	- kad pritisnete PROG +/–.
	- kad pritisnete DVD.
	- kad pritisnete  $\triangle$  (open/close).
	- kad pritisnete TITLE LIST.
	- kad pritisnete INPUT SELECT.
	- kad je rekorder isključen.
	- kad počne snimanje pomoću timera ili Sinchro Recording.
	- kad je funkcija PDC/VPS podešena na "On" i počne pretraživanje kanala.
	- kad počne DV presnimavanje ili normalno presnimavanje.
- Za nastavak reprodukcije pauziranog programa potrebno je nekoliko sekundi.
- Čak i ako snimljeni program "premotate" naprijed, uvijek će postojati vremenska razlika od oko jedne minute ili više između snimljenog programa i tekuće TV emisije.

## Reprodukcija od početka programa koji se snima (Chasing Playback)

#### **HDD** -RWVR

"Chasing Playback" omogućuje gledanje snimljenog dijela programa koji upravo snimate. Nije potrebno čekati završetak snimanja.

#### Pritisnite TOOLS tijekom snimanja kako biste odabrali "Chasing Playback" i pritisnite ENTER.

Reprodukcija kreće od početka programa koji snimate.

Ako ubrzate reprodukciju do mjesta koje se snima, Chasing Playback vraća se na normalnu reprodukciju.

#### b Napomene

- Kod DVD-RW diskova (VR moda) ova funkcija ne radi tijekom snimanja:
	- na DVD-RW brzine 1x.
	- u HQ ili HSP modu.
- Slika na ekranu postane statična nekoliko sekundi ako prebacite na ubrzanu reprodukciju unaprijed/unatrag ili ponavljanje/prijelaz na sljedeću scenu.
- Chasing reprodukcija je moguća od jedne minute ili više nakon početka snimanja.
- Čak i ako snimljeni program "premotate" naprijed, uvijek će postojati vremenska razlika od oko jedne minute ili više između snimljenog programa i tekuće TV emisije.

## Reprodukcija prethodno snimljenog programa dok se snima drugi (Simultaneous Rec and Play)

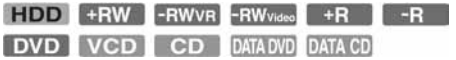

"Simultaneous Rec and Play" omogućuje gledanje prethodno snimljenog programa za vrijeme snimanja drugog programa. Reprodukcija se nastavlja čak i ako je podešeno snimanje pomoću timera. Funkcija se koristi na sljedeći način:

- Tijekom snimanja na HDD: Reprodukcija drugog naslova na HDD disku. Reprodukcija prethodno snimljenog programa na DVD disku pritiskom na tipku DVD.
- Tijekom snimanja na DVD disk: Reprodukcija prethodno snimljenog programa na HDD pritiskom na tipku HDD.
- Tijekom snimanja na DVD-RW (VR mod)<sup>\*1</sup>: Reprodukcija drugog naslova na istom DVD-RW disku (VR mod).<sup>\*2</sup>
- \*1 Ova funkcija nije dostupna ako snimate:
	- na DVD-RW disk brzine 1x.
	- u HQ ili HSP modu.
- \*2 Tijekom reprodukcije naslova snimljenog u HQ ili HSP modu snimanja, može se pojaviti šum na slici, ovisno o uvjetima snimanja. Slika na ekranu postane statična nekoliko sekundi ako prebacite na ubrzanu reprodukciju unaprijed/unatrag ili ponavljanje/prijelaz na sljedeću scenu.

Tijekom snimanja na HDD, možete reproducirati DVD VIDEO, VIDEO CD, Super VCD, CD, DATA DVD ili DATA CD.

#### Primjer: Reprodukcija drugog naslova s HDD diska tijekom snimanja na HDD.

- 1 Tijekom snimanja pritisnite TITLE LIST za prikaz HDD Title List izbornika.
- 2 Odaberite naslov kojeg želite reproducirati i pritisnite ENTER.
- 3 Odaberite "Play" iz podizbornika i pritisnite ENTER.

Započinje reprodukcija odabranog naslova.

#### Primjer: Reprodukcija DVD diska tijekom snimanja na HDD.

- 1 Tijekom snimanja pritisnite tipku DVD i umetnite DVD u rekorder.
- 2 Pritisnite TITLE LIST za prikaz DVD Title List izbornika.
- 3 Odaberite naslov kojeg želite reproducirati i pritisnite ENTER.
- 4 Odaberite "Play" iz podizbornika i pritisnite ENTER. Reprodukcija započinje od odabranog naslova.

#### b Napomene

Nije moguće reproducirati DVD ili VCD disk snimljen u NTSC sustavu dok se snima na HDD. Kod reprodukcije VCD diska podesite "Colour System" na "PAL" (str. 93).

# Traženje naslova/poglavlja/ zapisa, itd.

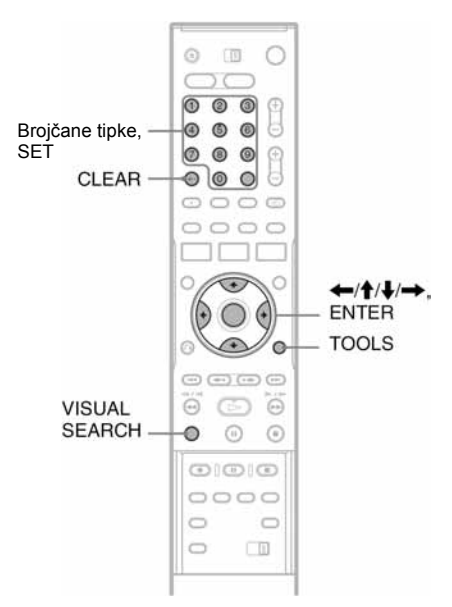

## Traženje pomoću umanjenje slike (Visual Search)

**HDD** +RW -RWVR -RWvideo +R

Za svako poglavlje je prikazana umanjena slika. Željenu scenu možete tražiti vizualno.

 $-R$ 

#### 1 Pritisnite VISUAL SEARCH tijekom reprodukcije.

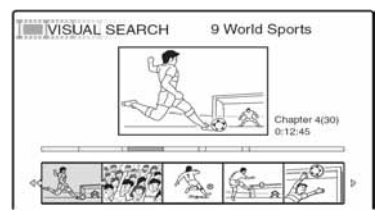

2 Odaberite scenu tipkom  $\leftarrow$   $\rightarrow$  i pritisnite ENTER.

Počne reprodukcija odabrane scene.

## Traženje naslova pomoću broja naslova ili vremenskog koda

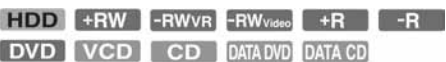

Diskove možete pretraživati prema naslovu, poglavlju, sceni ili zapisu. S obzirom da su naslovima i zapisima dodijeljeni pojedinačni brojevi, odaberite naslov ili zapis unosom broja. Scene možete tražiti i prema vremenskom kodu.

1 Pritisnite TOOLS tijekom reprodukcije za odabir načina pretraživania i pritisnite ENTER.

"Title Search" (za DVD) "Chapter Search" (za HDD/DVD) "Track Search" (za CD/DATA CD) "Search" (za VIDEO CD) "Album Search" (za DATA DVD/DATA CD) "Time Search" (za HDD/DVD): Traženje mjesta unosom vremenskog koda. "File Search" (za DATA DVD/DATA CD)

Pojavljuje se izbornik za unos broja. Primjer: Title Search

Title: $-$ (21)

Broj u zagradama označava ukupan broj naslova, zapisa itd.

2 Broičanim tipkama odaberite broj naslova, poglavlja, zapisa, vrijeme ili sl. koje želite.

Na primjer: Time Search Za pronalaženje scene na 2 sata, 10 minuta i 20

sekundi, unesite "21020". Ako pogriješite, pritisnite CLEAR za poništavanje unosa i odaberite drugi broj.

## 3 Pritisnite SET.

Rekorder započinje reprodukciju od odabranog broja.

#### **(3 Napomene**

"Title Search" (pretraživanje po naslovu) nije dostupno za HDD disk.

# Reprodukcija MP3 audio zapisa ili JPEG slikovnih datoteka

**DATA DVD** DATA CD

Možete reproducirati MP3 audio zapise s DATA CD diskova (CD-ROM/CD-R/CD-RW) ili JPEG slikovne datoteke na DATA DVD (DVD-ROM/ DVD+RW/DVD+R/DVD-RW/DVD-R).

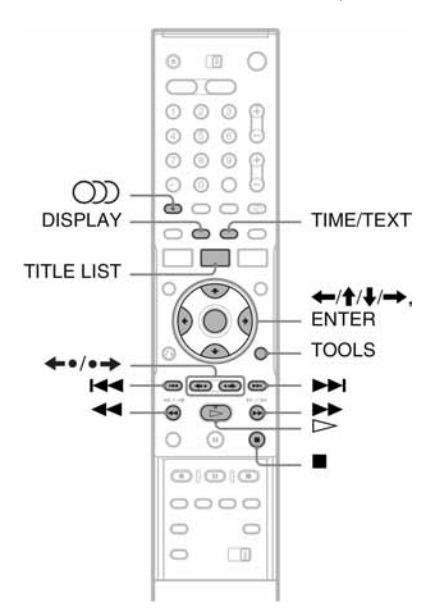

## 1 Umetnite disk.

Pogledajte "Ulaganje diska" na str. 29.

## 2 Pritisnite  $\triangleright$ .

Za MP3 diskove reprodukcija započinje od prvog MP3 audio zapisa na disku. Za JPEG datoteke počne slideshow slika na

disku. Ako DATA CD sadrži i MP3 audio zapise i JPEG slikovne datoteke, reprodukcija započinje od JPEG slikovnih datoteka kod prvog pritiska tipke  $\triangleright$ .

## Odabir MP3 albuma ili zapisa

## 1 Pritisnite TITLE LIST.

Pojavi se lista albuma. Za promjenu stranice pritisnite  $\leftrightarrow$ 

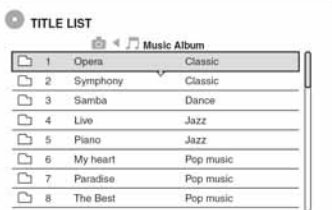

#### 2 Odaberite album i pritisnite ENTER. Pojavi se podizbornik.

Odaberite "View Album" i pritisnite ENTER. Pojavi se lista zapisa.

Za promjenu stranice pritisnite  $\leftarrow \rightarrow \rightarrow$ .

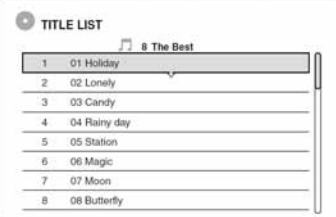

## 4 Odaberite zapis i pritisnite ENTER.

"Play": Reproducira zapis.

"Play Beginning": Reproducira početak zapisa. "Track Data": Prikazuje podatke o zapisu, (npr. izvođač i naziv albuma).

#### Zaustavljanje reprodukcije

Pritisnite  $\blacksquare$ .

#### Pretraživanje zapisa naprijed/unatrag

Pritisnite  $\blacktriangleleft \blacktriangleleft / \blacktriangleright \blacktriangleright$  tijekom reprodukcije.

#### Prelazak na sljedeći ili prethodni MP3 audio zapis

Pritisnite  $\blacktriangleleft$  ili  $\blacktriangleright$  tijekom reprodukcije. Ako više puta pritisnete  $\blacktriangleleft$ ili  $\blacktriangleright$ I, prijeći ćete na prethodni ili sljedeći album.

#### Prelazak na sliedeći ili prethodni album

Pritisnite  $\leftrightarrow$   $\leftrightarrow$  tijekom reprodukcije.

#### Ö' Saviet

Pritisnite tipku  $\circled{2D}$  (audio) za prebacivanje između stereo ili mono audio zapisa.

 $\rightarrow$  nastavlia se

## Odabir JPEG albuma ili slike

## 1 Pritisnite TITLE LIST.

Pojavi se lista albuma.

Za promjenu stranice pritisnite  $\leftarrow \rightarrow \rightarrow$ .

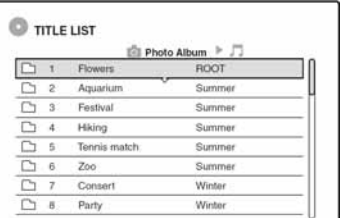

2 Odaberite album i pritisnite ENTER. Pojavi se podizbornik.

### 3 Odaberite "View Album" i pritisnite ENTER. Pojavi se lista slika.

Za promjenu stranice pritisnite  $\leftrightarrow$   $\leftrightarrow$ .

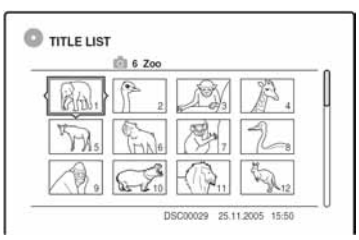

## 4 Odaberite sliku i pritisnite ENTER.

"View Image": Prikazuje sliku na cijelom ekranu.

"Slideshow": Prikazuje slike u albumu kao slideshow.

"Image Data": Prikazuje kad je slika snimljena.

#### Zaustavljanje prikaza JPEG slike

Pritisnite  $\blacksquare$ 

#### Prelazak na sljedeću ili prethodnu sliku

Pritisnite  $\blacktriangleleft$  ili  $\blacktriangleright$  dok je slika prikazana.

#### Zakretanje slike

Pritisnite TOOLS dok je prikazana slika kako biste odabrali "Rotate Right" (udesno) ili "Rotate Left" (ulijevo) te pritisnite ENTER.

#### Promjena brzine slideshowa

Pritisnite TOOLS dok je prikazana lista albuma ili lista slika kako biste odabrali "Slideshow Speed", i pritisnite ENTER. Zatim odaberite brzinu "Fast" (brzo), "Normal" ili "Slow" (sporo).

#### Prelazak na sliedeći ili prethodni album

Pritisnite ←•/•→ dok je prikazana JPEG slika.

#### ξ' Savjeti

- Ako reproducirate DATA CD koji sadrži i MP3 i JPEG datoteke, za prebacivanje između albuma sa slikama i albuma s glazbom koristite tipke  $\leftarrow$ / $\rightarrow$  dok je prikazana lista albuma.
- Prikazanu JPEG sliku možete zakretati uporabom tipaka  $\leftarrow$   $\rightarrow$  .
- Pritisnite DISPLAY više puta za prikaz informacije o JPEG albumu ili slike na TV ekranu. Zatim pritisnite TIME/TEXT za odabir između broja tekuće slike i broja albuma.

#### b Napomene

- Ako DVD disk, primjerice disk iz DVD video kamere, sadrži i video zapise i JPEG slike, moguće je reproducirati samo videozapise.
- Neke JPEG datoteke, osobito datoteke s tri milijuna ili više piksela, mogu produžiti interval slideshowa.
- $\bullet$  Zakrenute JPEG slike neće se pohraniti kad pritisnete  $\blacksquare$ ili prijeđete na drugi direktorij.
- Slike veće od 720 x 480 smanjit će se na 720 x 480 kod prikaza.
- Nije moguće prikazati slike veće od 4 MB.
- Nije moguće prikazati progresivne JPEG slike.
- Kad pokušate reproducirati oštećenu datoteku ili datoteku koja ne zadovoljava uvjete reprodukcije, pojavi se  $\frac{1}{2}$

## O MP3 audio zapisima i JPEG slikovnim datotekama

MP3 je tehnologija audio kompresije koja zadovoljava određene ISO/MPEG propise. JPEG je tehnologija kompresije slike.

Možete reproducirati audio zapise u MP3 (MPEG1 Audio Layer 3) formatu ili JPEG slikovne datoteke na DATA CD-u (CD-ROM/CD-R/CD-ILI-ILI JPEG slikovne datoteke na DATA DVD-u (DVD-ROM/ DVD+RW/DVD+R/DVD-RW/DVD-R). DATA CD diskovi moraju biti snimljeni u skladu s ISO9660 formatima razine 1, razine 2 ili Joliet kako bi rekorder mogao prepoznati MP3 zapise. DATA DVD diskovi trebaju biti snimljeni prema Universal Disc Format (UDF) standardu. Također možete reproducirati diskove snimljene kao MultiSession. Pogledajte upute uz CD-R/CD-RW/ DVD-R/DVD-RW uređaj i softver za snimanje (nisu isporučeni) za podrobnosti o formatu snimanja.

#### O Multi Session/Border diskovima

Ako su MP3 audio zapisi ili JPEG slikovne datoteke snimljeni u prvoj sesiji/borderu, rekorder će također reproducirati MP3 audio zapise ili JPEG slikovne datoteke iz drugih sesija/bordera. Ako su u prvoj sesiji/borderu snimljeni audio zapisi u glazbenom CD formatu ili Video CD formatu, reproducirat će se samo prva sesija/border.

#### b Napomena

Rekorder možda neće moći reproducirati neke DATA CDove/DATA DVD-ove izrađene u Packet Write formatu.

## MP3 audio zapisi i JPEG slikovne datoteke koje rekorder može reproducirati

Rekorder može reproducirati sljedeće zapise i datoteke:

- MP3 audio zapise s ekstenzijom ".MP3", ".mp3" ili "Mp3".
- JPEG slikovne datoteke s ekstenzijom ".JPEG", ".jpg", ".JPG", ".Jpg", ".jpeg" ili ".Jpeg".
- JPEG slikovne datoteke usklađene s DCF\* standardom.
- \* "Design rule for Camera File system": Slikovni standardi za digitalne fotoaparate, koje postavlja JEITA (Japan Electronics and Information Technology Industries Association).

#### **(3 Napomene**

- Rekorder će reproducirati sve podatke s ekstenzijom ".MP3", ".mp3", "Mp3", ".JPEG", ".jpg", ".JPG", ".Jpg", ".jpeg" ili ".Jpeg" čak i ako nisu u MP3 ili JPEG formatu. Reprodukcijom tih podataka može se stvoriti jaki šum koji može oštetiti zvučnički sustav.
- Rekorder ne podržava audio zapise u mp3PRO formatu.
- Neke datoteke nije moguće reproducirati.
- Slova koja se ne mogu prikazati zamjenjuju se znakom  $"$

 $\rightarrow$  nastavlja se

## O redoslijedu reprodukcije albuma, zapisa i datoteka

Albumi se reproduciraju sljedećim redoslijedom:

#### Struktura sadržaja diska

Razina 1 Razina 2 Razina 3 Razina 4 Razina 5

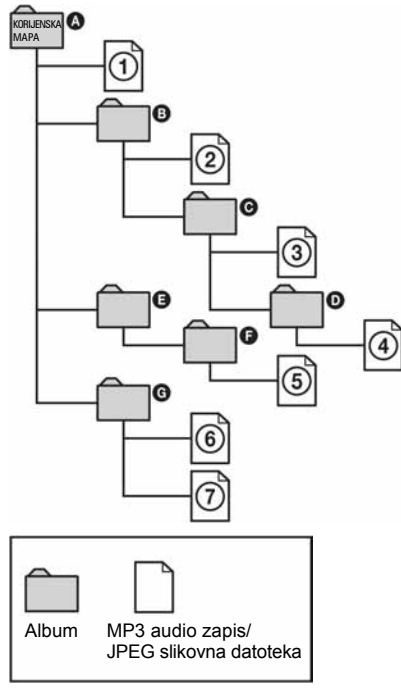

Nakon što umetnete DATA CD/DATA DVD i pritisnete  $\triangleright$ , zapisi (ili datoteke) s brojevima se reproduciraju jedan za drugim, od  $\Omega$  do  $\Omega$ . Svaki podalbum/zapis (ili datoteka) unutar trenutno odabranog albuma ima prioritet pred idućim albumom na istoj razini. (Primjer:  $\bullet$  sadrži  $\bullet$  i zato se  $\bullet$ ) reproducira prije (5). Kad pritisnete TITLE LIST i pojavi se lista naziva albuma (str. 35), nazivi albuma su razvrstani ovim redoslijedom.

 $\mathbf{Q} \rightarrow \mathbf{Q} \rightarrow \mathbf{Q} \rightarrow \mathbf{Q} \rightarrow \mathbf{Q}$ . Albumi koji ne sadrže zapise (poput albuma  $\bigodot$ ) ne pojavljuju se u listi.

#### z Savjeti

- Ako ispred naziva zapisa/datoteke dodate brojeve (01, 02, 03...) prilikom snimanja zapisa (ili datoteka) na disk, zapisi i datoteke će se reproducirati tim redom.
- S obzirom da diskovima sa složenom strukturom treba duže vrijeme da se pokrene reprodukcija, preporučuje se da snimate albume s ne više od dvije razine.

#### b Napomene

- Ovisno o vrsti softvera kojeg koristite za snimanje DATA CD/DATA DVD diskova, redoslijed reprodukcije može biti drugačiji od gore prikazanog.
- Nije moguće reproducirati više od 199 pojedinačnih direktorija. (Ubrajaju se i direktoriji koji ne sadrže JPEG/MP3 datoteke.)
- Nije moguće reproducirati više od ukupno 999 direktorija i datoteka. (Također se ubrajaju datoteke koje nisu JPEG/MP3 datoteke te direktoriji koji ne sadrže JPEG/MP3 datoteke.)
- Rekorder može prepoznati najviše 200 direktorija i datoteka u pojedinom direktoriju. (Također se ubrajaju direktoriji koji ne sadrže JPEG/MP3 datoteke.)
- Prijelaz na sljedeći ili povratak na prethodni album može potrajati nekoliko trenutaka.
- Ovaj rekorder podržava MP3 zvuk s brzinom bita do 160 kbps.

#### Brisanje i editiranje

# Prije editiranja

Ovaj rekorder nudi razne mogućnosti editiranja različitih vrsta diskova. Prije editiranja, provjerite vrstu diska na pokazivaču uređaja i odaberite opciju dostupnu za taj disk (str. 8).

#### **(3 Napomene**

- Sadržaj editiranja može nestati ako izvadite disk ili se pokrene snimanje pomoću timera za vrijeme editiranja.
- DVD diskovi snimljeni u DVD video kamerama ne mogu se editirati ovim rekorderom.

## Opcije editiranja za HDD i DVD-RW (VR mod)

#### **HDD** -RWVR

Možete uživati u naprednim mogućnostima editiranja. Kao prvo, na raspolaganju su vam dvije mogućnosti za HDD i DVD-RW (VR mod): editiranje originalne snimke (koja se naziva "original") ili reprodukcija informacije kreirane pomoću originala (naziva se "Playlist"). S obzirom da je svaka mogućnost druge naravi i da nudi različite prednosti, pročitajte sljedeće i odaberite mogućnost koja najbolje odgovara vašim potrebama.

#### Editiranje originalnih naslova

Promjene na originalnim naslovima su trajne. Želite li sačuvati neizmijenjenu originalnu snimku, izradite i editirajte Playlist (pogledajte dolje). Funkcije editiranja originalnih naslova su sljedeće:

- Imenovanje naslova (str. 66).
- Postavljanje zaštite protiv brisanja (str. 66).
- Brisanje naslova (str. 66).
- Brisanje više naslova (str. 68).
- Brisanje dijela naslova (A-B Erase) (str. 67).
- Brisanje svih naslova na disku (str. 69).
- Brisanje poglavlja (str. 67).
- Dijeljenje jednog naslova u dva naslova (samo HDD) (str. 68).

#### Kreiranje i editiranje Playlist naslova

Playlist je skupina Playlist naslova kreiranih na temelju originalnih naslova radi editiranja. Prilikom kreiranja Playlist skupine, samo se kontrolne informacije potrebne za reprodukciju pohranjuju na disk (poput redoslijeda reprodukcije). S obzirom da se originalni naslovi ne mijenjaju, Playlist naslove moguće je ponovno editirati.

Primjer: Snimili ste nekoliko zadnjih utakmica nogometnog prvenstva na DVD-RW (VR mod). Želite kreirati sažetak sa snimkama pogodaka i drugim važnim dijelovima, ali želite sačuvati i originalnu snimku.

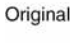

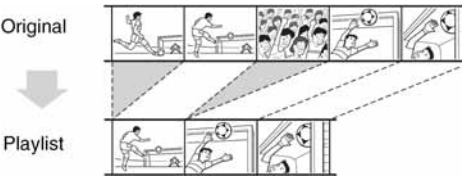

U ovom slučaju, možete urediti važnije scene kao Playlist naslova. Možete čak poredati scene drugim redoslijedom unutar Playlist naslova ("Playlist: kreiranje i editiranje" strana 70).

Napredne funkcije editiranja raspoložive za naslove Playliste su sljedeće:

- Podešavanje zaštite protiv brisanja (samo HDD) (str. 66)
- Imenovanje naslova (str. 66)
- Brisanje naslova (str. 66).
- Brisanje više naslova (str. 68).
- Brisanje dijela naslova (A-B Erase) (str. 67).
- Promjena redoslijeda naslova (samo DVD-RW (VR mod)) (str. 71)
- Dijeljenje naslova u više naslova (str. 68).
- Spajanje više naslova u jedan naslov (str. 71)
- Brisanje poglavlja (str. 67).

#### z Savjet

Playlist naslove možete prikazati u Title List (Playlist) izborniku ili originalne naslove u Title List (Original). Za prebacivanje između dvaju izbornika Title List, pritisnite TOOLS dok je prikazan Title List i odaberite "Original" ili "Playlist".

#### **(3) Napomene**

- Playlist naslov poziva podatke iz originalnih naslova za reprodukciju. Ako je upotrijebljen originalan naslov kako Playlist naslov, originalan naslov se ne može obrisati.
- Ako se pojavi poruka i označi da su popunjene kontrolne informacije, obrišite ili editirajte nepotrebne naslove.
- Playlist naslovi koji sadrže naslove snimljene s "Copy-Once" signalom zaštite autorskog prava nije moguće presnimiti ili izbrisati (str. 73).

## Editiranje za DVD+RW/DVD-RW (Video mod)/DVD+R/DVD-R

#### $+RW$   $-RW$ <sub>Video</sub>  $+R$   $-R$

Možete vršiti jednostavnije editiranje. S obzirom da su naslovi u Video modu zapisani na disku, ne možete poništiti već dovršeno editiranje. Mogućnosti editiranja za Video mod su:

- Postavljanje zaštite protiv brisanja (str. 66).
- Imenovanje naslova (str. 66).
- Brisanje naslova (str. 66)
- Brisanje više naslova (str. 68).
- Brisanje dijela naslova (A-B Erase) (samo DVD+RW) (str. 67).
- Brisanje svih naslova na disku (str. 69)
- Brisanje naslova radi oslobađanja prostora na disku (Disc Map) (samo DVD+RW i DVD-RW (Video mod)) (str. 69).

#### **(3 Napomene**

- Kod editiranja DV+R ili DVD-R diska, dovršite sve editiranje prije finaliziranja diska. Nije moguće editirati finaliziran disk.
- Raspoloživ prostor na DVD+R i DVD-R disku neće se povećati čak ni ako izbrišete naslove s diska.
- Ako se pojavi poruka i označi da su popunjene kontrolne informacije, obrišite nepotrebne naslove.

# Brisanje i editiranje naslova

#### **+RW -RWVR -RWVideo +R -R**

Ovaj dio upute objašnjava osnovne funkcije editiranja. Imajte na umu da se editiranje ne može poništiti. Želite li editirati HDD ili DVD-RW (VR mod) bez mijenjanja originalne snimke, kreirajte Playlist naslov (str. 70).

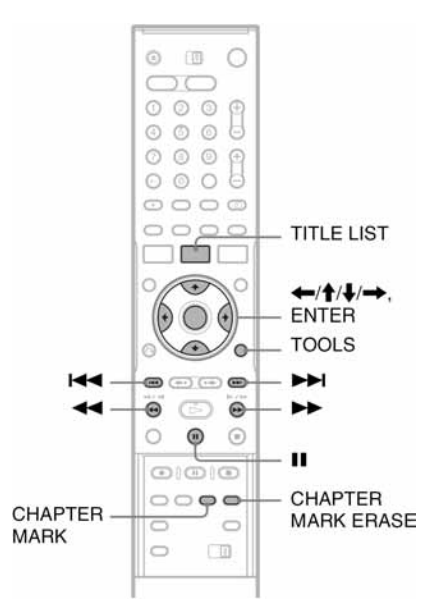

## 1 Pritisnite TITLE LIST.

Kad editirate HDD ili DVD-RW u VR modu, pritisnite TOOLS i odaberite "Original" ili "Playlist" prema potrebi, iz TOOLS izbornika za promjenu Title List opcije.

#### 2 Odaberite naslov i pritisnite ENTER. Pojavljuje se podizbornik.

## 3 Odaberite opciju i pritisnite ENTER.

Postoje sljedeće mogućnosti editiranja. "Erase": Brisanje naslova. Odaberite "OK" nakon upita. "Protect": Zaštita naslova. Odaberite "On" kad se pojavi Protection izbornik. " $\hat{H}$ " se pojavljuje uz zaštićeni naslov. Želite li isključiti zaštitu, odaberite "Off".

"Title Name": Omogućuje imenovanje ili promjenu imena naslova (str. 36).

"Set Thumbnail": Promjena umanjene slike naslova koja se pojavljuje u Title List izborniku (str. 34).

"A-B Erase": Brisanje dijela naslova (str. 67). "Delete Chapter": Brisanje poglavlja naslova u prikazu umanjenih slika (pogledajte u nastavku).

"Divide": Dijeljenje naslova u dva naslova  $(\text{str. } 68)$ .

#### Ö Savjet

- Možete obrisati više naslova (str. 68) ili sve naslove na disku odjednom (str. 69).
- Možete automatski izbrisati naslove koji su se već reproducirali.
- Možete imenovati DVD disk ili mu promijeniti ime (str. 38).

#### b Napomena

Playlist naslove za DVD-RW (VR mod) ne možete zaštititi.

## Brisanje poglavlja (Delete Chapter)

### **HDD** -RWVR

Umanjene slike su prikazane za svako poglavlje. Možete jednostavno odabrati željeni dio naslova. Imajte na umu na brisane poglavlja ne možete poništiti.

- 1 Nakon koraka 2 "Brisanje i editiranje naslova", odaberite "Delete Chapter" i pritisnite ENTER.
- 2 Odaberite umanjenu sliku poglavlja tipkom  $\leftarrow/\rightarrow$ , zatim pritisnite ENTER.

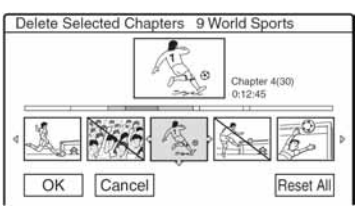

- Za poništenje odabira, ponovno pritisnite **ENTER**
- Za brisanje više poglavlja, ponovite korak 2.
- Za resetiranje svih odabira, odaberite "Reset All".
- 3 Odaberite "OK" i pritisnite ENTER. Izbornik zatraži potvrdu.
- 4 Odaberite "Yes" i pritisnite ENTER.

## Brisanje dijela naslova (A-B Erase)

#### **HDD** +RW -RWVR

Možete odabrati dio naslova (scenu) i obrisati ga. Obratite pažnju da se brisanje scene ne može poništiti.

1 Nakon koraka 2 "Brisanje i editiranje naslova", odaberite "A-B Erase" i pritisnite ENTER.

Prikazuje se izbornik za odabir točke A

 $\bullet$  Za povratak na početak naslova pritisnite  $\blacksquare$  i zatim pritisnite  $H$ .

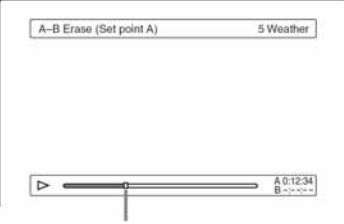

Mjesto koje se reproducira

 $2$  Odaberite točku A tipkama  $\blacktriangleleft$ / $\blacktriangleright$ i pritisnite ENTER.

Pojavljuje se izbornik za odabir točke B.

3 Odaberite točku B tipkama  $\blacktriangleleft$ / $\blacktriangleright$ i pritisnite ENTER.

Izbornik traži potvrdu.

- Želite li ponovno odabrati točke A ili B, odaberite "Change A" ili "Change B" i prijeđite na korake 2 i 3.
- Za pregled naslova bez scena koje će se izbrisati, odaberite "Preview" (osim za DVD+RW).

## 4 Odaberite "OK" i pritisnite ENTER.

Scena se briše i izbornik pita želite li obrisati neku drugu scenu.

- Želite li nastaviti odaberite "Yes" i ponovite postupak od koraka 2.
- Za završetak odaberite "No".

## ີ່ Saviet

Oznaka poglavlja ubacuje se nakon brisanja scene. Oznaka poglavlja dijeli naslov na dva poglavlja: ispred i iza oznake.

#### **(3 Napomene**

- Slika i zvuk mogu se na trenutak prekinuti na mjestu gdje je obrisan dio naslova.
- Odlomke kraće od pet sekundi nije moguće brisati.
- Kod DVD+RW diskova, obrisani dio može se malo razlikovati od odabranih točaka.

## Brisanje više naslova (Erase Titles)

#### **HDD** +RW -RWVR -RW<sub>Video</sub>

Možete odabrati i obrisati dva ili više naslova odjednom korištenjem izbornika TOOLS.

## 1 Pritisnite TITLE LIST.

#### 2 Pritisnite TOOLS za odabir opcije "Erase Titles" i pritisnite ENTER.

Pojavljuje se izbornik za odabir naslova koje želite obrisati.

### **3** Odaberite naslov i pritisnite ENTER.

Kvačica se pojavljuje u kvadratu uz naslov koji želite obrisati.

- Želite li ukloniti kvačicu, ponovno pritisnite **ENTER**
- Želite li obrisati sve kvačice, odaberite "Reset All".

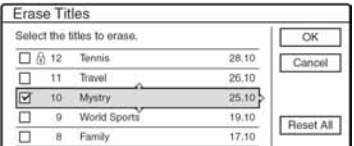

- 4 Ponovite korak 3 za odabir svih naslova koje Eelite obrisati.
- 5 Nakon što završite odabir naslova, odaberite "OK" i pritisnite ENTER.

Popis naslova koji će se obrisati pojavljuje se radi potvrđivanja.

• Za promjenu odabira, odaberite "Change" i ponovite postupak od koraka 3.

#### 6 Odaberite "OK" i pritisnite ENTER.

Naslovi se brišu.

## Dijeljenje naslova

#### HDD -RWVR<sup>\*</sup>

Ako želite presnimiti dugačak naslov na disk, no ne želite smanjiti kvalitetu slike, podijelite naslov na dva kraća naslova. Imajte na umu da dijeljenje naslova nije moguće poništiti.

\* Playlist naslove je moguće dijeliti samo za DVD-RW (VR mod).

## 1 Pritisnite TITLE LIST.

Pritisnite TOOLS i odaberite "Original" ili "Playlist" u izborniku TOOLS radi promjene izbornika Title List ako je potrebno.

2 Odaberite naslov i pritisnite ENTER. Pojavi se podizbornik.

## 3 Odaberite "Divide" i pritisnite ENTER.

Pojavi se prikaz za podešavanje točke dijeljenja. U pozadini počne reprodukcija naslova.

 $\bullet$  Za povratak na početak naslova pritisnite  $\blacksquare$  i zatim pritisnite  $\blacktriangleright$ .

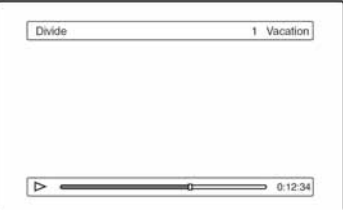

4 Odaberite točku dijeljenja tipkama  $\blacktriangleleft$ i pritisnite ENTER.

Izbornik zatraži potvrdu.

• Za promjenu točke dijeljenja odaberite "Change".

## 5 Odaberite "OK" i pritisnite ENTER.

Pojavi se izbornik za unos imena naslova.

• Želite li koristiti isto ime naslova kao i prije, odaberite "No".

#### $\boldsymbol{6}$  Odaberite "Yes" i pritisnite ENTER za unos novog imena.

Slijedite objašnjenja na str. 36. Nakon unosa novog imena, naslov je podijeljen u dva naslova.

## Brisanje svih naslova na disku

#### HDD +RW -RWVR -RWvideo +R -R

1 Pritisnite TOOLS za odabir opcije "Disc Info", zatim pritisnite ENTER.

Pojavi se prikaz "Disc Information".

- 2 Odaberite "Erase All" i pritisnite ENTER.
- 3 Odaberite "OK" i pritisnite ENTER. Svi naslovi na disku se brišu (osim zaštićenih naslova).

## Brisanje naslova radi oslobađanja prostora na disku (Disc Map)

#### +RW -RWvideo

Prilikom snimanja na DVD+RW ili DVD-RW (Video mod), rekorder traži najveći slobodan prostor i snima na njega. Prije početka snimanja, provjerite status diska preko Disc Map izbornika i obrišite naslove kako biste oslobodili dovoljno velik prostor za snimanje.

#### 1 Umetnite disk i pritisnite TITLE LIST.

## 2 Pritisnite TOOLS i odaberite "Disc Map" i pritisnite ENTER.

• Pojavljuje se Disc Map. Za provjeru slobodnog prostora, odaberite mjesto tipkama  $\leftarrow$ / $\rightarrow$ .

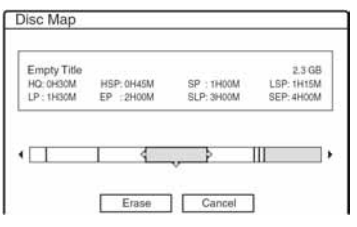

 $\bullet$  Ako se uz rub ekrana pojavi  $\blacktriangleleft$  ili  $\blacktriangleright$ , sadržaj ekrana možete pomicati lijevo-desno tipkama  $\leftarrow$ 

3 Odaberite naslov tipkama  $\leftarrow \rightarrow$  i pritisnite ENTER.

Pojavljuje se izbornik za odabir naslova koje želite obrisati.

- Za poništavanje odabira, ponovno pritisnite ENTER.
- Ponovite korak 3 ako želite obrisati više naslova.

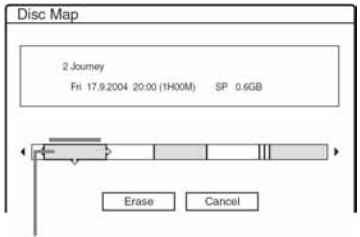

Odabrani naslov

4 Odaberite "Erase" i pritisnite ENTER. Izbornik traži potvrdu.

#### 5 Odaberite "OK" i pritisnite ENTER.

Odabrani naslovi se brišu i oslobađa se prostor na disku.

• Za promjenu odabira, odaberite "Change".

## Ručno kreiranje poglavlja

#### **HDD** -RWVR

Ručno možete ubaciti oznaku poglavlja na bilo kojem mjestu tijekom reprodukcije ili snimanja.

#### Pritisnite CHAPTER MARK na miestu gdie želite podijeliti naslov na poglavlja.

Nakon svakog pritiska na tipku, na ekranu se pojavljuje natpis "Marking..." i scene lijevo i desno od oznake postaju zasebna poglavlja.

#### Brisanje oznaka poglavlja

Dva poglavlja možete spojiti uklanjanjem oznake poglavlja tijekom reprodukcije.

Pritisnite  $\blacktriangleright$   $\blacktriangleright$  za odabir broja poglavlja i, dok se prikazuje poglavlje koje sadrži oznaku poglavlja koju želite obrisati, pritisnite CHAPTER ERASE. Trenutno poglavlje spaja se s prethodnim poglavljem.

#### b Napomene

- Kod presnimavanja će se obrisati sve oznake poglavlja koje ste unijeli.
- Za ručni unos oznaka poglavlja tijekom snimanja, podesite "Auto Chapter" u izborniku "Features" na "Off".

# Playlist: kreiranje i editiranje

#### **HDD** -RWVR

Playlist edit omogućuje editiranje ili ponovno editiranje bez mijenjanja snimke. Playlist naslov može sadržavati do 97 scena.

#### **(3 Napomena**

Nakon kreiranja Playlist naslova od originalnih naslova, više nećete moći brisati ili editirati originalne naslove.

- 1 Pritisnite TITLE LIST.
- 2 Pritisnite TOOLS za odabir opcije "Create Playlist" i pritisnite ENTER.

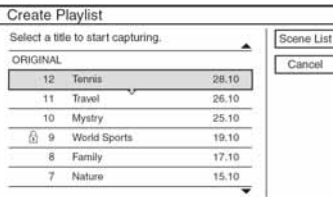

## $3$  Odaberite naslov koji želite dodati u Playlist naslov i pritisnite ENTER.

Pojavljuje se podizbornik.

"Capture": Dodavanje dijela naslova u Playlist naslov kao jedne scene.

"Capture All": Dodavanje cijelog naslova u Playlist naslov kao jedne scene. Nakon odabira naslova prijeđite na korak 8.

## 4 Odaberite "Capture" i pritisnite ENTER.

Pojavljuje se izbornik za podešavanje početne točke (IN). Naslov se reproducira u pozadini.

 $\bullet$  Za povratak na početak naslova pritisnite  $\blacksquare$  i zatim pritisnite  $\blacktriangleright$ 

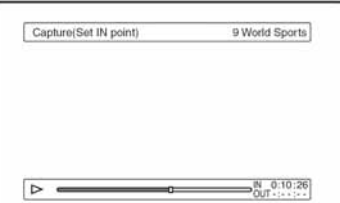

## 5 Odaberite IN točku tipkama  $\blacktriangleleft$ / $\blacktriangleright$ i pritisnite ENTER.

Pojavljuje se izbornik za podešavanje završne točke (OUT) i naslov se nastavlja reproducirati u pozadini.

#### **6** Odaberite OUT točku tipkama  $\blacktriangleleft$ / $\blacktriangleright$ i pritisnite ENTER.

Izbornik traži potvrdu.

Za promjenu IN i OUT točke, odaberite "Change IN" ili "Change OUT" te ponovite korake 5 i 6. Želite li gledati odabranu scenu, odaberite "Preview".

## 7 Odaberite "OK" i pritisnite ENTER.

Pojavljuje se izbornik Scene List sa svim odabranim naslovima.

Ukupno trajanje odabrane scene

Ukupan broj scena

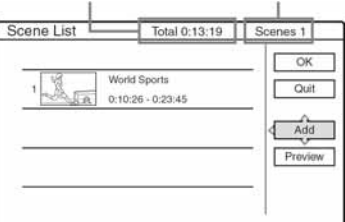

- Za nastavak, odberite "Add" i prijeđite na korak 3.
- Želite li pogledati sve odabrane scene redom kojim su poredane, odaberite "Preview".

## $8$  Odaberite scenu koju želite editirati i pritisnite ENTER.

Pojavljuje se podizbornik.

"Move": Promjena redoslijeda scena.

"Erase": Brisanje scene. Poništavanje odabira.

"Preview": Prikaz umanjene slike scene.

"Change IN": Omogućuje promjenu IN točke i ponavljanje koraka 5.

"Change OUT": Omogućuje promjenu OUT točke i ponavljanje koraka 6.

#### 9 Nakon editiranja Scene List, odaberite "OK" i pritisnite ENTER.

Pojavljuje se izbornik za unos imena naslova. Za unos novog imena, odaberite "Enter" (str. 36).

#### 10 Odaberite "OK" za uporabu standardnog imena i pritisnite ENTER.

#### Reprodukcija Playlist naslova

Pritisnite TOOLS dok je uključen izbornik Title List. Nakon toga, odaberite "Playlist" i pritisnite ENTER. Nakon što se pojavi Title List (Playlist) izbornik, odaberite naslov i pritisnite  $\triangleright$ .

#### Ö Saviet

Nakon kreiranja Playlist naslova, točke IN i OUT postaju oznake poglavlja i svaka scena postaj postaje poglavlje.

#### **(3 Napomene**

Slika može postati statična kad reproducirate editiranu scenu.

## Premještanje Playlist naslova (Change Order)

#### -RWVR

Možete promijeniti redoslijed Playlist naslova unutar Title List (Playlist) izbornika.

#### 1 Pritisnite TITLE LIST za prikaz izbornika Title List (Playlist).

Ako se pojavi izbornik Title List (Original), pritisnite TOOLS i odaberite "Playlist".

- 2 Odaberite naslov i pritisnite ENTER. Pojavljuje se podizbornik.
- 3 Odaberite "Change Order" i pritisnite ENTER.

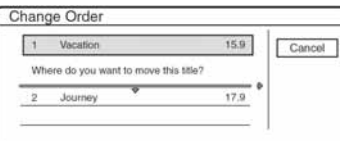

4 Odaberite novo mjesto za naslov tipkama  $A/\mathbf{L}$  i pritisnite ENTER.

Naslov se pomiče na novo mjesto.

## Kombinacija višestrukih Playlist naslova (Combine)

```
HDD -RWVR
```
#### 1 Pritisnite TITLE LIST za poziv izbornika Title List (Playlist).

Ako se pojavi izbornik Title List (Original), pritisnite TOOLS i odaberite "Playlist".

2 Pritisnite TOOLS za odabir opcije "Combine" i pritisnite ENTER.

Pojavljuje se izbornik za odabir naslova.

## 3 Odaberite naslov i protisnite ENTER.

Pojavljuje se broj koji označava redoslijed odabira naslova. Za poništenje odabira, ponovno pritisnite ENTER.

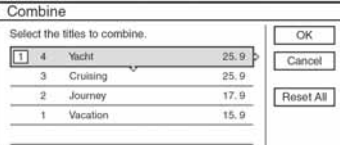

### 4 Ponovite korak 3 za odabir svih naslova koje želite kombinirati.

Za poništenje svih odabira, odaberite "Reset All".

## 5 Odaberite "OK" i pritisnite ENTER.

Pojavljuje se popis naslova koji će se kombinirati. Za promjenu odabira, odaberite "Change" i vratite se na korak 3.

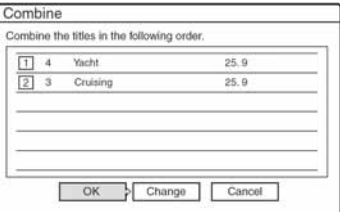

## 6 Odaberite "OK" i pritisnite ENTER.

Pojavljuje se izbornik za odabir imena naslova među odabranim naslovima. Za unos novog imena, odaberite "Enter Text" i slijedite upute na str. 36.

Za promjenu odabira, odaberite "Change" i vratite se na korak 3.

#### **Odaberite ime i pritisnite ENTER.** Naslovi se kombiniraju.

#### **(3 Napomena**

Kad broj poglavlja u naslovu koji će se kombinirati s drugim prelazi ograničenje, poglavlja na kraju se kombiniraju u jedno poglavlje.

## Dijeljenje Playlist naslova (Divide)

#### **HDD** -RWVR

Možete podijeliti Playlist naslov. Za postupke pogledajte str. 68.

# Prije presnimavanja

HDD +RW -RWVR -RWVideo +R -R

U ovom poglavlju izraz "presnimavanje" se odnosi na "presnimavanje snimljenih naslova s ugrađenog tvrdog diska (HDD) na drugi disk ili obrnuto". Možete presnimiti jedan naslov (Title Dubbing pogledajte "Presnimavanje jednog naslova (Title Dub)" na str. 74 ili više naslova (Multiple Title Dubbing - pogledajte "Presnimavanje više naslova (Dub Selected Titles)" na str. 75.

Prije početka, pročitajte ova upozorenja koja se odnose na oba načina presnimavanja.

Ako želite presnimavati s digitalne video kamere spojene preko DV IN priključnice (samo RDR-HX710/RDR-HX910), pogledajte poglavlje "DV presnimavanje (samo RDR-HX710/RDR-HX910)" na str. 77. Za snimanje s opreme spojene preko LINE IN priključnica, pogledajte "Snimanje s priključene opreme bez timera" na str. 52.

#### Prije početka...

- Odaberite vrstu diska u skladu sa svojim potrebama (str. 8). Ovaj rekorder može snimati na različite vrste diskova.
- Nije moguće istovremeno snimati glavni i pomoćni zvuk na DVD+RW, DVD-RW (Video mod), DVD+R ili DVD-R. Kod dvojezičnih programa, podesite "DVD Bilingual Rec" na "Main" (standardno) ili "Sub" u izborniku "Options" (str. 94).
- Tijekom presnimavanja ne pokreće se snimanje pomoću timera ni sinkronizirano snimanje. Prije pokretanja presnimavanja provjerite u izborniku Timer List jeste li podesili timer.
- Kad je opcija "Auto Chapter" u izborniku "Features" podešena na "On", oznake poglavlja se automatski unose u intervalima od otprilike 6 minuta kod presnimavanja s tvrdog diska (HDD) na DVD, ili kad rekorder detektira promjene slike i zvuka kod presnimavanja s DVD-a na tvrdi disk (HDD). Oznake poglavlja iz originalne snimke ne kopiraju se u presnimljen naslov.
- Kod naslova s mješovitom veličinom slike (16:9 ili 4:3):
	- − Kod presnimavanja s HDD na DVD-RW (Video mod) ili DVD-R, veličina slike određuje se u izborniku "DVD Rec. Picture Size" (str. 47).
	- − Kod presnimavanja s HDD na DVD+RW ili DVD+R, veličina slike je uvijek 4:3.
	- − Kod presnimavanja s HDD na DVD-RW (VR mod), zadržava se izvorna veličina slike.

#### Ö Savjet

- Kad presnimavate Playlist naslov, on se snima kao originalan naslov.
- Kod presnimavanja s DVD diska na HDD, zadržavaju se originalna veličina slike i vrsta zvuka.

#### b Napomene

- Za reprodukciju presnimljenog diska na drugoj DVD opremi, finalizirajte disk (str. 39).
- Rekorder možda neće funkcionirati na opisan način ovisno o stanju diska. Slijedite upute koje se pojavljuju na ekranu.
- Nije moguće presnimavati na HDD s DVD VIDEO diska.
- Umanjene slike naslova koje ste odabrali za originalno snimljeni naslov (str. 34) neće se sačuvati kod presnimavanja.

## O "Dub Mode" funkciji

Kod ovog rekordera se mod presnimavanja naziva "Dub Mode". Na raspolaganju su dva načina presnimavanja: brzo presnimavanje (High-speed Dubbing) i presnimavanje uz konverziju (Rec Mode Conversion Dubbing). Pročitajte upute i odaberite način prema raspoloživom vremenu, prostoru na disku i kvaliteti slike.

#### Brzo presnimavanje (High-speed Dubbing)

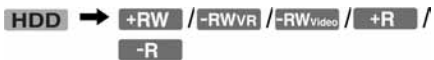

Omogućuje presnimavanje pohranjenog materijala s HDD diska na DVD disk velike brzine (8x DVD+ RW/6x DVD-RW/16x DVD+R/16x DVD-R ili sporije verzije istih diskova), bez promjene moda snimania.

Odaberite "Fast" kad birate "Dub Mode" u "Presnimavanje jednog naslova (Title Dub)" (str. 74). Navodimo najmanje potrebno vrijeme (otprilike). Ne možete odabrati "Fast" kad su odabrani naslovi koji se ne mogu presnimavati visokom brzinom (poput naslova opisanih u odjeljku "Napomene" u nastavku). Minimalno potrebno vrijeme je sljedeće (otprilike).
Obratite pažnju da su u tablici navedena okvirne najveće vrijednosti.

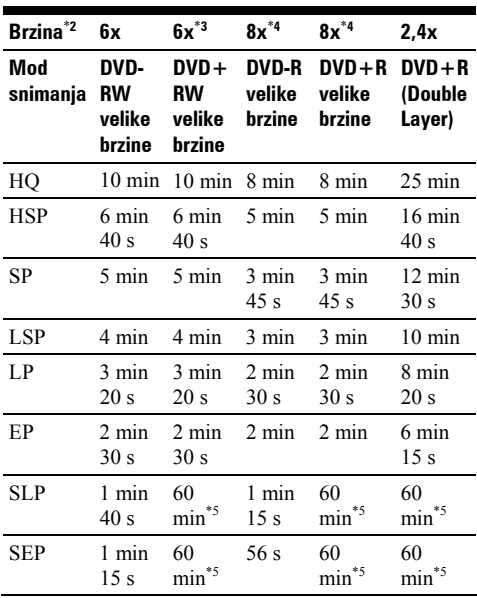

\*1 Vrijednosti u navedenoj tablici su samo okvirne. Točna vremena za presnimavanje također zahtijevaju vrijeme za stvaranje informacija o upravljanju diskom i drugih podataka.

- \*2 To je maksimalna brzina snimanja ovog rekordera. Vrijednost se može razlikovati ovisno o uvjetima diska. Osim toga, rekorder možda neće moći snimati maksimalnom brzinom na diskove koji podržavaju brzine veće od maksimalne vrijednosti.
- \*3 Maksimalna brzina ovog rekordera iznosi 6x pri uporabi DVD-RW diskova brzine 6x ili veće.
- \*4 Maksimalna brzina ovog rekordera iznosi 8x pri uporabi DVD+R/DVD-R diskova brzine 8x ili veće.
- \*5 Brzo presnimavanje nije raspoloživo kod presnimavanja naslova snimljenih u SLP i SEP modu na DVD+RW i DVD+R diskove.

#### **(3 Napomene**

- Brzo presnimavanje nije moguće kod sljedećih naslova: – Naslovi snimljeni u HQ+ modu.
	- Naslovi koji sadrže glavni i pomoćni zvuk (osim kod DVD-RW diskova (VR mod)).
	- Naslovi snimljeni s mješovitom veličinom slike (4:3, 16:9, itd.), (osim DVD-RW (VR mod)).
- Kod presnimavanja na DVD-RW (Video mod)/DVD+RW/DVD+R/DVD-R, podaci editiranih naslova mogu ostati na disku. Ako editirate naslov, koristite presnimavanje uz konverziju. Tako se neće vidjeti pauze između scena.
- Kod presnimavanja na DVD+R DL disk, slika će se kratko zaustaviti na mjestu promjene sloja.

#### Presnimavanje uz konverziju

 $HDD \leftrightarrow HWW$  -RWVR -RWydes  $H + R$  $-R$ 

Omogućuje presnimavanje s HDD diska na DVD ili obrnuto u modu snimanja koji se razlikuje od originalnog moda snimanja. Na primjer, ako presnimavate HQ naslov (velika količina podataka) u SP mod, možete smanjiti veličinu zapisa i tako snimiti više naslova na manji prostor. Odaberite mod različit od originalnog u "Dub Mode" u koracima opisnim pod "Presnimavanje jednog naslova (Title Dub)" (str. 74) ili "Presnimavanje više naslova (Dub Selected Titles)" (str. 75). Ako se naslov snimljen na HDD u HQ ili HQ+ modu konvertira u drugi mod, rekorder automatski određuje prikladnu brzinu bita kako bi se što bolje očuvala izvorna kvaliteta slike.

#### b Napomene

Kvaliteta slike se neće povećati ako presnimite naslov u mod s većom kvalitetom slike.

### Ograničenje presnimavanja

Ne možete presnimavati filmove i druge DVD Video diskove na tvrdi disk. Također, kod presnimavanja s DVD-a na tvrdi diska, umjesto scena koje sadrže signal zaštite od kopiranja snimit će se siv prazan ekran.

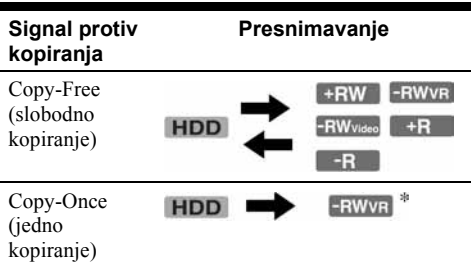

\* Samo CPRM-kompatibilni DVD-RW (VR mod). CPRM (Content Protection for Recordable Media) je tehnologija kodiranja koja sprječava kopiranje.

# Prijenos

#### $HDD \rightarrow FWWR$

Naslove koji sadrže "Copy-Once" signale zaštite od kopiranja mogu se prenijeti samo s tvrdog diska na DVD-RW (VR mod)\* (nakon premještanja naslova, izvorni naslov na tvrdom disku je izbrisan). Funkcija "Move" koristi isti postupak kao presnimavanje (str. 74). Naslovi koji sadrže "Copy-Once" signale zaštite od kopiranja označeni su sa **COPY** 

#### **(3 Napomene**

- Nije moguće prenijeti sljedeće naslove s tvrdog diska. – Zaštićene naslove
	- Playlist naslove
	- Originalne naslove s playliste
- Ako se postupak prijenosa zaustavi prije dovršetka, naslov s tvrdog diska se ne briše.
- \* Samo CPRM-kompatibilni DVD-RW (VR mod).

# Presnimavanje

**EDD** +RW -RWVR -RW<sub>Video</sub> +R

# Presnimavanje jednog naslova (Title Dub)

- 1 Umetnite DVD disk kojeg ćete presnimavati ili na kojeg ćete presnimavati.
- 2 Odaberite izvor pritiskom na tipku HDD ili DVD.
- 3 Pritisnite tipku TITLE LIST za prikaz Title List izbornika.
- 4 Odaberite naslov i pritisnite ENTER. Prikazuje se podizbornik.
- 5 Odaberite "Dubbing" i pritisnite ENTER. Prikazuje se izbornik za odabir moda

presnimavanja.

Ako u listi naslova odaberete naslov s oznakom (str. 74), pojavi se potvrdni prikaz.

Za "Move" odaberite "Yes".

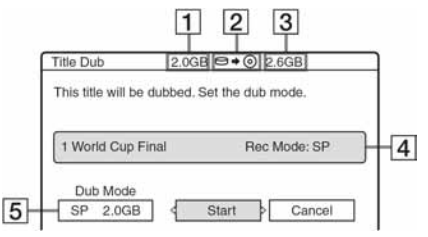

- 1 Veličina naslova (otprilike)
- 2 Smjer presnimavanja
- 3 Raspoloživ prostor diska na koji se presnimava (otprilike)
- 4 Informacije o naslovu koji se presnimava
- 5 Mod presnimavanja i prostor koji će preostati nakon presnimavanja (otprilike)
- 6 Odaberite "Dub Mode".

# 7 Odaberite mod presnimavanja tipkama  $\uparrow/\downarrow$ .<br>Fast\*  $\rightarrow$  HO  $\rightarrow$  HSP  $\rightarrow$  SP  $\rightarrow$  LSP

 $-$  SFP  $\leftarrow$  SIP  $\leftarrow$  FP  $\leftarrow$  IP  $\leftarrow$ 

- \* Prikazuje se ako je dostupna opcija brzog presnimavanja (High Speed Dubbing) za odabrani naslov (str.  $72$ ).
- 8 Odaberite "Start" i pritisnite ENTER. Na pokazivaču se pojave informacije o presnimavanju (str. 35).

## Automatsko podešavanje moda presnimavanja (Auto Dub Mode)

Rekorder podešava mod snimanja kako bi se naslov mogao snimiti na disk. Ako za odabrani mod snimanja nema dovoljno prostora, u koraku 8 pojavljuje se sljedeći izbornik.

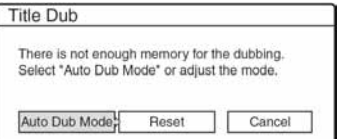

Odaberite "Auto Dub mode" i pritisnite ENTER za pokretanje presnimavanja. Za ručno podešavanje nekog drugog moda presnimavanja, odaberite "Reset" i prijeđite na korak 7.

## Prekidanje presnimavanja

Pritisnite tipku TOOLS za odabir opcije "Stop Dubbing" i pritisnite ENTER. Nakon upita za potvrđivanje, odaberite "Yes" i pritisnite ENTER.

# ξ Savjeti

- Ako prostor na disku i dalje nije dovoljan za odabrani mod presnimavanja, obrišite nepotreban dio naslova ili oslobodite prostor na disku brisanjem naslova na disku (str. 69).
- Rekorder možete isključiti bez utjecaja na presnimavanje. On će dovršiti presnimavanje čak i ako ga isključite.

# Presnimavanje više naslova (Dub Selected Titles)

Moguće je presnimiti najviše 30 odabranih naslova odjednom. Možete odabrati mod presnimavanja za svaki pojedini naslov.

- 1 Umetnite DVD disk koji ćete presnimavati ili na koji ćete presnimavati.
- 2 Odaberite izvor pritiskom na tipku HDD ili DVD.
- 3 Pritisnite tipku TITLE LIST za prikaz Title List izbornika.
- 4 Pritisnite TOOLS za odabir opcije "Dub Selected Titles" i pritisnite ENTER.

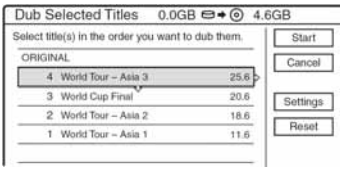

 $\bf 5$  Odaberite naslove redom kojim ih želite presnimiti i pritisnite ENTER.

Naslovi su numerirani odabranim redom. Za poništenje izbora, ponovno pritisnite ENTER. Ako u listi naslova odaberete naslov s oznakom (str. 74), pojavi se potvrdni prikaz. Za "Move" odaberite "Yes".

# $\boldsymbol{6}$  Ponovite korak 5 i odaberite sve naslove koje želite presnimiti.

Ako želite izvršiti podešavanja za svaki naslov, odberite "Settings" (pogledajte "Podešavanja za svaki naslov" u nastavku). Za poništavanje svih izbora, odaberite "Reset" i prijeđite na korak 5.

# 7 Odaberite "Start" i pritisnite ENTER.

Na pokazivaču se pojave informacije o presnimavanju (str. 35).

## Podešavanja za svaki naslov

Tijekom presnimavanja više naslova možete izvršiti podešavanja za svaki naslov.

1 U koraku 6 poglavlja "Presnimavanje više naslova (Dub Selected Titles)" (str. 75) odaberite "Settings" i pritisnite ENTER. Prikazuje se izbornik za podešavanja. Za ponovi odabir naslova, odaberite "Change" i prijeđite na korak 5 iz poglavlja "Presnimavanje više naslova (Dub Selected Titles)" gore. Ako želite da rekorder podesi mod snimanja kako bi svi naslovi stali na disk, odaberite "Auto Mode".

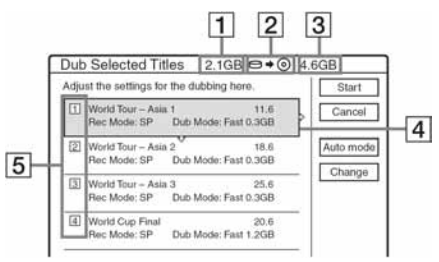

- 1 Ukupna veličina odabranih naslova
- 2 Smjer presnimavanja
- 3 Raspoloživ prostor diska na koji se presnimava (otprilike)
- 4 Informacije o naslovu koji se presnimava (naziv, originalan mod snimanja, mod presnimavanja i veličina zapisa nakon presnimavanja)
- 5 Redoslijed presnimavanja
- 2 Odaberite naslov koji želite podesiti i pritisnite ENTER.

Pojavljuje se podizbornik.

"Dub Mode": Odabir moda presnimavanja za svaki od naslova (Pogledajte str. 72).

"Change Order": Premješta naslov kako bi se promijenio redoslijed presnimavanja. Pritisnite

 $\bigwedge$  za odabir novog mjesta za naslov i pritisnite ENTER.

"Cancel": Poništavanje izbora naslova. Naslov se neće presnimiti.

- **3** Odaberite opciju i pritisnite ENTER.
- 4 Nakon dovršenja podešavanja, odaberite "Start" i pritisnite ENTER.

# Automatsko podešavanje moda presnimavanja (Auto Dub Mode)

Rekorder odabire mod presnimavanja tako da svi naslovi stanu na disk. Za sve naslove se bira isti mod presnimavanja. Ako na disku nema dovoljno prostora u odabranom modu presnimavanja, nakon koraka 8 prikazuje se sljedeći izbornik u postupku opisanom na str. 75.

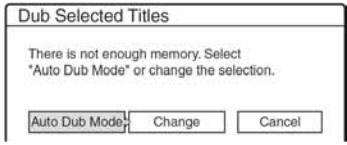

Odaberite "Auto Dub Mode" i pritisnite ENTER. Ako ste odabrali samo jedan naslov, odaberite "OK".

# Prekidanje presnimavanja

Pritisnite tipku TOOLS za uključivanje TOOLS izbornika. Odaberite "Stop Dubbing" i pritisnite ENTER. Nakon upita za potvrđivanje, odaberite "Yes" i pritisnite ENTER.

# ΰ Savjet

- Rekorder možete isključiti bez utjecaja na presnimavanje. On će dovršiti presnimavanje čak i ako ga isključite.
- Multiple Title Dubbing možete pokrenuti odabirom opcije "DUBBING" iz izbornika System Menu.

# Prije presnimavanja

Ovaj dio objašnjava presnimavanje s digitalne video kamere preko DV IN priključnice na prednjoj strani uređaja. Želite li presnimavati preko LINE IN priključnica, pogledajte "Snimanje s priključene opreme bez timera" (str. 52).

# Snimanje s DV IN priključnice

Priključnica DV IN na ovom rekorderu odgovara i.Link standardu. Preko nje možete spojiti bilo koji uređaj koji ima i.LINK (DV) priključnicu i tako snimati digitalne signale.

Slijedite upute iz "Priprema za snimanje preko DV IN priključnice" i onda pogledajte dio o presnimavanju. Za više informacija o i.LINK, pogledajte "i.LINK (samo RDR-HX710/RDR-HX910)" (str. 105).

# Ö Savjet

Želite li editirati sadržaj diska nakon presnimavanja, upotrijebite DV IN priključnicu i DVD-RW disk (VR mod) ili HDD.

# Priprema za snimanje preko DV IN **prikliučnice**

Možete spojiti digitalnu video kameru preko DV IN priključnice na rekorder i editirati kasetu u DV/Digital 8 formatu. Postupak je jednostavan zato jer rekorder premotava vrpcu unaprijed i unatrag umjesto vas i tako ne trebate upravljati digitalnom video kamerom. Učinite sljedeće kako biste započeli s korištenjem "DVD Edit" funkcija na ovom rekorderu.

Pogledajte upute za uporabu isporučene s digitalnom video kamerom prije povezivanja.

## b Napomene

- DV IN priključnica služi samo kao ulaz. Preko nje se ne može dobiti izlazni signal.
- Priključnicu DVD IN nije moguće koristiti:
	- ako vaša digitalna video kamera ne radi s ovim rekorderom. Spojite kameru preko LINE IN priključnice i slijedite upute u "Snimanje s priključene opreme bez timera" (str. 52).
	- ako ulazni signal nije u DVC-SD formatu. Nemojte spajati digitalnu video kameru koja koristi MICRO MV format čak i ako ima i.LINK priključnicu.
	- ako slika na kaseti sadrži zaštitu proti kopiranja koja ograničava kopiranje.
- Želite li reproducirati disk na nekom drugom uređaju, morate ga finalizirati (str. 39).

## Spajanje

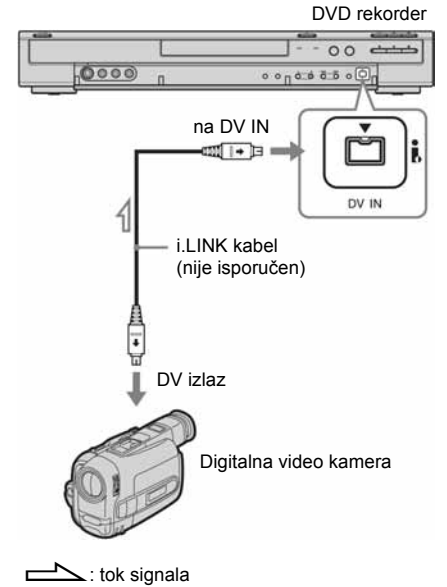

# 1 Pritisnite HDD ili DVD za odabir odredišta snimania.

Ako ste odabrali DVD, umetnite DVD za snimanje (pogledajte "Ulaganje diska" na str. 29).

2 Umetnite kasetu u DV/Digital 8 formatu s koje ćete presnimavati u digitalnu video kameru. Želite li da rekorder snima ili editira, digitalna video kamera mora biti u modu video reprodukcije.

# 3 Pritisnite INPUT SELECT na daljinskom upravljaču više za odabir "DV" ulaza.

Na pokazivaču se ovim redom pojavljuju indikatori:

Program  $\rightarrow$  L1  $\rightarrow$  L2  $\rightarrow$  L3  $\rightarrow$  L4  $\rightarrow$  DV

4 Pritisnite REC MODE na daljinskom upravljaču više puta za odabir moda snimanja.

Mod snimanja se mijenja ovako:<br>  $\rightarrow$  HQ  $\rightarrow$  HSP  $\rightarrow$  SP  $\rightarrow$  LSP  $\rightarrow$ 

 $-$  SEP  $\leftarrow$  SLP  $\leftarrow$  EP  $\leftarrow$  LP  $\leftarrow$ 

Za podrobnosti o modu snimanja, Pogledajte str. 41.

 **Pritisnite TOOLS na daljinskom upravljaču za** odabir "DV Audio Input" i pritisnite ENTER. Nakon toga odaberite podešenje za audio ulaz.

"Stereo1" (standardno): Snimanje samo originalnog zvuka. Odaberite ovo podešenje kad presnimavate kasetu u DV formatu. "Mix": Snimanje kao Stereo 1 i Stereo 2.

"Stereo2": Snimanje samo dodatnog zvuka. Odaberite "Mix" ili "Stereo2" samo ako ste dodali drugi audio kanal tijekom snimanja digitalnom video kamerom.

Sada ste spremni za presnimavanje. Odaberite jedan od načina presnimavanja opisanih na sljedećim stranicama.

# ΰ Savjeti

- Tijekom presnimavanja možete isključiti rekorder. Rekorder nastavlja presnimavanje čak i nakon što ga isključite.
- Prije snimanja možete podesiti sliku. Pogledajte "Podešavanje kvalitete i veličine slike za snimanje" (str. 47).

## b Napomene

- Nije moguće spojiti više od jednog digitalnog video uređaja na rekorder odjednom.
- Nije moguće upravljati rekorderom preko drugog uređaja ili preko drugog rekordera istog modela.
- Nije moguće presnimiti datum, vrijeme ni sadržaj memorije kasete na disk.
- Ako presnimavate s kasete u DV/Digital 8 formatu na koju je zvuk snimljen u s frekvencija uzorkovanja (48 kHz, 44,1 kHz ili 32 kHz), na mjestima prijelaza između frekvencija neće se čuti zvuk ili će zvuk biti neprirodan.
- Želite li koristiti funkciju "Audio Chapter" koju ima rekorder (str. 79), provjerite jeste li točno podesili sat na digitalnoj video kameri prije snimanja.
- Slika koju snimate može se na trenutak poremetiti ako se promijeni veličina slike na izvoru ili ako nema snimke na vrpci.

# Presnimavanje cijele kasete u DV formatu (One Touch Dubbing)

**HDD** +RW -RWVR -RW<sub>Video</sub> +R -R

Možete presnimiti cjelokupan sadržaj kasete u DV/Digital 8 formatu jednim pritiskom na tipku ONE-TOUCH DUBBING. Rekorder tijekom cijelog postupka upravlja digitalnom video kamerom i dovršava snimanje.

#### $\blacklozenge$  Kako kreirati poglavlja

Sadržaji snimljeni na tvrdi disk ili DVD postanu jedan naslov. Kad je opcija "Auto Chapter" u izborniku "Features" podešena na "On", ovaj naslov je podijeljen na poglavlja. Pri snimanju na tvrdi disk ili DVD-RW (VR mod), svaka snimka na vrpci postaje jedno poglavlje na disku (Auto Scene Chaptering funkcija). Kod drugih diskova, rekorder dijeli naslov u odsječke od oko 6 minuta.

### Slijedite korake od 1 do 5 "Priprema za snimanje preko DV IN priključnice" (str. 77) i pritisnite ONE-TOUCH DUBBING na daliinskom upravljaču.

Rekorder premotava kasetu i započinje presnimavanje njezinog sadržaja. Nakon završetka snimanja, rekorder premotava kasetu u digitalnoj video kameri.

#### Zaustavljanje presnimavanja

Otvorite pokrov na daljinskom upravljaču i pritisnite ■ REC STOP. Obratite pažnju da je potrebno nekoliko sekundi za zaustavljanje snimanja.

#### ζ<sup>:</sup> Savjeti

- Ako ste opciju "Finalize Disc" podesili na "Auto" u izborniku "Features" (str. 93), disk na kojeg snimate automatski će se finalizirati nakon snimanja (osim DVD-RW (VR mod) diskova).
- Prethodno snimljene naslove na HDD možete reproducirati tijekom One Touch Dubbing presnimavanja.

#### **(3 Napomene**

- Ako je praznina između dviju snimki na kaseti dulja od 5 minuta, One Touch Dubing se automatski prekida.
- Rekorder snima praznu sliku pet minuta prije prekidanja presnimavanja. Želite li prekinuti snimanje prazne slike,  $p$ ritisnite REC STOP

# Program Edit

 $\text{FDD}$  +RW -RWVR -RWVideo +R -R

Možete odabrati scene s kasete snimljene u DV/Digital 8 formatu i nakon toga automatski snimiti odabrane scene na disk po svom izboru.

Za korištenje ove funkcije, učinite sljedeće:

Spojite digitalnu video kameru i pripremite sve za snimanje

### $\ddot{\phantom{0}}$

#### Odaberite i editirajte scene koje želite presnimiti

Pomoću daljinskog upravljača rekordera, premotavajte kasetu unaprijed i unatrag kako biste odabrali scene. Odabrane scene se još ne kopiraju na disk. Rekorder samo pamti IN i OUT oznake scena odabranih za presnimavanje. Također možete poništiti, obrisati ili promijeniti redoslijed scena.

# $\ddot{\phantom{0}}$

#### Presnimite odabrane scene na disk

Nakon što ste odabrali scene, rekorder će premotavati vrpcu automatski i snimiti scene na disk po vašem izboru.

#### ◆ Kako kreirati poglavlja

Sadržaji snimljeni na tvrdi disk ili DVD postanu jedan naslov. Kad je opcija "Auto Chapter" u izborniku "Features" podešena na "On", ovaj naslov je podijeljen na poglavlja. Pri snimanju na tvrdi disk ili DVD-RW (VR mod), svaka snimka na vrpci postaje jedno poglavlje na disku (Auto Scene Chaptering funkcija). Kod drugih diskova, rekorder dijeli naslov u odsječke od oko 6 minuta.

## 1 Slijedite korake od 1 do 5 "Priprema za snimanje preko DV IN priključnice" (str. 77) i pritisnite SYSTEM MENU.

# 2 Odaberite "DV EDIT" i pritisnite ENTER.

Izbornik postavlja upit želite li započeti odabirati scene.

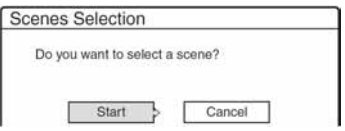

• Ako ste pohranili program, izbornik pita želite li editirati postojeći program ili želite kreirati novi. Želite li nastaviti s editiranjem postojećeg programa, odaberite "Save Data" i prijeđite na korak 6.

# 3 Odaberite "Start" i pritisnite ENTER.

Pojavljuje se izbornik za odabir IN točke (početka scene).

Scena se reproducira u pozadini.

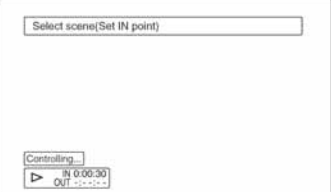

## 4 Odaberite IN točku tipkama  $\blacktriangleleft$ / $\blacktriangleright$ i pritisnite ENTER.

Pojavljuje se izbornik za odabir OUT točke (kraja scene). Scena se reproducira u pozadini od IN točke.

# 5 Odaberite OUT točku tipkama  $\blacktriangleleft \blacktriangleleft \blacktriangleright \blacktriangleright$  i pritisnite ENTER.

Izbornik postavlja upit želite li dodati odabranu scenu u Scene List izbornik. Želite li pogledati prvu scenu, odaberite "Preview". Želite li poništiti odabir IN ili OUT točke, odaberite "Change IN" ili "Change OUT" i ponovite postupak od koraka 4.

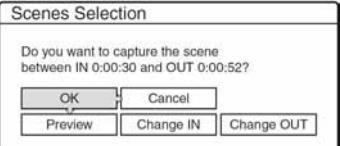

# 6 Odaberite "OK" i pritisnite ENTER.

Pojavljuje se novi Scene List izbornik s odabranim scenama.

Za dodavanje scene odaberite "Add".

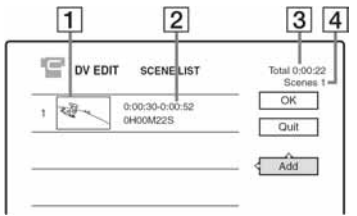

- 1 Umanjena slika naslova
- 2 Informacija o vremenu
- 3 Ukupno trajanje programa
- 4 Ukupna broj scena
- 7 Nakon što završite dodavanje scena, odaberite scenu koju želite editirati i pritisnite ENTER.

Pojavljuje se podizbornik.

"Move": Promjena redoslijeda scena. Slijedite upite na ekranu za promjenu redoslijeda tipkama  $\biguparrow/\biguparrow$  i potvrdite tipkom ENTER. "Erase": Brisanje scene. Kad uređaj zatraži

potvrdu, odaberite "OK".

"Preview": Reproducira odabranu scenu. "Change IN": Promjena početka scene.

Ponovite od koraka 4.

"Change OUT": Promjena kraja scene. Ponovite od koraka 5.

# 8 Nakon što završite editiranje Scene List, odaberite "OK" i pritisnite ENTER.

Pojavljuje se izbornik za upis imena naslova. Želite li unijeti novo ime, odaberite "Enter" i slijedite upute na str. 36.

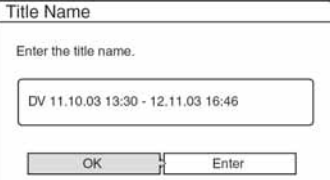

# 9 Odaberite "OK" i pritisnite ENTER.

Određuje se standardno ime naslova i izbornik postavlja upit želite li početi sa snimanjem. Ako želite promijeniti medij snimanja, odaberite "Media" i pritisnite  $\uparrow/\downarrow$ . Zelite li promijeniti mod presnimavanja, odaberite "Dub Mode" i pritisnite  $\mathbf{\hat{T}}/\mathbf{\downarrow}$ .

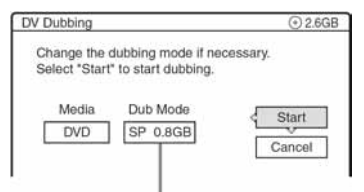

Potreban prostor za presnimavanje

# 10 Odaberite "Start" i pritisnite ENTER.

Rekorder počinje presnimavati sadržaj kasete

- Ako snimanje nije moguće zbog moda snimanja kojeg ste odabrali, izbornik postavlja upit želite li nastaviti. Želite li promijeniti mod snimanja, odaberite "Reset" i ponovite od koraka 9. Želite li da rekorder odabere način presnimavanja, odaberite "Auto Dub Mode".
- Ako na disku nema dovoljno prostora čak ni nakon promjene načina presnimavanja, izbornik postavlja upit želite li snimiti samo pola sadržaja. Za nastavak, odaberite "OK".

## Prekid presnimavanja

Otvorite pokrov na daljinskom upravljaču i pritisnite REC STOP. Obratite pažnju da je potrebno nekoliko sekundi za zaustavljanje snimanja.

#### **(3 Napomene**

- Disk se možda neće snimiti kako je programirano ako vremenski kôd na kaseti nije poredan u niz ili ako postoje prazna mjesta između snimaka na kaseti. U tom slučaju, pogledajte "Snimanje s priključene opreme bez timera" (str. 52).
- Početna i završna točka programa mogu se razlikovati od postavljenih ako je izvorna kaseta u DV/Digital 8
	- formatu u jednom od ovih stanja: Promijenjen je mod snimanja tijekom snimanja. Postoji prazno mjesto unutar snimke na kaseti.
	-
- Ako kao IN točku odaberete početak kasete, a kao OUT točku kraj, tijekom presnimavanja IN i OUT točka mogu se malo promijeniti.
- Scena ne može biti kraća od jedne sekunde.

Podešavanja i prilagođavanja

# Podešavanje antenskog prijema i jezika (Settings)

Pomoću izbornika "Settings" možete podesiti parametre prijemnika, sat uređaja i TV programe.

- 1 Pritisnite SYSTEM MENU dok je rekorder u stop modu.
- 2 Odaberite "SETUP" i pritisnite ENTER.
- 3 Odaberite "Settings" i pritisnite ENTER. Pojave se opcije izbornika "Settings". Tvornička podešenja su podcrtana. Za isključenje izbornika pritisnite SYSTEM MENU više puta.

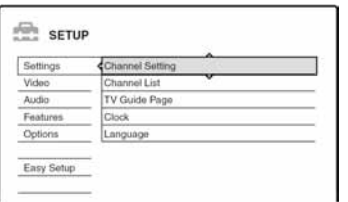

# Podešavanje programa

Ručno podešavanje programa.

Ako neke programe ne možete podesiti korištenjem funkcije Easy Setup, možete ih podesiti ručno. Ako nema zvuka ili je slika izobličena, možda je odabran pogrešan sustav prijemnika tijekom Easy Setup podešavanja. Ručno podesite odgovarajući sustav prijemnika slijedeći dolje navedene korake.

1 Odaberite "Channel Settings" u "Settings" i pritisnite ENTER.

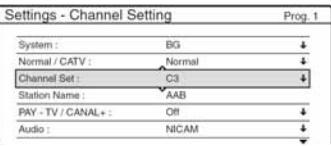

2 Pritisnite PROG +/– za odabir broja programa. Odabrani broj programa

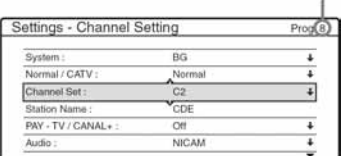

3 Odaberite "System" i pritisnite ENTER.

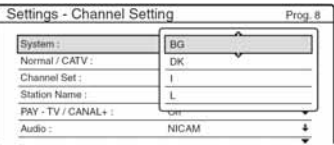

4 Odaberite dostupan TV sustav: BG, DK, I ili L te pritisnite ENTER (str. 83).

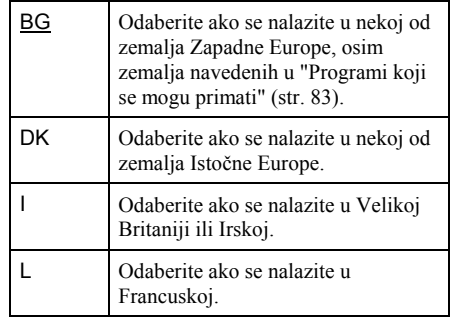

**5** Odaberite "Normal/CATV" i pritisnite ENTER.

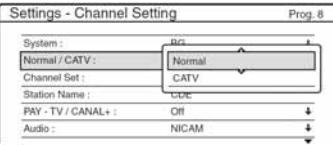

- **6** Odaberite "Normal" i pritisnite ENTER. Želite li podesiti CATV (kabelska televizija), odaberite "CATV".
- 7 Odaberite "Channel Set" i pritisnite ENTER.

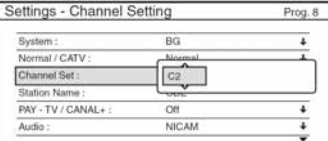

8 Pritisnite  $\uparrow/\downarrow$  više puta dok se ne pojavi broj programa kojeg želite prikazati i zatim pritisnite ENTER.

Programi se pretražuju redoslijedom prikazanim u tablici dolje.

• Ako znate broj programa kojeg tražite, pritisnite brojčane tipke. Na primjer, za odabir programa 5, prvo pritisnite "0" i zatim "5". Nakon toga pritisnite ENTER.

#### 9 Odaberite "Audio" i pritisnite ENTER.

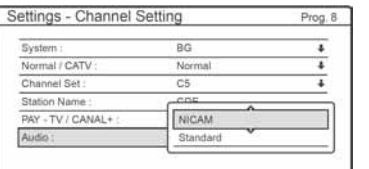

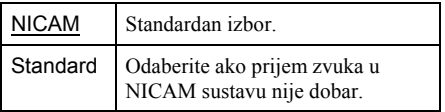

- 10 Odaberite "NICAM" i pritisnite ENTER.
- 11 Odaberite "AFT" i pritisnite ENTER.

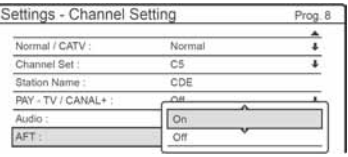

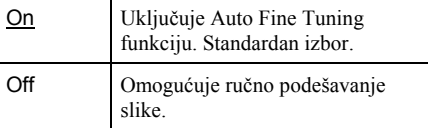

- 12 Odaberite "On" za uključivanje AFT funkcije i pritisnite ENTER.
	- Ako Auto Fine Tuning funkcija nije od koristi, odaberite "Off" i pritisnite ENTER. Nakon što se pojavi pokazivač za precizno podešavanje, tipkama  $\leftrightarrow$  podesiti jasniju sliku i pritisnite ENTER.
	- Za podešavanje drugog programa, ponovite od koraka 2.

#### $\triangle$  Programi koji se mogu primati

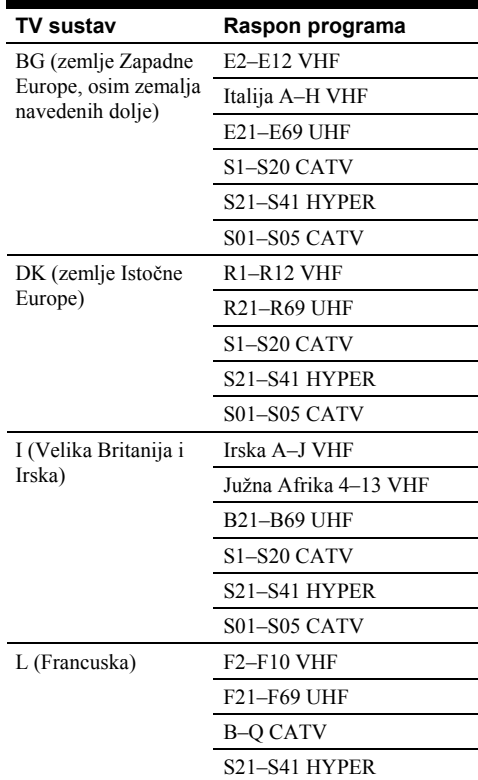

#### ◆ Primanie CATV kanala u Francuskoj

Ovaj rekorder može pretraživati CATV kanale B do Q i HYPER frekvencije S21 do S41. U izborniku Channel Set kanali su prikazani kao S1 do S44. Na primjer, kanal B je prikazan kao S1, a kanal Q prikazan kao S23 (pogledajte tablicu u nastavku). Ako je za željeni kanal označen frekvencijom (npr. 152,75 MHz), pogledajte u tablicu za odabir pripadajućeg broja kanala.

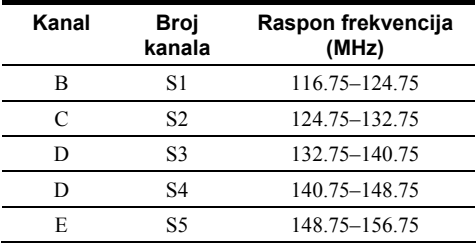

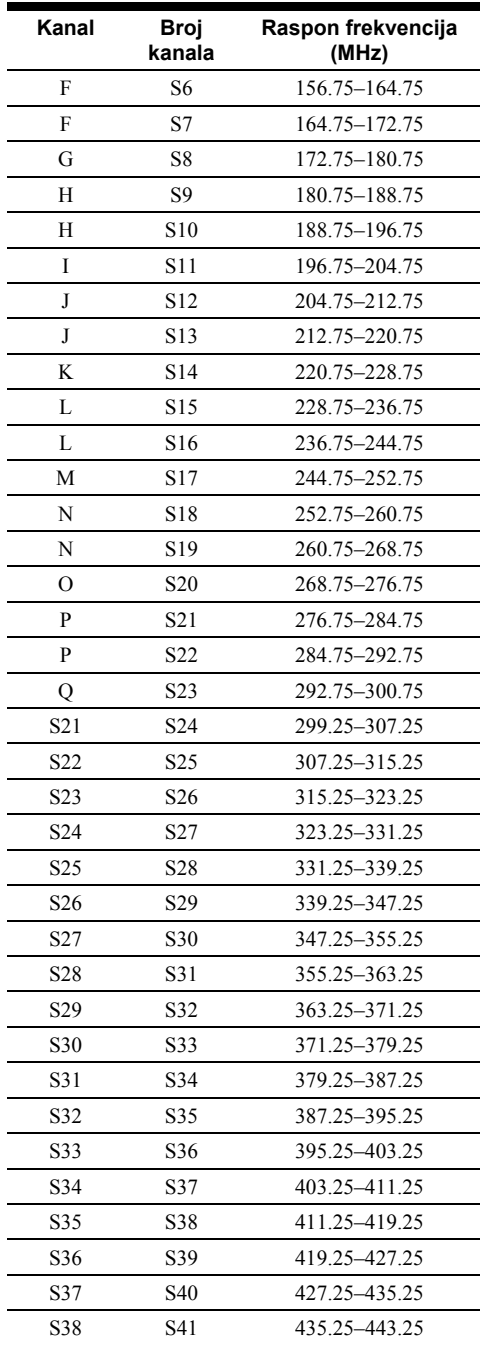

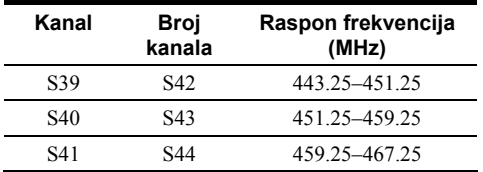

### Ime postaje

Omogućuje promjenu ili unos novog imena postaje (do pet znakova). Rekorder mora primati informacije o programu (npr. SMARTLINK informacije) ako želite da se ime postaje automatski pojavljuje.

1 Odaberite "Channel Setting" u "Settings" i pritisnite ENTER.

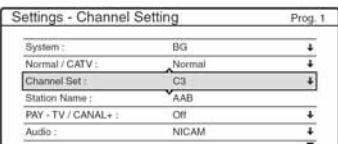

- 2 Pritisnite PROG +/– za odabir broja programa kojemu želite promijeniti ili unijeti ime.
- 3 Odaberite "Station Name" i pritisnite ENTER. Pojavljuje se izbornik za unos znakova.

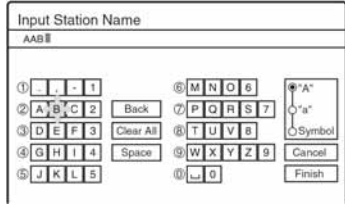

Za unos znakova, pogledajte str. 36.

4 Odaberite "Finish" i pritisnite ENTER.

## PAY-TV/CANAL+

Služi za podešavanje PAY-TV/Canal Plus programa (str. 27).

# Channel List (mijenjanje/isključivanje programa)

Omogućuje mijenjanje ili isključivanje brojeva programa nakon podešavanja programa. Ako neke brojeve programa ne koristite ili sadrže neželjene programe, možete ih isključiti.

Također možete mijenjati imena postaja. Ako se imena postaja ne pojavljuju, možete ih unijeti ručno.

1 Odaberite "Channel List" u izborniku "Settings" i pritisnite ENTER.

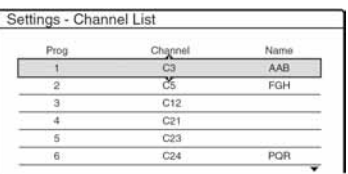

2 Pritisnite  $\hat{\mathbf{f}}/\hat{\mathbf{f}}$  za odabir retka koji sadrži broj programa kojeg želite promijeniti ili isključiti. Za promjenu, pritisnite ENTER i prijeđite na korak 3.

Za isključivanje, pritisnite CLEAR i prijeđite na korak 5. Isključeni broj preskakat će se dok pritišćete tipku PROG +/–.

Za prikaz stranica s programima od 7 do 99, više puta pritisnite  $\bigoplus$ .

3 Pritisnite  $\bigwedge$  za pomicanje odabranog retka na željeno mjesto.

Odabrani program umeće se na novo mjesto.

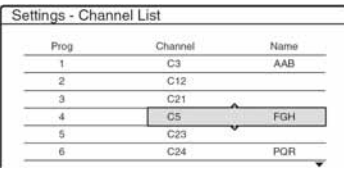

- 4 Pritisnite ENTER za potvrđivanje podešenja.
- 5 Želite li promijeniti ili isključiti broj programa neke druge postaje, ponovite postupak od koraka 2.

## **(3 Napomene**

Pažljivo odaberite broj programa kojeg želite isključiti. Ako greškom isključite program kojeg niste htjeli, morat ćete ponovno ručno podesiti program.

# TV Guide Page

Neke postaje pružaju uslugu teleteksta\* u kojem se svakodnevno pohranjuju čitavi programi i njihovi podaci (naziv, datum, program, vrijeme početka snimanja, itd.). TV Guide stranice odgovaraju pojedinim danima u tjednu. Prilikom snimanja, rekorder automatski preuzima naziv programa sa stranica teleteksta i pohranjuje ga. Brojevi TV Guide stranica u potpunosti ovise o postaji i podložni su promjeni. Ako želite, te brojeve stranica možete podesiti ručno u izborniku TV Guide Page.

\* Nije raspoloživo u nekim područjima.

- 1 Odaberite "TV Guide Page" u "Settings" i pritisnite  $\rightarrow$  ili ENTER. Pojavljuje se TV Guide Page izbornik.
- 2 Odaberite broj programa kojemu želite upisati ili promijeniti TV Guide stranicu tipkom PROG  $+/-$ .
	- TV Guide brojevi stranica pojavljuju se automatski čim ih rekorder primi (primjer: P301).

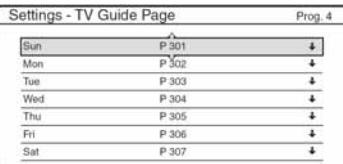

• Ako nema prijema brojeva stranica (P000), morate podesiti odgovarajuće TV Guide brojeve stranica ručno.

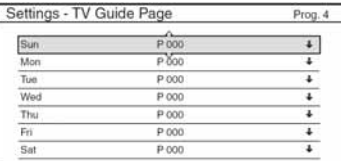

3 Odaberite TV Guide broj stranice kojeg želite promijeniti i pritisnite ENTER.

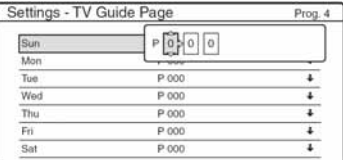

- 4 Brojčanim tipkama ili tipkama  $\leftarrow$ / $\uparrow$ / $\downarrow$ / $\rightarrow$ unesite TV Guide broj stranice i pritisnite ENTER za potvrdu podešenja.
	- Ako pogriješite, pritisnite CLEAR i ponovno unesite ispravan broj.

Želite li unijeti ili promijeniti neki drugi TV Guide broj stranice, ponovite korake 3 i 4 gore.

## Ö Savjet

Želite li gledati teletekst informacije na ekranu TV prijemnika tijekom emisije, tipkom  $\bigoplus$  TV/VIDEO prebacite na prijemnik svog TV prijemnika.

#### **(3 Napomene**

- Ako ne želite koristiti funkciju automatskog pridjeljivanja TV Guide broja stranice, u gore opisanom koraku 4 unesite "000". Rekorder će umjesto broja pohraniti izvorne podatke (broj programa, vrijeme početka i završetka).
- TV Guide Page brojeve s nazivima programa i vremenima početka potražite na teletekstu.
- Ako TV vodič teleteksta ima str. koja uvijek prikazuje programe za tekući dan, unesite tu str. za sve dane.
- Počnete li snimati više od tri minute prije najavljenog početka programa, možda se neće pohraniti ispravne informacije o programu.
- Obratite pozornost da ova funkcija možda neće raditi ispravno za neke TV postaje.
- Ako TV postaja obnavlja informacije o teletekstu u trenutku početka snimanja, naziv programa možda neće odgovarati snimljenom programu. U tom slučaju ručno unesite točan naziv (str. 36).

# Sat

## Automatsko podešavanje

Uključuje Auto Clock Set funkciju ako program lokalne postaje odašilje signal točnog vremena.

- 1 Odaberite "Clock" u "Settings" i pritisnite **ENTER**
- 2 Odaberite "Auto Adjust" i pritisnite ENTER.

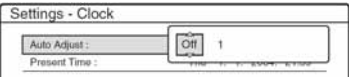

3 Odaberite "On" i pritisnite  $\rightarrow$ .

4 Pritisnite  $\uparrow/\downarrow$  više puta dok se broj programa postaje koja odašilje signal točnog vremena pojavi i pritisnite ENTER.

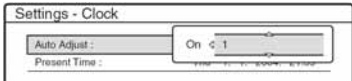

• Ako rekorder ne primi signal točnog vremena od bilo koje postaje, "Auto Adjust" se automatski vraća na "Off", a na ekranu se pojavljuje izbornik za ručno podešavanje sata.

## Ö Savjet

Ako ste opciju podesili opciju "Auto Adjust" na "On", funkcija Auto Clock Set se uključuje svaki put kad isključite rekorder.

#### $\boldsymbol{\omega}$  Napomene

Funkcija Auto Clock Set ne radi dok je rekorder u pripravnom stanju za Synchro-Recording.

#### ◆ Ručno podešavanje sata

Ako Auto Clock Set funkcija nije točno podesila sat prema vašem području, pokušajte odabrati drugu postaju za Auto Clock Set funkciju ili sat podesite ručno.

- 1 Odaberite "Clock" u izborniku "Settings" i pritisnite ENTER.
- 2 Odaberite "Auto Adjust" i pritisnite ENTER.

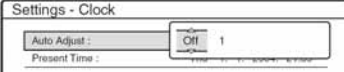

- 3 Odaberite "Off" i pritisnite ENTER.
- 4 Odaberite "Present Time" i pritisnite ENTER.

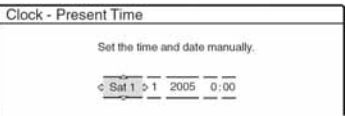

**5** Pritisnite  $\triangle$ / $\downarrow$  za podešavanje dana, sata i pritisnite  $\rightarrow$ .

Podesite mjesec, godinu, sat i minute ovim redom. Pritisnite  $\leftrightarrow$  za odabir točke koju želite podesiti i zatim  $\biguparrow/\biguparrow$  za podešavanje brojeva. Dan u tjednu se podešava automatski.

Za promjenu brojeva, pritisnite  $\leftarrow$  za povratak na točku koju želite promijeniti i pritisnite  $\hat{\mathbf{T}}/\hat{\mathbf{L}}$ .

**6** Pritisnite ENTER za pokretanje sata.

# Jezik

## OSD (On-Screen Display)

Promjena jezika izbornika na ekranu.

## DVD Menu (samo DVD VIDEO)

Promjena jezika za DVD izbornik.

# Audio (samo DVD VIDEO)

Promjena jezika zvučnog zapisa. Ako odaberete "Original", bira se jezik koji ima prioritet na disku.

# Subtitle (samo DVD VIDEO)

Promjena jezika titlova snimljenih na disk. Ako odaberete "Audio Follow", jezik titlova se mijenja zajedno s jezikom zvučnog zapisa.

## ີ່ຕ໌ Saviet

Ako odaberete "Others" u izbornicima "DVD Menu", "Subtitle" ili "Audio", odaberite i unesite kôd jezika iz popisa "Popis kodova jezika" (str. 112) pomoću brojčanih tipki.

#### b Napomene

Ako odaberete jezik u izbornicima "DVD Menu", "Subtitle" ili "Audio" koji nije snimljen na DVD VIDEO disk, odabrat će se automatski jedan od snimljenih jezika.

# Video podešavanja (Video)

Video podešavanja tiču se slike, poput veličine slike i boje.

Podešavanja odaberite u skladu s vrstom TV prijemnika, prijemnika ili dekodera spojenog na DVD rekorder.

# 1 Pritisnite SYSTEM MENU dok je rekorder u stop modu.

# 2 Odaberite "SETUP" i pritisnite ENTER.

# 3 Odaberite "Video" i pritisnite ENTER.

Pojavljuje se izbornik "Video" sa sljedećim opcijama. Standardni izbori su podcrtani.

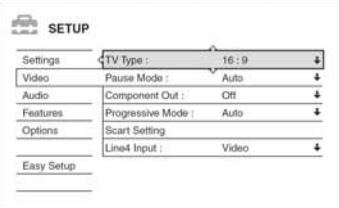

# Vrsta TV prijemnika (TV Type)

Odaberite veličinu slike priključenog TV prijemnika (4:3 standardnu ili wide).

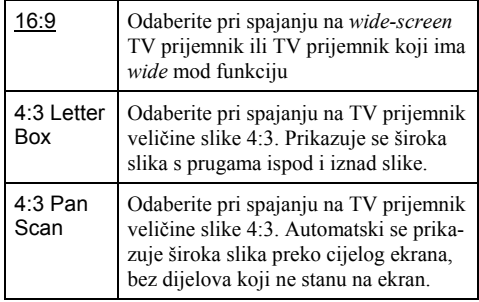

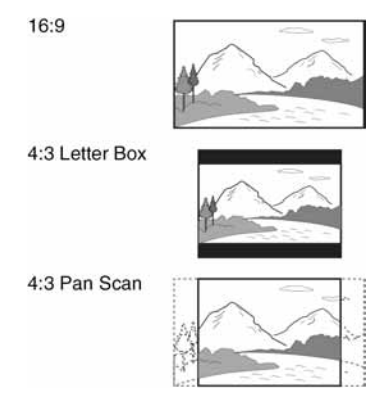

#### **(3 Napomene**

Ovisno o disku, može se odabrati automatski prikaz "4:3 Letter Box" umjesto "4:3 Pan Scan" ili obrnuto.

### Mod pauze (Pause mode) (samo HDD/DVD)

Odabir kvalitete slike tijekom pauze.

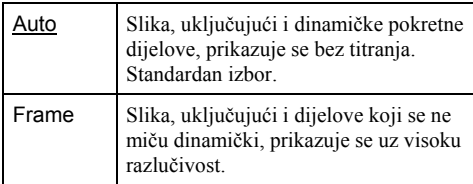

#### Komponentni izlaz (Component Out)

Služi za odabir uključivanja ili isključivanja video signala preko COMPONENT VIDEO OUT priključnica.

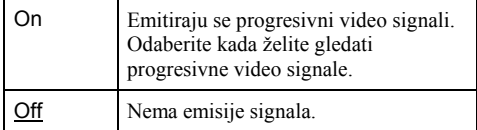

#### b Napomene

- Ako ste "Line1 Output" podesili na "RGB", nije moguće podesiti "Component Out" na "On".
- Ako spojite rekorder s monitorom ili projektorom samo preko COMPONENT VIDEO OUT priključnica, nemojte odabrati "Off". Ako odaberete "Off" u ovom slučaju, možda se neće pojaviti slika.

## Progresivni mod

DVD softver možemo podijeliti u dvije skupine: filmski softver i video softver. Video softver izveden je iz televizije, poput dramskih i komičnih serija, i prikazuje 30 slika/60 polja (25 slika/50 polja) u sekundi. Filmski softver izveden je iz filma i prikazuje 24 slike u sekundi. Neki DVD softver sadrži Video i Film. Kako bi se te slike prirodno prikazale na ekranu pri emitiranju u PROGRESSIVE modu (50 ili 60 slika u sekundi), progresivni video signal treba konvertirati tako da odgovara tipu DVD softvera kojeg gledate.

Možete precizno podesiti progresivni 525p/625p video signal koji se emitira kad pritisnete tipku PROGRESSIVE (uključuje se indikator "PROGRESSIVE"). Obratite pažnju da TV prijemnik koji podržava progresivni format morate spojiti preko COMPONENT VIDEO OUT priključnica (str. 14).

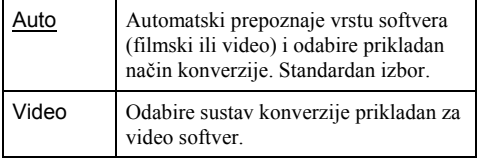

# Scart podešavanja (Scart Setting)

Omogućuje odabir na koji način ulaz ili izlaze signali preko SCART priključnica na stražnjoj strani rekordera. Odberite opciju za svaku od dolje navedenih točaka u skladu s kombinacijom priključaka i metoda koje ćete koristiti.

#### ◆ Line1 Output

Odabir vrste izlaznog signala na LINE 1 – TV priključnici.

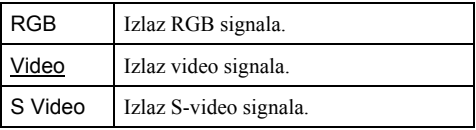

#### b Napomene

- Ako vaš TV prijemnik ne prima S-video ili RGB signale, na ekranu se ne pojavljuje slika čak i ako odaberete "S Video" ili "RGB". Pogledajte upute uz TV prijemnik.
- Nije moguće odabrati "RGB" ako je "Component Out" podešen na "On".
- Funkcija SMARTLINK je dostupna samo ako je odabrana opcija "Video".

## ◆ Line3 Input

Odabir vrste ulaznog signala na LINE3/DECODER priključnici. Slika neće biti čista ako ovo podešenje ne odgovara vrsti ulaznog video signala.

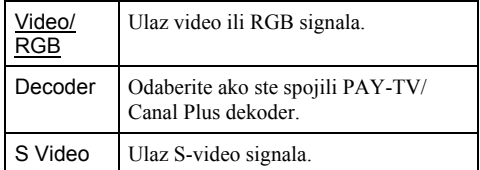

## ◆ Line3 Output

Odabir vrste izlaznog signala na LINE3/DECODER priključnici.

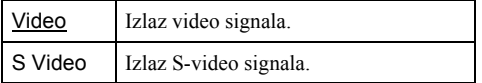

### Line4 Input

Odabir vrste ulaznog signala na LINE4 IN priključnici sa stražnje strane rekordera.

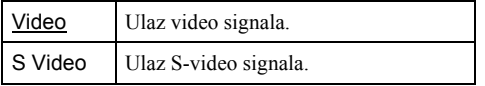

# Audio podešavanja (Audio)

Audio podešavanja omogućuju podešavanje zvuka u skladu s uvjetima reprodukcije i spajanja.

## 1 Pritisnite SYSTEM MENU dok je rekorder u stop modu.

2 Odaberite "SETUP" i pritisnite ENTER.

# 3 Odaberite "Audio" i pritisnite ENTER.

Pojavljuje se izbornik "Audio" sa sljedećim opcijama. Standardna podešavanja su podcrtana.

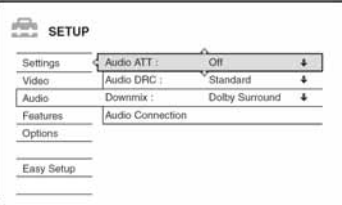

# Audio ATT (prigušenje signala)

Ako je zvuk pri reprodukciji izobličen, ovu točku podesite na "On". Rekorder će smanjiti izlaznu audio jačinu. Ova funkcija utječe na sljedeće priključnice:

- LINE 2 OUT R-AUDIO-L
- LINE 1 TV
- LINE 3/DECODER

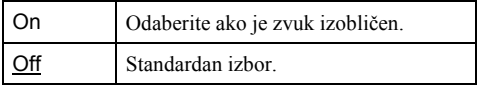

## Audio DRC (kontrola dinamičkog raspona) (samo DVD)

Omogućuje jasnu reprodukciju zvuka pri manjoj glasnoći tijekom reprodukcije DVD diska koji je usklađen s "Audio DRC" funkcijom. Podešenje utječe na sljedeće priključnice:

- LINE 2 OUT R-AUDIO-L
- $-$  LINE  $1 TV$
- LINE 3/DECODER
- DIGITAL OUT (OPTICAL ili COAXIAL) samo ako je "Dolby Digital" podešen na "D-PCM" (str. 90).

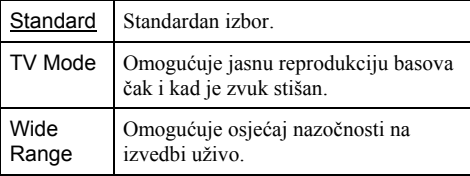

# Downmix (samo DVD)

Omogućuje promjenu načina prilagođavanja zvuka na dva kanala tijekom reprodukcije DVD diska koji ima snimljeni i stražnji zvuk (kanale) ili ako je zvuk snimljen u Dolby Digital formatu. Za podrobnosti o stražnjoj komponenti zvuka, pogledajte "4. Provjera informacija o reprodukciji i vremena reprodukcije" (str. 34).Ova funkcija utječe na izlazni signal na sljedećim priključnicama:

- LINE 2 OUT R-AUDIO-L
- $-$  LINE  $1 TV$
- LINE 3/DECODER
- DIGITAL OUT (OPTICAL ili COAXIAL) ako je "Dolby Digital" podešen na "D-PCM" (str. 90).

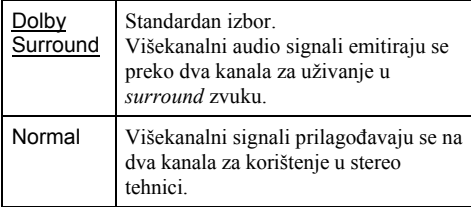

# Audio Connection

Sljedeće točke za podešavanje mijenjaju vrstu izlaznog audio signala ako je na digitalnu priključnicu spojen uređaj poput pojačala (prijemnika).

Za pojedinosti o spajanju, pogledajte "Korak 4: Spajanje audio kabela" (str. 17).

Nakon podešavanja "Digital Out" na "On", odaberite "Dolby Digital", "MPEG" i "DTS" i "48kHz/96kHz PCM".

Ako spojite uređaj koji ne prima odabrani audio signal, iz zvučnika se može čuti glasan šum (ili neće uopće biti zvuka) koji može utjecati na vaš sluh ili oštetiti zvučnike.

1 Odaberite "Audio Connection" u izborniku "Audio" i pritisnite ENTER.

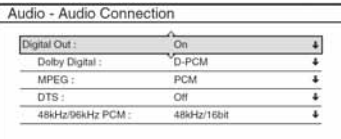

2 Odaberite "Digital Out" i pritisnite ENTER.

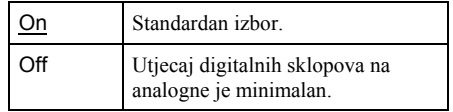

- 3 Odaberite "ON" i pritisnite ENTER.
- 4 Podesite digitalni izlazni signal.

• Dolby Digital (samo HDD/DVD) Odabir vrste Dolby Digital signala.

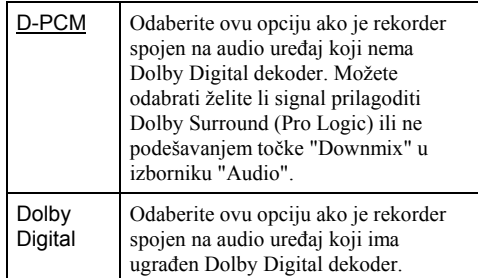

#### • DTS (samo DVD VIDEO)

Uključivanje i isključivanje DTS izlaznih signala.

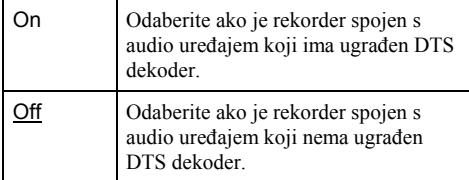

• MPEG (samo DVD VIDEO)

Odabir vrste MPEG audio signala.

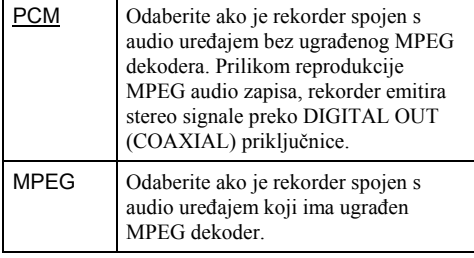

• 48kHz/96kHz PCM (samo DVD VIDEO) Odabir frekvencije uzorkovanja audio signala.

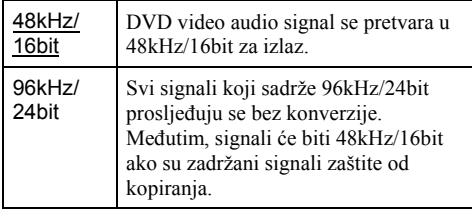

## **(3 Napomene**

- Podešenje "48kHz/96kHz PCM" nema utjecaja kad se izlaz audio signala ostvaruje putem priključnice LINE 2 OUT (R-AUDIO-L). Ako je frekvencija uzorkovanja 96 kHz, signali se jednostavno konvertiraju u analogne signale od 96 kHz i prosljeđuju van.
- Ako koristite DIGITAL OUT (COAXIAL) priključnicu za slušanje MPEG audio signala i podesili ste "MPEG" na "MPEG" u izborniku "Audio", iz zvučnika neće dolaziti zvuk ako odaberete jedan od TVS modova.

# Snimanje i ograničenje reprodukcije (Features)

Izbornik "Features" omogućuje podešavanje snimanja i ograničenja reprodukcije.

## 1 Pritisnite SYSTEM MENU dok je rekorder u stop modu.

# 2 Odaberite "SETUP" i pritisnite ENTER.

# 3 Odaberite "Features" i pritisnite ENTER.

Pojavljuje se izbornik "Features" sa sljedećim opcijama. Standardna podešenja su podcrtana.

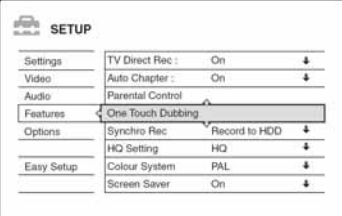

## TV Direct Rec (samo HDD/DVD+RW/DVD-RW/ DVD+R/DVD-R)

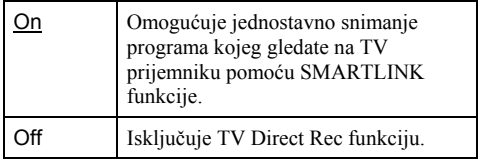

## Auto Chapter

Automatski dijeli snimku (naslov) na poglavlja umetanjem oznaka poglavlja u određenim razmacima. Oznake se umeću za vrijeme snimanja.

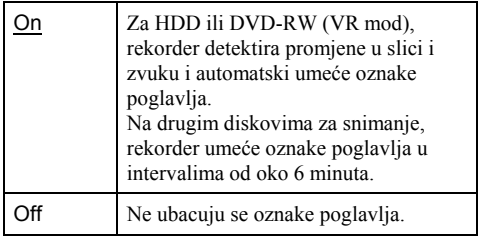

#### **(3 Napomene**

- Stvarno trajanje intervala može se razlikovati ovisno o količini informacija sadržanih u video zapisu koji će se snimati.
- Oznake poglavlja automatski se umeću na mjestima gdje započinju snimke na kaseti kad je opcija "Auto Chapter" podešena na "On" tijekom presnimavanja DV kaseta (samo RDR-HX710/RDR-HX910) na HDD i DVD-RW (VR mod).

#### Ograničenje reprodukcije (Parental Control) (samo DVD VIDEO)

Reprodukcija nekih DVD VIDEO diskova može se ograničiti prema određenom kriteriju, npr. starosti korisnika. Mogu se blokirati pojedine scene ili se zamijeniti drugima.

- 1 Odaberite "Parental Control" u izborniku "Features" i pritisnite ENTER.
	- Ako do sada niste unijeli zaporku, pojavljuje se izbornik za unos nove zaporke.

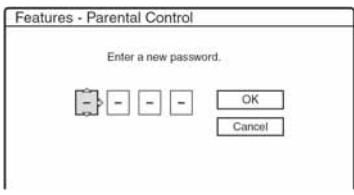

• Ako ste već unijeli zaporku, pojavljuje se izbornik za unos zaporke.

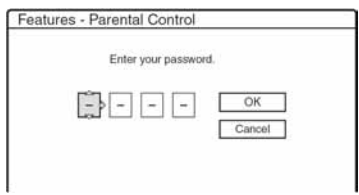

2 Unesite četveroznamenkastu zaporku pomoću brojčanih tipaka, odberite "OK" i pritisnite **ENTER** 

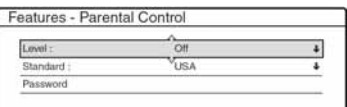

3 Odaberite "Standard" i pritisnite  $\rightarrow$  ili ENTER. Prikazuju se opcije u izborniku "Standard".

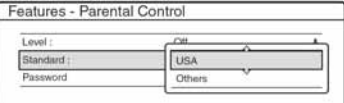

- 4 Odaberite geografsko područje kao ograničenje reprodukcije i pritisnite ENTER. Odabire se područje.
	- Ako odaberete "Others", brojčanim tipkama unesite područni kôd iz tablice (str. 112). Odaberite "OK" i pritisnite ENTER.
- **5** Odaberite "Level" i pritisnite ENTER. Prikazuju se točke koje možete odabrati kao "Level".

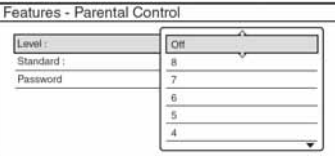

Što je manji broj, veće je ograničenje. Uređaj neće moći reproducirati diskove s razinom ograničenja većom od odabrane.

**6** Odaberite razinu i pritisnite ENTER. Dovršili ste podešavanje ograničenja reprodukcije.

Želite li isključiti podešeno ograničenje za disk, podesite "Level" na "Off" u koraku 6. Želite li promijeniti zaporku, odaberite "Password" u koraku 3 i pritisnite ENTER. Nakon što se pojavi izbornik za unos zaporke, unesite novu četveroznamenkastu zaporku pomoću brojčanih tipaka, odaberite "OK" i pritisnite ENTER.

#### b Napomene

- Ako ste zaboravili zaporku, trebate je poništiti tako da odaberete "Parental Control" iz "Factory Setup" u izborniku "Options" (str. 94).
- Pri reprodukciji diskova bez ograničenja reprodukcije, na ovom rekorderu nije moguće ograničiti reprodukciju.
- Ovisno o disku, možda ćete morati promijeniti razinu ograničenja tijekom reprodukcije. Tada unesite zaporku i promijenite razinu.

### One Touch Dubbing (samo RDR-HX710/RDR-HX910)

Prikazuje sljedeće opcije za One Touch Dubbing funkciju.

#### ◆ Finalize Disc (za sve diskove osim za DVD-RW u VR modu)

Odabir hoće li se finalizirati disk automatski nakon One Touch Dubbing presnimavanja ili ne (str. 79).

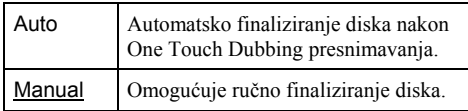

# Synchro Rec

Odabir medija za snimanje kod uporabe funkcije Synchro-Recording (str. 50).

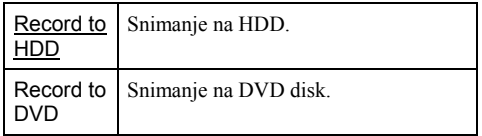

# HQ Setting (samo HDD)

Odabir HQ moda kod snimanja na HDD (str. 41).

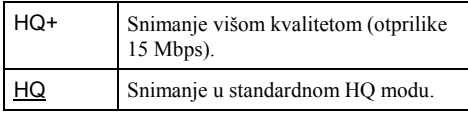

## Colour System

Odabir televizijskog sustava za reprodukciju VIDEO CD diskova (uključujući i Super VCD diskova).

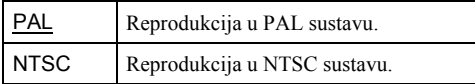

## Screen Saver

Screen saver slika se pojavljuje ako 10 minuta ne koristite uključen rekorder. Screen saver pomaže u sprječavanju oštećivanja uređaja na kojem prikazujete sliku.

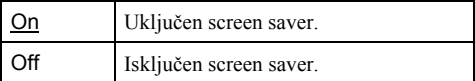

# Podešavanje/tvornička podešenja diska i daljinskog upravljača (Options)

Izbornik "Options" omogućuje dodatna podešavanja.

1 Pritisnite SYSTEM MENU dok je rekorder u stop modu.

# 2 Odaberite "SETUP" i pritisnite ENTER.

# $3$  Odaberite "Options" i pritisnite ENTER.

Pojavljuje se izbornik "Options" sa sljedećim opcijama. Tvornička podešenja su podcrtana.

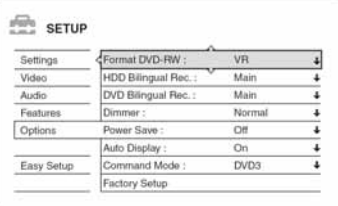

# Format DVD (samo DVD-RW)

Rekorder automatski započinje formatiranje u VR ili Video modu, ovisno o podešavanju, nakon što se umetne novi DVD-RW disk.

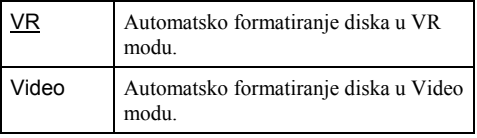

# HDD Bilingual Rec. (samo HDD)

Odabir zvuka koji će se snimiti na HDD.

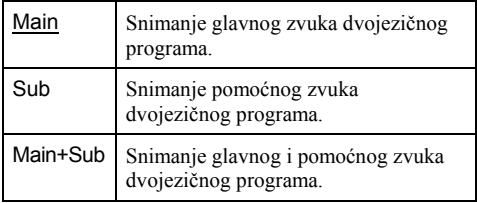

### **(3) Napomene**

Ako podesite mod snimanja tako da se može promijeniti tijekom presnimavanja s DVD diska na HDD, podešenje zvuka na izvornom disku (DVD) primjenjuje se bez obzira na ostala podešenja.

## DVD Bilingual Rec. (za sve diskove za snimanje osim DVD-RW u VR modu)

Odabir zvuka koji će se snimiti na disk. Ovo podešavanje nije nužno ako snimate na DVD-RW (VR mod) disk koji snima glavni i pomoćni zvuk.

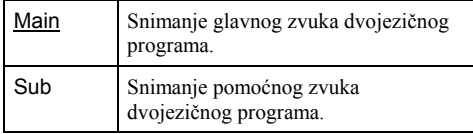

### Dimmer

Podešavanje osvjetljenja pokazivača na prednjoj strani uređaja.

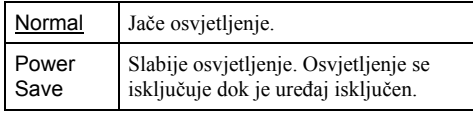

## **(3 Napomena**

Kad je opcija "Power Save" u izborniku "Options" podešena na "On", pokazivač se isključuje tijekom pripravnog stanja bez obzira na podešenje.

## Power Save

Omogućuje vam da odaberete hoće li rekorder biti u štednom modu kad je isključen (u pripravnom stanju).

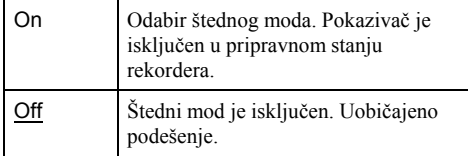

## **(3 Napomene**

- Funkcija Power Save ne radi u sljedećim slučajevima, čak i kad je opcija "Power Save" podešena na "On". – Kad je podešena funkcija Synchro Recording.
	- Kad je programiran timer s funkcijom "PDC/VPS" podešenom na "On" u izborniku Timer List.
- SMARTLINK funkcije nisu raspoložive kad je opcija "Power Save" podešena na "On".

## Auto Display

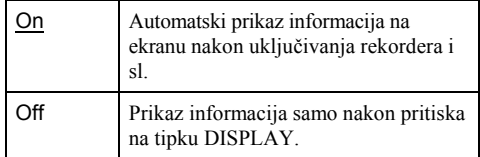

## Command Mode

Promjena komandnog moda rekordera ako je drugom DVD uređaju dodijeljen isti komandni mod. Obratite pažnju da položaj Command Mode prekidača na daljinskom upravljaču odgovara podešavanjima ovdje. Za podrobnosti, pogledajte "Ako imate Sony DVD uređaj ili više Sony DVD rekordera" na str. 21.

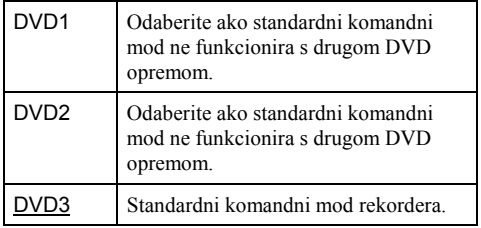

# Factory Setup

Omogućuje izbor skupine podešavanja i njihovo vraćanje na standardne vrijednosti. Obratite pažnju da će se time obrisati sva vaša podešenja.

- 1 Odaberite "Factory Setup" u izborniku "Options" i pritisnite  $\rightarrow$  ili ENTER. Pojavljuje se izbornik za odabir skupine podešavanja.
- 2 Odaberite skupinu podešenja koja želite vratiti na standardne vrijednosti: "Settings", "Video", "Audio", "Features", "Options", "Parental Control" ili "All" te pritisnite  $\rightarrow$  ili ENTER.
- 3 Odberite "Start" i pritisnite ENTER. Odabrana podešavanja vraćaju se na standardne vrijednosti.
- 4 Pritisnite ENTER nakon što se pojavi "Finish".

# Easy Setup (resetiranje rekordera)

Odaberite ako želite pokrenuti "Easy Setup" program.

- 1 Pritisnite SYSTEM MENU dok je rekorder u stop modu.
- 2 Odaberite "SETUP" i pritisnite ENTER.
- 3 Odaberite "Easy Setup" i pritisnite ENTER.

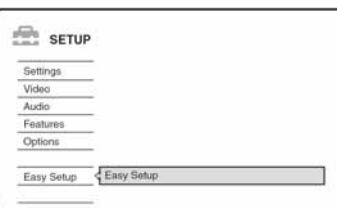

# 4 Pritisnite ENTER.

- 5 Odaberite "Start".
- 6 Slijedite upute za "Easy Setup" (str. 22) od koraka 2.

# Dodatne informacije

# U slučaju smetnji

Ako za vrijeme uporabe uređaja naiđete na bilo koju od sljedećih poteškoća, koristite ove smjernice koje vam mogu pomoći pri uklanjanju smetnji. Ako problem i dalje postoji, obratite se najbližem Sony servisu.

# Napajanje

#### Uređaj se ne uključuje.

**→** Provjerite je li mrežni kabel čvrsto utaknut.

# Slika

#### Nema slike.

- **→** Ponovo čvrsto spojite kabele.
- → Spojni kabeli su oštećeni.
- , Provjerite priključak na TV prijemnik (str. 13).
- , Podesite prekidač za odabir ulaznog signala na TV prijemniku (npr. "VCR") tako da se slika iz rekordera pojavi na ekranu.
- , Provjerite je li opcija "Scart Setting" u izborniku "Video" podešena u skladu sa sustavom (str. 88).
- $\rightarrow$  Ako ste spojili rekorder na TV samo putem COMPONENT VIDEO OUT priključnica, podesite opciju "Component Out" u izborniku "Video" na "On" (str. 88).
- **→** Ovaj rekorder ne može snimati NTSC signale.

#### Smetnje u slici.

- **→** Ako izlazni signal slike s rekordera prolazi kroz videorekorder i dolazi do TV prijemnika, ili ako ste spojili rekorder na kombinaciju TV/VIDEO uređaja, zaštita od presnimavanja koja se primjenjuje kod nekih DVD diskova može utjecati na kakvoću slike. Ako nakon izravnog spajanja uređaja na TV prijemnik i dalje postoji problem, molimo pokušajte spojiti uređaj na S VIDEO ulaz TV prijemnika.
- $\rightarrow$  Rekorder ste podesili na progresivan format (uključen je indikator PROGRESSIVE) iako vaš TV prijemnik ne može primati progresivne signale. U tom slučaju, pritisnite PROGRESSIVE toliko puta dok se ne isključi indikator PROGRESSIVE.
- $\rightarrow$  Čak i ako je vaš TV prijemnik kompatibilan s progresivnim formatom (526p/625p), može doći do smetnji slike ako je rekorder u progresivnom formatu. U tom slučaju, pritisnite PROGRESSIVE dok se ne isključi indikator PROGRESSIVE i rekorder vrati na normalan format.
- **→** Uložen je DVD disk snimljen u drugom televizijskom sustavu od sustava TV prijemnika.
- $\rightarrow$  Smetnje se mogu pojaviti u slici koja je snimljena na HDD. Pojava je tipična za HDD i ne predstavlja kvar.

#### Slika TV programa ne ispunjava ekran.

- **→** Ručno podesite program u opciji "Channel Setting" u izborniku "Settings" (str. 82).
- $\rightarrow$  Odaberite odgovarajući ulaz tipkom INPUT SELECT ili odaberite kanal bilo kojeg TV programa tipkama PROG +/–.

#### TV slika je izobličena.

- $\rightarrow$  Preusmierite TV antenu.
- $\rightarrow$  Podesite sliku (pogledajte uputu uz TV prijemnik).
- → Odmaknite TV prijemnik od rekordera.
- **→** Odmaknite TV prijemnik od antenskih kabela.
- RF kabel spojen je na AERIAL OUT priključnicu rekordera. Spojite kabel na AERIAL IN priključnicu.

#### Nije moguće mijenjati TV programe.

- $\rightarrow$  Program je isključen (str. 85).
- $\rightarrow$  Počelo je snimanje pomoću *timera* koje je promijenilo program.

#### Slika iz uređaja priključenog na rekorder se ne pojavljuje na ekranu.

 $\rightarrow$  Ako je oprema spojena na LINE1 – TV priključnicu, odaberite "L1" na pokazivaču uređaja pritiskom na PROG +/– ili INPUT SELECT. Ako je oprema spojena na LINE2 IN priključnice, odaberite "L2" na pokazivaču uređaja pritiskom na PROG +/– ili INPUT SELECT.

Ako je oprema spojena na LINE4 IN priključnice, odaberite "L4" na pokazivaču uređaja pritiskom na PROG +/– ili INPUT SELECT.

Ako je oprema spojena na LINE3/DECODER priključnice, odaberite "L3" na pokazivaču uređaja pritiskom na PROG +/– ili INPUT SELECT. Ako je oprema spojena na DV IN priključnicu, (koji obično služi za spajanje digitalne video kamere), odaberite "DV" na pokazivaču uređaja pritiskom na PROG +/– ili INPUT SELECT (samo RDR-HX710/RDR-HX910).

 $\rightarrow$  Ako je na priključnicu LINE4 IN spojen S video kabel, podesite "Line4 Input" u izborniku "Video" na "S Video" (str. 89).

## TV slika ili slika pri reprodukciji iz spojene opreme je izobličena.

**→** Ako signal slike s DVD uređaja, videorekordera ili timera prolazi kroz rekorder u TV prijemnik, signal za zaštitu autorskih prava kod nekih programa može utjecati na kvalitetu slike. Odspojite uređaj i spojite ga izravno na TV.

#### Slika ne ispunjava ekran

→ Podesite "TV Type" u izborniku "Video" u skladu s vašim TV prijemnikom (str. 87).

#### Slika ne ispunjava ekrana iako je podešena veličina slike u "TV Type" u izborniku "Video".

**→** Veličina slike određena je na DVD disku.

#### Slika je crno-bijela.

- → Provjerite je li "Line1 Output" u "Scart Setting" u izborniku "Video" podešen u skladu sa sustavom (str. 88).
- $\rightarrow$  Ako koristite SCART kabel, koristite potpuno ožičen (21-pinski).

# Zvuk

#### Nema zvuka.

- **→** Ponovo čvrsto spojite kabele.
- → Spojni kabel je oštećen.
- $\rightarrow$  Ulaz pojačala nije pravilno odabran ili nije dobro izvedeno povezivanje s pojačalom.
- $\rightarrow$  Rekorder je u reprodukciji unatrag, ubrzanoj reprodukciji unaprijed, usporenoj reprodukciji ili pauzi.
- **→** Ako audio signal ne prolazi kroz DIGITAL OUT (OPTICAL ili COAXIAL) priključke, provjerite podešenja u izborniku "Audio" (str. 89).

#### Zvuk je izobličen.

, Podesite "Audio ATT" u izborniku "Audio" na "On" (str. 89).

#### Zvuk sadrži šum.

**→** Pri reprodukciji DTS zvučnih zapisa, zvuk sa smetnjama se pojavljuje na priključnici LINE2 OUT R-AUDIO-L, LINE1 – TV ili LINE 3/ DECODER (str. 56).

#### Zvuk je pretih.

- **→** Razina glasnoće je niska na nekim DVD diskovima. Glasnoća se može poboljšati ako "Audio DRC" u izborniku "Audio" podesite na "TV Mode" (str. 90).
- → Podesite "Audio ATT" u izborniku "Audio" na "Off" (str. 89).
- → Odabran je jedan od TVS efekata (str. 55).

#### Drugi zvučni zapis ne može se snimiti ili reproducirati

- $\rightarrow$  Dok snimate s prikliučene opreme, podesite "Line" Audio Input" u izborniku TOOLS na "Bilingual"  $(\text{str} 52)$ .
- $\rightarrow$  Na DVD+RW, DVD-RW (Video mod), DVD+R ili DVD-R diskove nije moguće snimati višejezične zapise (glavne i pomoćne). Za snimanje jezika, odaberite "Main" ili "Sub" opcije "DVD Bilingual Rec." u izborniku "Options" prije snimanja (str. 94). Za snimanje glavnog i sporednog zvuka koristite DVD-RW (VR mod).
- $\rightarrow$  Osim HDD diska i DVD-RW (VR mod), na druge diskove nije moguće snimati glavni i pomoćni zvuk u isto vrijeme. Za snimanje na HDD, podesite "HDD Bilingual Rec." u izborniku "Options" na "Main+Sub" (str. 93).
- $\rightarrow$  Ako ste spojili AV pojačalo preko DIGITAL OUT (OPTICAL ili COAXIAL) priključnice i želite promijeniti zvučni zapis DVD-RW (VR mod) diska tijekom reprodukcije, podesite "Dolby Digital" u izborniku "Audio" na "D-PCM" (str. 90).

# Reprodukcija

#### Nema reprodukcije diska (osim HDD).

- $\rightarrow$  Disk je naopako umetnut. Umetnite disk u uložnicu s naljepnicom okrenutom prema gore.
- $\rightarrow$  Disk je nepravilno uložen.
- $\rightarrow$  Došlo je do kondenziranja vlage u unutrašnjosti uređaja. Izvadite disk i ostavite uređaj uključenim oko pola sata dok vlaga ne ispari.
- $\rightarrow$  Ako je disk snimljen u drugom rekorderu. reprodukcija nije moguća ako disk nije finaliziran (str. 39).

#### Disk se ne reproducira od početka.

- $\rightarrow$  Aktivirana je funkcija Resume Play (str. 54).
- , Uložili ste disk čiji se Title ili DVD izbornik automatski pojavi odmah nakon umetanja diska. Upotrijebite izbornik za pokretanje reprodukcije.

#### Rekorder automatski pokreće reprodukciju.

**→** DVD VIDEO disk sadrži funkciju automatske reprodukcije.

#### Reprodukcija se automatski zaustavlja.

• Neki diskovi sadrže signal automatske pauze. Pri reprodukciji takvih diskova, uređaj se automatski zaustavlja kad prepozna taj signal.

#### Nije moguće koristiti neke funkcije (npr. stop, pretraživanje, usporena reprodukcija...).

→ Ovisno o disku, možda nećete moći koristiti neke od navedenih funkcija. Pogledajte upute isporučene uz disk.

#### Nije moguće promijeniti jezik zvučnog zapisa.

- $\rightarrow$  Na disku kojeg reproducirate nisu snimljeni višejezični zapisi.
- , DVD VIDEO ne omogućuje promjenu jezika zvučnog zapisa.
- , Pokušajte promijeniti jezik pomoću izbornika na DVD VIDEO disku.

#### Nije moguće promijeniti ili isključiti jezik titlova.

- $\rightarrow$  Na DVD VIDEO disk nisu snimljeni višejezični titlovi.
- , DVD VIDEO ne omogućuje promjenu jezika titla.
- , Pokušajte promijeniti jezik pomoću izbornika na DVD VIDEO disku.
- , Nije moguće promijeniti titlove snimljene na ovom rekorderu.

#### Nije moguće mijenjati kut kamere.

- **→** Na DVD VIDEO disku nema prizora snimljenih iz više kutova kamere.
- $\rightarrow$  Pokušali ste promijeniti kut kamere dok indikator ) nije bio prikazan na TV ekranu (str. 55).
- **→** DVD VIDEO ne omogućuje promienu kuta kamere.
- $\rightarrow$  Pokušajte promijeniti kut kamere pomoću izbornika na DVD VIDEO disku.
- $\rightarrow$  Nije moguće mijenjati kut kamere kod naslova snimljenih na ovom rekorderu.

#### Nije moguće reproducirati MP3 audio zapise.

, MP3 audio zapisi nisu snimljeni u formatu koji rekorder može reproducirati (str. 61).

#### Nije moguće reproducirati JPEG slikovne datoteke.

- $\rightarrow$  JPEG slikovne datoteke nisu snimliene u formatu koji rekorder može reproducirati (str. 61).
- $\rightarrow$  Nije moguća reprodukcija progresivnih JPEG slika.

#### Funkcija TV Pause ne radi.

 $\rightarrow$  Snimate na HDD ili je HDD pun.

# Snimanje/snimanje pomoću timera/ editiranie

#### Nije moguće mijenjati broj programa koji se snima.

→ Podesite ulaz TV prijemnika na "TV".

#### Snimanje ne počinje odmah nakon pritiska na tipku **a** REC.

Rekorderom možete rukovati tek nakon što s pokazivača nestanu natpisi "LOAD", "FORMAT" ili "INFOWRITE".

#### Ništa nije snimljeno iako je *timer* bio ispravno podešen.

- $\rightarrow$  Tijekom snimanja je došlo do prekida napajanja.
- $\rightarrow$  Interni sat rekordera je zaustavljen uslijed prekida napajanja dužeg od sat vremena. Podesite sat (str. 86).
- Program je isključen nakon podešavanja *timera*. Pogledajte "Podešavanje programa" na str. 82.
- **→** Odspojite mrežni kabel iz utičnice i ponovo ga spojite.
- → U TOOLS izborniku je odabran "PDC/VPS Scan Off" (str. 44).
- , Program sadrži signale za zaštitu autorskih prava, što sprječava snimanje.
- $\rightarrow$  Drugo podešavanje *timera* preklapa se s ovim podešavanjem (str. 49).
- $\rightarrow$  U rekorder nije umetnut DVD disk.
- $\rightarrow$  Nema dovoljno prostora za snimanje.
- $\rightarrow$  Rekorder je upravo vršio DV presnimavanje (samo RDR-HX710/RDR-HX910).

 $\rightarrow$  nastavlja se

#### Snimanje nije stalo odmah nakon pritiska na tipku REC STOP.

**→** Rekorderu treba nekoliko sekundi za snimanje podataka o disku prije završetka snimanja.

#### Snimanje se ne prekida nakon pritiska na  $\blacksquare$  STOP.

, Otvorite pokrov na daljinskom upravljaču i pritisnite  $\blacksquare$  REC STOP.

#### Snimanje pomoću timera nije dovršeno ili nije krenulo od početka.

- $\rightarrow$  Tijekom snimanja došlo je do prekida napajanja. Ako se napajanje nastavi tijekom snimanja, rekorder nastavlja sa snimanjem. Ako je prekid napajanja duži od sat vremena, podesite sat (str. 86).
- $\rightarrow$  Programi podešeni *timerom* se preklapaju (str. 49).
- $\rightarrow$  Na disku nema dovoljno prostora.
- $\rightarrow$  Aktivna je funkcija PDC/VPS.

### Obrisan je prethodno snimljeni sadržaj.

- **→** Podaci snimljeni na DVD pomoću računala se brišu kad uložite disk.
- **→** Opcija "Auto Title Erase" u TOOLS izborniku (prikazuje se nakon pritiska na tipku TOOLS dok je uključen Timer List izbornik) podešena je na "On" (str. 50).
- $\rightarrow$  Naslov je aktualiziran i ponovno snimljen (str. 43).

## PDC/VPS funkcija ne radi.

- , Provjerite jesu li vrijeme i datum točno podešeni.
- **→** Provjerite jeste li podesili točno PDC/VPS vrijeme (možda je u pitanju pogreška u TV vodiču). Ako program koji želite snimati ne prenosi točne PDC/VPS informacije, rekorder ne snima.
- $\rightarrow$  Ako je prijem loš, PDC/VPS signal se može promijeniti i rekorder možda neće početi snimati.
- → Podešena je funkcija "PDC/VPS Scan Off" (str. 44).

# Snimanje s opreme pomoću timera

### Ništa nije snimljeno iako ste ispravno podesili Synchro-Rec.

- $\rightarrow$  Zaboravili ste isključiti spojenu opremu. Isključite spojenu opremu i podesite rekorder u pauzu Synchro-Recording snimanja (str. 50).
- **→** Rekorder nije bio podešen u Synchro-Recording pripravno stanje. Pritisnite SYNCHRO REC kako biste uključili pripravno stanje za snimanje. Provjerite je li se pri tome uključio indikator SYNCHRO REC na prednjoj strani uređaja (str. 50).
- Rekorder je spojen na TV izlaz dodatne opreme.

#### Syncho-Recording snimanje nije dovršeno.

- $\rightarrow$  Podešenia *timera* za spojenu opremu i rekorder se preklapaju (str. 51).
- $\rightarrow$  Došlo je do prekida napajanja tijekom snimanja.

#### Rekorder automatski počinje snimati čim uključite satelitski prijemnik.

**→** Aktivirana je Synchro-Rec funkcija. Isključite prijemnik i Synchro-Rec funkciju (str. 50).

# Pokazivač

### Sat je stao.

- $\rightarrow$  Iznova podesite točno vrijeme (str. 86).
- $\rightarrow$  Sat se zaustavio uslijed prekida napajanja dužeg od jednog sata. Ponovo podesite sat (str. 86).

#### Trepće indikator TIMER REC.

- $\rightarrow$  Na disku nema dovolino slobodnog prostora.
- , U rekorderu nema diska na kojeg se može snimati.

#### Neispravan indikator moda snimanja.

- $\rightarrow$  Snimite li zapis kraći od tri minute, indikator koji je vidljiv tijekom reprodukcije neće biti u skladu s odabranim modom snimanja. Stvarni mod snimanja uvijek će biti u skladu s odabranim podešenjem, a ne s indikatorom tijekom snimanja.
- $\rightarrow$  Nakon reprodukcije naslova snimljenih u SLP i SEP modu, oznaka moda snimanja može se promijeniti ovisno o snimljenom programu.

#### Sat se ne pojavljuje na pokazivaču na prednjoj strani uređaja.

- → Opcija "Dimmer" u izborniku "Options" podešena je na "Power Save" (str. 94).
- → Opcija "Power Save" u izborniku "Options" podešena je na "On" i rekorder je u pripravnom stanju (str. 94).

# Daljinski upravljač

## Daliinski upravljač ne radi.

- $\rightarrow$  Baterije su slabe.
- $\rightarrow$  Daljinski upravljač je predaleko od rekordera.
- **→** Kôd proizvođača je vraćen na početno podešenje nakon zamjene baterija. Podesite kôd (str. 19).
- **→** Ukliučite rekorder.
- $\rightarrow$  Daliinski upravljač nije usmjeren prema senzoru na rekorderu.
- $\rightarrow$  Za rekorder i daljinski upravljač su podešeni različiti komandni načini rada. Podesite ih tako da budu jednaki (str. 21). Standardno podešenje komandnog moda za isporučeni daljinski upravljač je DVD3.
- **→** Prekidač TV/DVD postavite na DVD (str. 20).

## Drugi Sony uređaj reagira na daljinski upravljač.

 $\rightarrow$  Za drugu opremu i rekorder podešen je isti komandni način rada. Podesite drugi komandni način rada za rekorder (str. 21).

# Ostalo

#### Rekorder ne radi kako treba.

- $\rightarrow$  Ponovno pokrenite rekorder. Tipku  $\mathbb{I}^{(1)}$  držite pritisnutu dulje od 10 sekundi dok se ne pojavi poruka "WELCOME" na pokazivaču.
- $\rightarrow$  Statički elektricitet i druge smetnje mogu utjecati na rad uređaja. Isključite rekorder i pričekajte sa se na pokazivaču pojave znamenke sata uređaja. Odspojite zatim mrežni kabel iz utičnice i ponovo ga utaknite nakon nekog vremena.

#### Na pokazivaču je vidljivo pet brojeva ili slova.

**→** Aktivirana je automatska dijagnostička funkcija (pogledajte tablicu na str. 102).

#### Uložnica diska se ne otvara nakon pritiska na tipku  $\triangle$  (open/close).

, Nakon snimanja ili editiranja diska će možda biti potrebno nekoliko sekundi za otvaranje uložnice diska. Razlog tome je dodavanje podataka na disk.

### Uložnica diska se ne otvara i na pokazivaču se pojavljuje poruka "TRAY LOCKED".

**→** Obratite se Sony prodavatelju ili ovlaštenom Sony servisu.

#### Na pokazivaču je vidljiva poruka "RECOVERY".

 $\rightarrow$  Nakon uključenja rekordera aktivirala se funkcija Recovery jer je tijekom snimanja bio isključen ili je došlo do prekida napajanja. Ostavite rekorder uključenim dok poruka "RECOVERY" ne nestane s pokazivača.

 $\rightarrow$  nastavlja se

#### Na pokazivaču je vidljiva poruka "HDD ERROR".

 $\rightarrow$ Došlo je do pogreške u radu tvrdog diska. Pritisnite tipku  $\mathbb{I} \langle \bigcup$  na rekorderu na deset sekundi dok se na pokazivaču ne pojavi natpis "WELCOME". Ako se problem ne riješi na ovaj način, formatirajte tvrdi disk rekordera tako da pritisnete tipku HDD na rekorderu duže od deset sekundi, sve dok se na pokazivaču pojavi natpis "FORMAT". Obratite pažnju da se time briše cjelokupan sadržaj HDD diska. Ako ni to ne riješi problem, obratite se ovlaštenom servisu.

#### Čuje se mehanički zvuk dok je rekorder isključen.

**→** Tijekom podešavanja sata za Auto Clock Set funkciju ili kod pretraživanja programa za PDC/VPS funkciju, mogu se čuti razni zvukovi (poput zvuka ugrađenog ventilatora) čak i dok je uređaj isključen. Ovo ne predstavlja kvar.

#### Uložnica diska se ne može otvoriti i nije moguće izvaditi disk nakon pritiska na tipku  $\triangle$ (open/close).

 $\rightarrow$  Isključite rekorder. Nakon što se pojavi sat na pokazivaču, odspojite mrežni kabel. Ponovno spojite mrežni kabel dok držite pritisnutom tipku A na uređaju. Otpustite tipku nakon što se uložnica otvori. Nakon toga, držite oko 10 sekundi pritisnutu tipku  $\mathbb{I}$  dok se na pokazivaču ne pojavi natpis "WELCOME".

#### Pojavljuje se natpis "LOCKED" na pokazivaču.

 $\rightarrow$  Uložnica diska je zaključana. Isključite funkciju Child Lock (str. 54).

# Automatska dijagnostička funkcija (ako se na pokazivaču pojave slova ili brojke)

Kad se aktivira automatska dijagnostička funkcija, kako bi spriječila neispravan rad uređaja, na pokazivaču će se prikazati 5 znakova servisnog broja (Na primjer: C 13 00), odnosno, kombinacija slova i brojki. U tom slučaju, provjerite sljedeću tablicu.

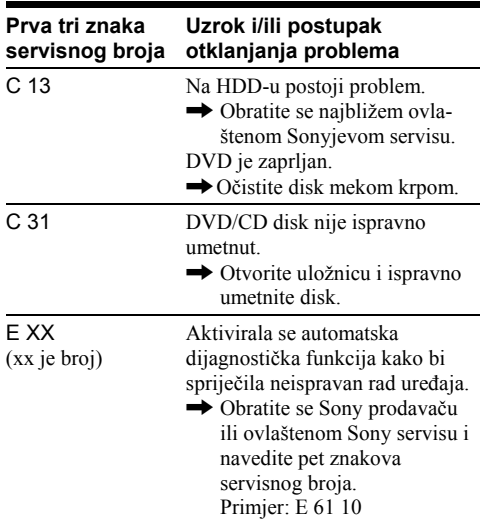

# Napomene o ovom rekorderu

# **Upravlianie**

- Ako rekorder donesete izravno iz hladnog prostora u topliji prostor ili ako je smješten u jako vlažnom prostoru, može se kondenzirati vlaga na lećama rekordera. Ako se to dogodi, rekorder možda neće radi ispravno. U tom slučaju, izvadite disk iz uložnice i ostavite rekorder uključen oko pola sata dok vlaga ne ispari.
- Dok prenosite rekorder, izvadite disk jer se u protivnom disk može oštetiti.

## Podešavanie glasnoće

Nemojte previše pojačavati glasnoću tijekom slušanja vrlo tihih dijelova jer prilikom naglog pojačanja glasnoće može doći do oštećenja zvučnika.

# Cišćenie

Kućište, ploču i kontrole čistite mekom krpom lagano navlaženom u blagoj otopini deterdženta. Nemojte koristiti abrazivne spužve, zrnata sredstva ili otapala poput alkohola i benzina.

## Popravak tvrdog diska

- Kod popravka možda će trebati pristupiti pohranjenim podacima radi ispitivanja uređaja. Ne radi se o pokušaju kopiranja ili pohranjivanja podataka, naslova ili drugih informacija.
- Ako je potrebno zamijeniti ili formatirati disk, formatirat ćemo tvrdi disk prema našoj procjeni. Pri tome će se obrisati sav snimljeni sadržaj (uključujući podatke kojima je povrijeđen zakon o zaštiti autorskih prava).

#### Diskovi za čišćenie

Nemojte koristiti komercijalne diskove za čišćenje jer oni mogu prouzročiti kvar.

#### Napomene o diskovima

• Nemojte dodirivati površinu diska, uvijek ga pridržavajte za rub. Prašina, otisci prstiju ili ogrebotine na disku mogu prouzročiti nepravilnosti u radu.

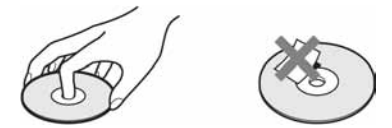

- Ne izlažite diskove izravnom sunčevom svjetlu ili izvorima topline i ne ostavljajte ih u vozilu parkiranom na suncu.
- Nakon uporabe vratite disk u kutiju.
- Brišite disk krpom ravnim potezima od središta prema rubu.

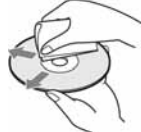

- Nemojte koristiti otapala poput benzina, razrjeđivača ili komercijalna sredstava za čišćenje ili antistatičke raspršivača za vinilne ploče.
- Nemojte koristiti sljedeće diskove:
	- − Nestandardnih oblika (srcolikih, četvrtastih, itd.).
	- − Diskove s etiketama ili naljepnicama.
	- − Diskove s ljepljivim vrpcama.

# Tehnički podaci

#### Sustav

Laser: Poluvodički laser

## Pokrivenost programa:

PAL/SECAM (B/G, D/K, I, L) VHF: E2 do E12, R1 do R12, F1 do F10, Italija A do H, Irska A do J, Južna Afrika 4 do 13/ UHF: E21 do E69, R21 do R69, B21 do B69, F21 do F69/CATV: S01 do S05, S1 do S20, Francuska B do Q/HYPER: S21 do S41

Navedena pokrivenost programa samo označava prijem signala unutar navedenih opsega, dok prijem signala u svim uvjetima nije zajamčen.

Video prijem: Sustav frekvencijske sintetizacije Audio prijem: Sustav zasebnih nosača

- Antenski izlaz: 75-ohmski nesimetrični antenski priključak
- Timer: Sat: Kvarcni/Indikator timera: 24-satni ciklus (digitalni)/Trajanje pomoćne memorije: 1 sat

Format snimanja slike: MPEG Video Format snimanja zvuka/primjenjiva brzina bita:

Dolby Digital/2 kanala, 256 kbps

## Ulazi i izlazi

#### LINE 2 OUT

(AUDIO): Phono priključnica/2 Vrms/10 kiloohma (VIDEO): Phono priključnica/1 Vp-p (S VIDEO): 4-pinski mini DIN/Y: 1 Vp-p, C: 0,3 Vp-p (PAL) LINE 2 IN/LINE 4 IN (AUDIO): Phono priključnica/2 Vrms/više od 22 kiloohma (VIDEO): Phono priključnica/1 Vp-p (S VIDEO): 4-pinski mini DIN/Y:1 Vp-p, C:0,3 Vp-p (PAL) LINE 1 – TV: 21-pinski

CVBS IN/OUT

- S-Video/RGB OUT (upstream)
- LINE 3/DECODER: 21-pinski
	- CVBS IN/OUT
	- S Video/RGB IN
	- S-Video OUT (downstream)
		- Decoder
- DV IN: 4-pinski/i.LINK S100 (samo RDR-HX710/ RDR-HX910)

DIGITAL OUT (OPTICAL): Optička izlazna priključnica/–18 dBm (valna duljina: 660 nm) DIGITAL OUT (COAXIAL): Phono priključnica/ 0,5 Vp-p/75 ohma COMPONENT VIDEO OUT: (Y, PB/CB, PR/CR):

Phono priključnica/Y: 1 Vp-p,  $P_B/C_B$ : 0,7 Vp-p,  $P_R/C_R$ : 0.7 V p-p

#### **Općenito**

Napajanje: 220 – 240 V AC, 50/60 Hz Potrošnja: RDR-HX510: 52 W RDR-HX710: 53 W RDR-HX910: 55 W Dimenzije (približno): 430 x 65 x 328 mm (š/v/d), uključujući dijelove koji strše Kapacitet tvrdog diska: RDR-HX510: 80 GB RDR-HX710: 160 GB

RDR-HX910: 250 GB Masa (približno): RDR-HX510: 4,8 kg RDR-HX710/HX910: 4,9 GB Radna temperatura: 5°C do 35°C Radna vlaga: 25% do 80% Isporučeni pribor: Mrežni kabel (1) Antenski kabel (1) Daljinski upravljač (1) R6 (veličina AA) baterije (2)

Dizajn i tehnički podaci podložni su promjeni bez prethodne najave.

## Kompatibilan televizijski sustav

Ovaj rekorder je namijenjen snimanju u PAL sustavu i reprodukciji u PAL ili NTSC sustavu. SECAM signali se mogu primati ili snimiti ali njihova je reprodukcija moguća samo u PAL sustavu. Snimanje s video izvora drugih televizijskih sustava nije zajamčeno.

# O i.LINK sustavu (samo RDR-HX710/RDR-HX910)

DV IN priključnica na ovom rekorderu usklađena je s i.LINK DV IN priključnicom. Ovo poglavlje opisuje i.LINK standard i njegove značajke.

# Što je i.LINK?

i.LINK je digitalni serijski protokol za prijenos digitalnih video, digitalnih audio i ostalih podataka u dva smjera između uređaja koji imaju i.LINK priključak te za kontrolu uređaja. Uređaj s i.LINKom može se spojiti jednim i.LINK kabelom. Moguće primjene su različite funkcije i razmjene podataka između različitih digitalnih AV uređaja. Kad su dva ili više uređaja s i.LINK spojena u seriju s rekorderom, funkcije i prijenos podataka su mogući ne samo sa uređajem koji je izravno spojen s rekorderom već i s ostalim uređajima preko izravno spojenog uređaja.

Međutim, obratite pozornost da se način rada ponekad razlikuje ovisno o značajkama i tehničkim podacima uređaja koji ima dva ili više i.LINK priključka te je ponekad nemoguće izvesti neke funkcije ili prenijeti neke podatke.

## **(3 Napomene**

Inače se na ovaj rekorder može spojiti samo jedan uređaj pomoću i.LINK kabela (DV kabela). Pri spajanju ovog rekordera na i.LINK-kompatibilnu opremu s dva ili više i.LINK priključnica (DV priključnica), pogledajte upute za uporabu uređaja koje spajate.

# O nazivu "i.LINK"

i.LINK je poznatiji naziv za IEEE 1394 sabirnicu podataka koju je predložio Sony i zaštićeni je naziv koje su odobrile mnoge korporacije. IEEE 1394 je međunarodni standard kojeg je uveo Institute of Electrical and Electronic Engineers.

# i.LINK brzina prijenosa podataka – Baud rate

Najveća brzina prijenosa podatka putem i.LINK-a ovisi o uređaju. Najveće brzine prijenosa podataka su sliedeće:

S100 (približno 100Mbps\*) S200 (približno 200Mbps) S400 (približno 400Mbps)

"Baud rate" je naveden u tehničkim podacima u uputama za uporabu svakog uređaja. Kod nekih uređaja je također naveden i pokraj i.LINK priključka.

Najveća brzina prijenosa podataka na uređaju kod kojeg nema oznake iznosi "S100".

Kad su uređaji spojeni na opremu koja ima drugačiju brzinu prijenosa podataka, ona se ponekad razlikuje od navedene.

\* Što je Mbps?

Mbps je oznaka za megabite u sekundi, odnosno količinu podataka koji se mogu poslati ili primiti u jednoj sekundi. Primjerice, "baud rate" od 100 Mbps znači da se u jednoj sekundi može prenijeti 100 megabita.

# i.LINK funkcije na ovom rekorderu

Podrobnosti o snimanju kad je ovaj rekorder spojen na drugu opremu s DV priključcima potražite na str. 77.

DV priključnica na ovom rekorderu može samo ostvariti ulaz DVC-SD signala, dok izlaz signala nije moguć. DV priključak ne prihvaća MICRO MV signale s opreme poput MICRO MV digitalne video kamere s i.LINK priključnicom.

Više informacija potražite u napomenama na str. 77. Podrobnosti o mjerama opreza pri povezivanju ovog rekordera s drugom opremom potražite u uputama za uporabu komponenata koje spajate.

# Potreban i.-LINK kabel

Koristite Sony i.LINK 4-pinski-na-4-pinski kabel (tijekom DV presnimavanja).

i.LINK je zaštićeni naziv, a  $\hat{\mathbf{h}}$  je zaštićena oznaka.

# Vodič kroz dijelove i upravljanje

Za podrobnosti, pogledajte stranice u zagradama.

# Daljinski upravljač

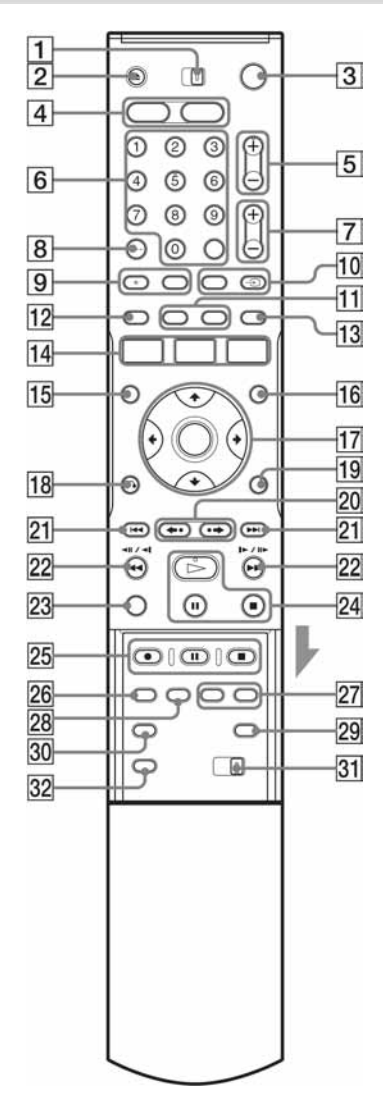

- A TV/DVD prekidač (19)
- $\boxed{2}$  Tipka  $\triangle$  (otvaranje/zatvaranje uložnice diska) (29)
- **3** Tipka  $\mathbb{I}$  (whistly Uklishevia Christopher Stanje) (22)
- $\overline{4}$  Tipka HDD (31) Tipka DVD (29)
- $\overline{5}$  Tipke PROG +/-(31) Tipka + ima ispupčenu točku\*.
- **6** Brojčane tipke (45, 60) Tipka SET (45) Brojčana tipka 5 ima ispupčenu točku\*.
- $\boxed{7}$  Tipke  $\angle$  (glasnoća) +/- (19)
- $\overline{B}$  Tipka CLEAR/-/-- (desetice) (45)
- **9** Tipka  $\circled{2}$  (audio) (55)  $Tipka \n\bigcirc$  (titlovi) (55)
- 10 Tipka INPUT SELECT (52, 77) Tipka  $\bigoplus$  TV/VIDEO (19)
- **T1** Tipka DISPLAY (34) Tipka TIME/TEXT (34)
- 12 Tipka **TIMER** (43, 45)
- **13** Tipka SUR (surround) (55)
- 14 Tipka SYSTEM MENU (79, 82) Tipka TITLE LIST (32, 53, 61, 66) Tipka TIMER LIST (48)
- 15 Tipka TOP MENU (53)
- $\overline{16}$  Tipka MENU (53)
- $\overline{17}$  Tipka  $\leftarrow$ / $\uparrow$ / $\downarrow$ / $\rightarrow$ /ENTER (22)
- **18** Tipka  $\delta$  RETURN (48)
- 19 Tipka TOOLS (29)
- **20** Tipke  $\leftrightarrow$  (ponavljanje)/ $\leftrightarrow$  (preskakanje) (32, 61)
- 21 Tipke  $\blacktriangleright$   $\blacktriangleright$   $\blacktriangleright$  (odabir prema naprijed/ natrag) (55)
- 22 Tipke <<<<<<<<<r<>
Vietraživanje) (55)
- 23 Tipka VISUAL SEARCH (60)
- $\boxed{24}$  Tipka  $\triangleright$  (reprodukcija) (53)  $\Pi$  (pauza) tipka (55)  $\blacksquare$  (stop) tipka (53)  $Tipka \triangleright \text{ima ispurple}$ čenu točku\*.
- $\overline{25}$  REC tipka (31)  $\Pi$  REC PAUSE tipka (31)  $\blacksquare$  REC STOP tipka (31)
- 26 Tipka REC MODE (31)
- 27 Tipke CHAPTER MARK/CHAPTER ERASE (69)
- 28 Tipka SYNCHRO REC (50)
- 29 Tipka  $\bigcirc$  (wide mod) (19)
- 30 Tipka  $\beta$ <sub>k</sub> (kut kamere) (55)
- <sup>31</sup> Prekidač COMMAND MODE (DVD 1, 2, 3) (21)
- **32** Tipka PROGRESSIVE (16)
- \* Ispupčena točka služi kao orijentacija pri upravljanju rekorderom.

 $\rightarrow$  nastavlia se

# Prednja strana uređaja

# RDR-HX510

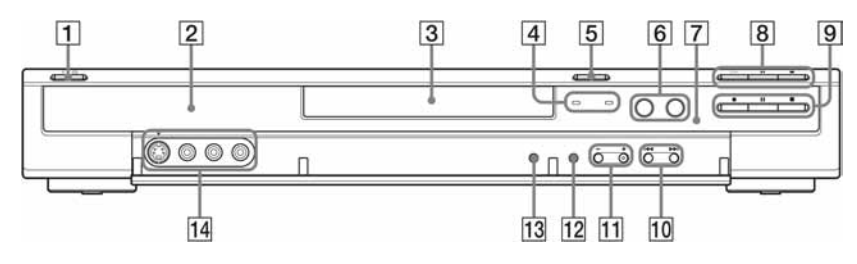

#### RDR-HX710/HX910

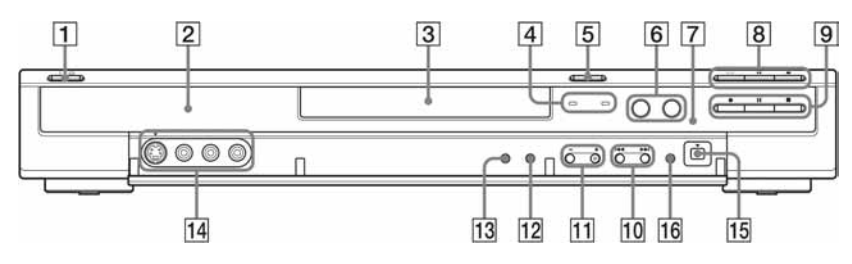

- **1** Tipka  $\mathbb{I} \circ \mathbb{I}$  (uključenje/pripravno stanje) (22)
- **2** Pokazivač (35, 109)
- <sup>[3]</sup> Uložnica diska (29)
- **4** Indikatori TIMER REC (43) i SYNCHRO REC (50)
- $\boxed{5}$  Tipka  $\triangleq$  (otvaranje/zatvaranje uložnice diska) (29)
- $\overline{6}$  Tipka/indikator HDD (31) Tipka/indikator DVD (29)
- $\boxed{7}$   $\boxed{8}$  senzor daljinskog upravljača (19)
- $\boxed{8}$  Tipka  $\triangleright$  (reprodukcija) (53) Tipka  $\Pi$  (pauza) (55) Tipka  $\blacksquare$  (stop) (53)
- **9** Tipka  $\bullet$  REC (31) Tipka II REC PAUSE (31) Tipka REC STOP  $(31)$
- $\overline{10}$  Tipke  $\overline{14}$  / $\rightarrow$  (odabir prema naprijed/ natrag) (55)
- $\overline{H}$  Tipke PROGRAM +/– (31) Tipka + ima ispupčenu točku\*.
- 12 Tipka INPUT SELECT (52, 77)
- 13 Tipka REC MODE (41)
- N Priključnice LINE 2 IN (S VIDEO/VIDEO/ AUDIO L/R) (24)
- 15 Priključnica **j**, DV IN (77)
- 16 Tipka ONE-TOUCH DUB (79)
- \* Ispupčena točka služi kao orijentacija pri upravljanju rekorderom.
# Pokazivač na prednjoj strani uređaja

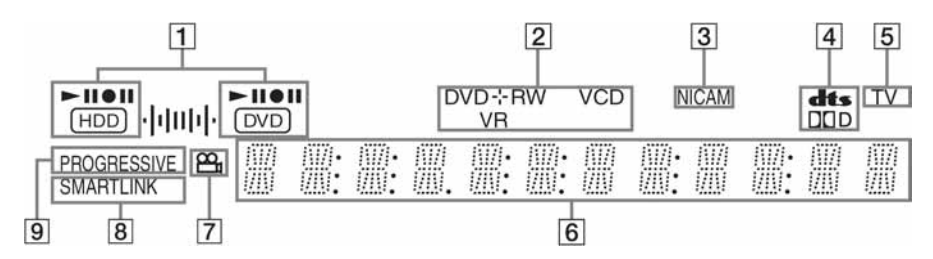

- A Indikatori HDD/DVD Prikaz odabranog medija i statusa reprodukcije/snimanja/presnimavanja.
- **2** Vrsta diska\*/format snimania
- 3 Indikator NICAM (42)
- 4 Indikatori audio signala (34)
- **5** TV indikator (31)

#### $\overline{6}$  Prikaz (35):

- vremena reprodukcije/preostalog vremena
- trenutnog naslova/poglavlja/zapisa/indeksnog broja
- vremena snimanja/moda snimanja
- sata
- broja programa
- indikatora TV Direct Rec (31): Natpis "TV" se pojavljuje na desnoj strani pokazivača.
- $\overline{7}$  Indikator  $\overline{P}_h$  (kut kamere) (55)
- **8** Indikator SMARTLINK (14)
- **9** Indikator PROGRESSIVE (16)

\* DATA CD diskovi prikazuju se kao "CD".

#### ΰ Savjet

Možete isključiti pokazivač dok je rekorder isključen tako da podesite opciju "Dimmer" na "Power Save" u izborniku "Options" (str. 94).

# Stražnja strana uređaja

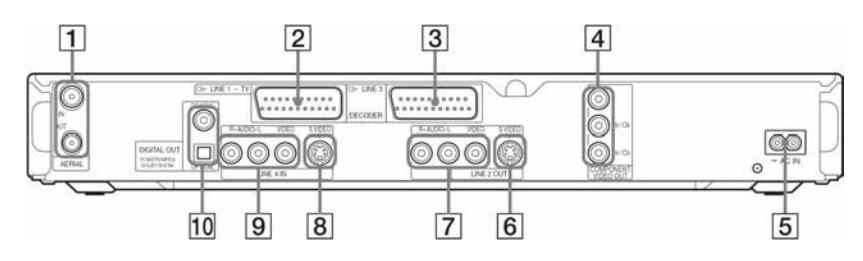

- A Priključnica AERIAL IN/OUT (13)
- **2** Priključnica LINE  $1 TV(14)$
- **3** Priključnica LINE 3/DECODER (23)
- <sup>[4]</sup> Priključnice COMPONENT VIDEO OUT  $(Y, P_B/C_B, P_R/C_R)$  (14)
- **E** Prikliučnica AC IN (18)
- **6** Prikliučnica LINE 2 OUT (S VIDEO) (14)
- G Priključnice LINE 2 OUT (R-AUDIO-L/ VIDEO) (14, 17)
- **B** Priključnica LINE 4 IN (S VIDEO) (24)
- **9** Priključnice LINE 4 IN (R-AUDIO-L/ VIDEO) (24)
- 10 Prikliučnice DIGITAL OUT (COAXIAL/OPTICAL) (17)

# **Riečnik**

# Dolby Digital (str. 90)

Tehnologija komprimiranja digitalnog zvuka koju je razvila korporacija Dolby Laboratories. Ova tehnologija je usklađena s višekanalnim surround zvukom. U ovom formatu je stražnji kanal stereo i postoji diskretni subwoofer kanal. Dolby Digital osigurava iste diskretne kanale visokokvalitetnog digitalnog zvuka jednakog kao i kod Dolby Digital Cinema audio sustava. Ostvareno je dobro odvajanje kanala, budući da su podaci svih kanala pojedinačno snimljeni i digitalno obrađeni.

# DTS (str. 90)

Tehnologija komprimiranja digitalnog zvuka koju je razvila kompanija Digital Theater Systems, Inc.. Ova tehnologija je usklađena s višekanalnim surround zvukom. U ovom formatu je stražnji kanal stereo i postoji diskretni subwoofer kanal. DTS osigurava iste diskretne kanale visokokvalitetnog digitalnog zvuka. Ostvareno je dobro odvajanje kanala, budući da su podaci svih kanala pojedinačno snimljeni i digitalno obrađeni.

# DVD+R (str. 8)

DVD+R ("plus R") je disk za snimanje koji je jednake veličine kao i DVD VIDEO disk. Na ovaj disk može se snimati samo jednom. Snimak je jednakog formata kao i DVD VIDEO.

# DVD+RW (str. 8)

DVD+RW ("plus RW") je disk koji omogućuje višestruko snimanje i brisanje. DVD+RW koristi format snimanja sličan DVD VIDEO formatu.

# DVD-R (str. 8)

DVD-R je disk za snimanje koji je jednake veličine kao i DVD VIDEO disk. Na ovaj disk se može snimati samo jednom. Snimka je jednakog formata kao i DVD VIDEO.

# DVD-RW (str. 8)

DVD-RW je disk jednake veličine kao DVD VIDEO koji omogućuje višestruko snimanje i brisanje. Moguća su dva različita načina uporabe DVD-RW diska: VR i Video. DVD-RW diskovi snimljeni u Video modu imaju isti format kao DVD VIDEO disk, dok diskovi snimljeni u VR (Video Recording) modu omogućuju programiranje i uređivanje snimljenog sadržaja.

# DVD VIDEO (str. 10)

Disk koji sadrži do 8 sati pokretnih slika, iako je njegov promjer jednak kao i kod CD diska. Jednoslojni i jednostrani DVD sadrži 4,7 GB (gigabajta) što je sedam puta više od CD-a. Dvoslojni i jednostrani DVD sadrži 8,5 GB, jednoslojni i dvostrani DVD sadrži 9,4 GB, a dvoslojni i dvostrani DVD sadrži 17 GB. Slikovni podaci koriste MPEG 2 format, jedan od svjetskih standarda tehnologije komprimiranja digitalnog zvuka. Slikovni podaci su komprimirani na približno 1/40 svoje originalne veličine. DVD također koristi tehnologije promjenljive brzine kodiranja koja mijenja podatke za upis zavisno od stanja slike. Zvučni podaci se snimaju u višekanalnim formatima, primjerice Dolby Digital i omogućuju užitak u realističnom zvuku. Osim toga, DVD omogućuje različite napredne funkcije, primjerice, odabir kuta, odabir jezika i ograničenje reprodukcije sadržaja koji nisu primjereni djeci.

### MPEG Audio (str. 90)

Međunarodni standard sustava kodiranja za komprimiranje audio signala koji je odobren od strane ISO/IEC. MPEG 2 se koristi kod DVD-a i omogućuje komprimiranje najviše 7,1-kanalnog surround zvuka.

#### Naslov (str. 60)

Najdulji video ili audio zapis na DVD disku, filmu, itd., kod video softvera, ili cijeli album kod glazbenog softvera.

#### Normalan (Interlace) format (str. 16)

Interlace format prikazuje svaku drugu liniju slike kao jedno "polje" i predstavlja standardnu metodu prikaza slika na TV ekranu. Polje s parnim brojem pokazuje linije slike označene parnim brojevima, a polje s neparnim brojem pokazuje linije slike označene neparnim brojevima.

#### Original (str. 65)

Naslovi koji su zapravo snimljeni na DVD-RW (VR mod) disk. Brisanje originalnih naslova oslobađa prostor na disku.

#### Playlist (str. 65)

Informacija o reprodukciji kreirana od snimaka s DVD-RW (VR mod) diska. Playlist ostavlja originalne naslove u stanju u kakvom jesu i sadrži samo informacije potrebne za kontrolu reprodukcije. Playlist naslov zauzima malo prostora na disku.

#### Poglavlie (str. 60)

Dio slikovnog ili glazbenog ostvarenja koje je manje od naslova. Naslov se sastoji od nekoliko poglavlja. Ovisno o disku, može se dogoditi da poglavlja nisu snimljena.

#### Progresivni format (str. 16)

Za razliku od Interlace formata koji izmjenično prikazuje svaku drugu liniju slike (polja) za stvaranje jednog okvira, progresivni format odjednom prikazuje čitavu sliku kao jedan okvir. To znači sljedeće: dok Interlace format može prikazati 25 ili 30 okvira (50 – 60 polja) u jednoj sekundi, u istom vremenu progresivni format prikazuje 50 – 60 okvira. Ukupna kvaliteta slike se povećava, te se zaustavljene slike, tekst i vodoravne linije doimaju oštrijima.

#### Signal za zaštitu od kopiranja (str. 42)

Zaštita od kopiranja koju je postavio vlasnih autorskih prava. Ovi signali dio su određenog softvera ili TV programa i ograničavaju snimanje na ovom rekorderu.

#### Tvrdi disk (str. 2)

Tvrdi disk je mehanički sustav koji se sastoji od diskova i pogona. Diskovi su plosnate, okrugle, tvrde ploče presvučene magnetskim medijem. Magnetske glave snimaju podatke na diskove koji se brzo okreću. Na taj način omogućeno je brzo i učinkovito čitanje i zapisivanje podataka.

#### Zapisi (str. 60)

Glazbeni dijelovi na CD/VCD disku (dužina pjesme).

# Popis kodova jezika

Podrobnije podatke potražite na str. 87. Nazivi jezika odgovaraju ISO 639: 1988 (E/F) standardu.

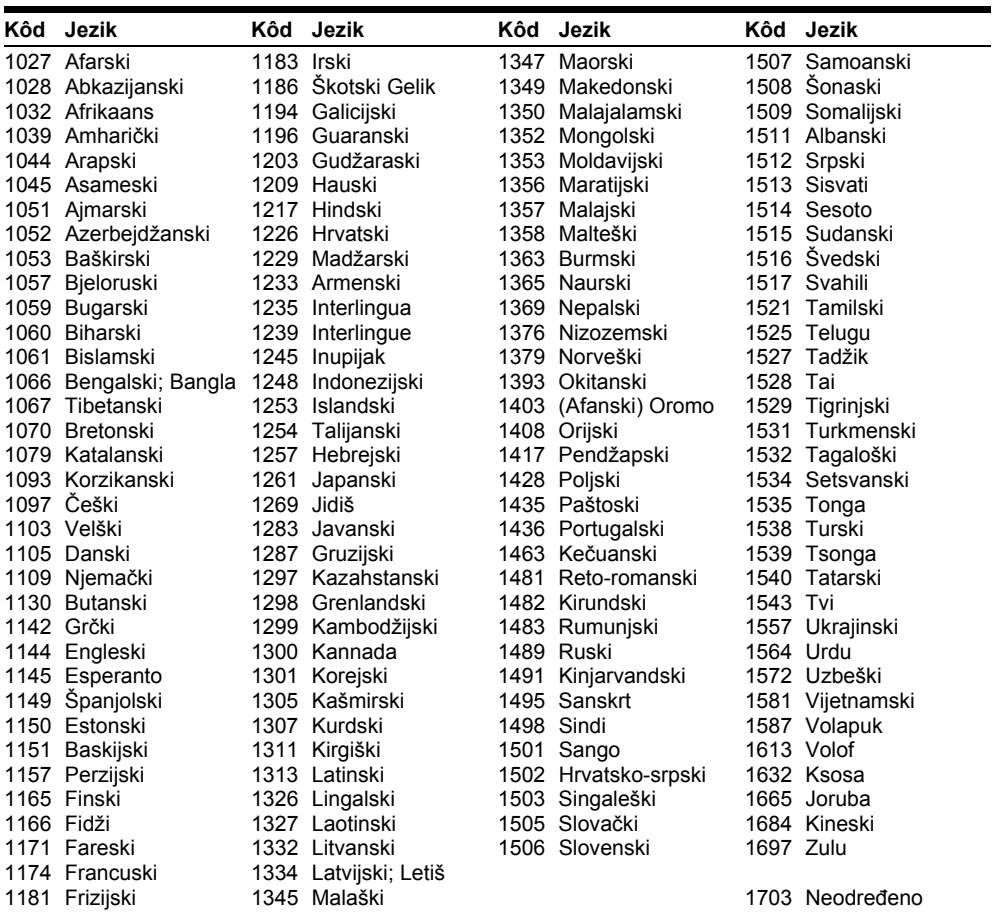

# Kodovi područja

Podrobnije podatke potražite na str. 92.

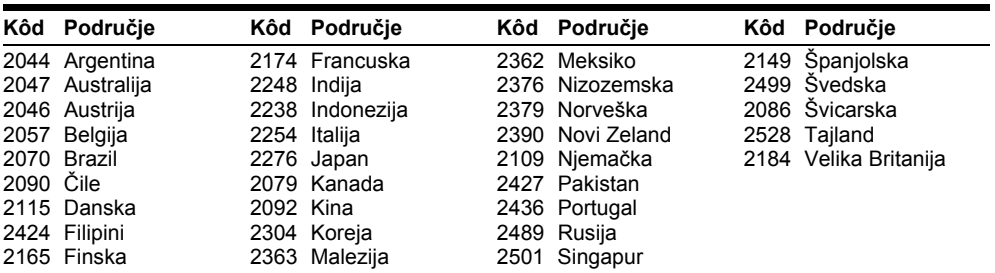